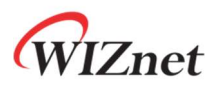

# WizFi360

# AT Instruction Set

Version 1.1.1.1

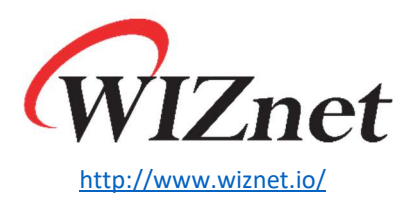

Copyright 2019 WIZnet Co., Ltd. All rights reserved.

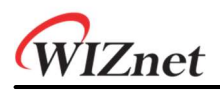

# **Contents**

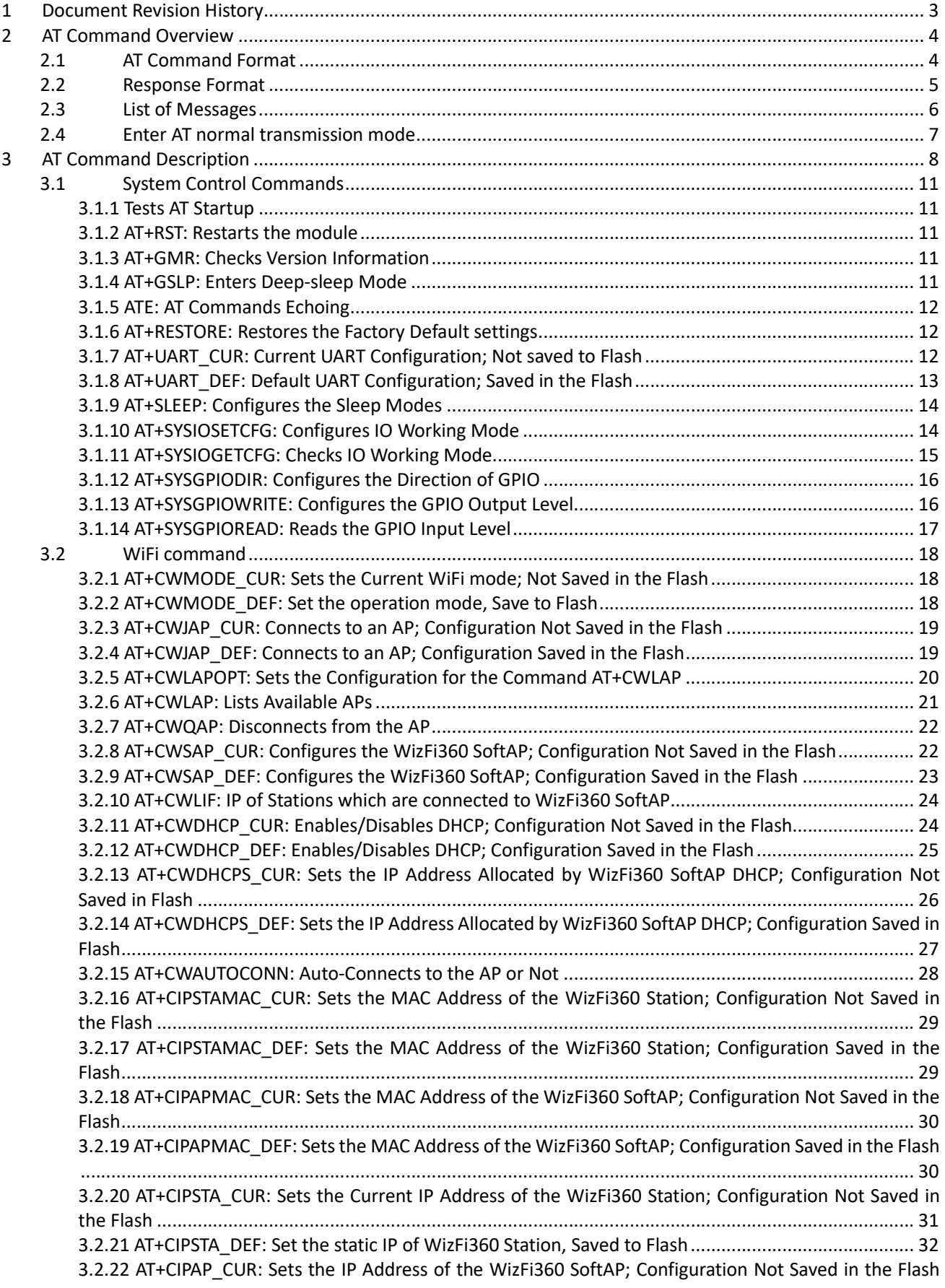

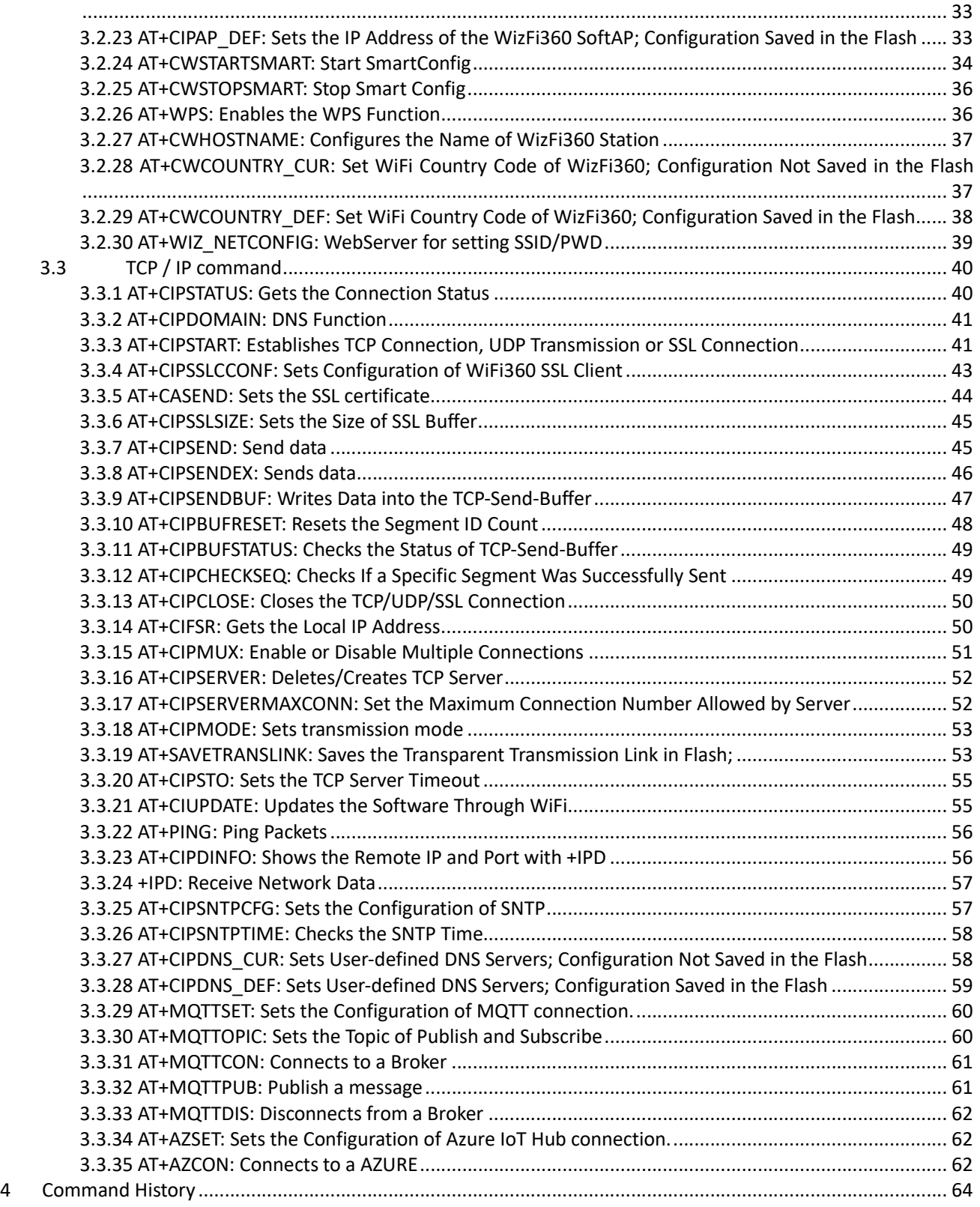

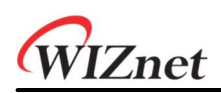

# 1 Document Revision History

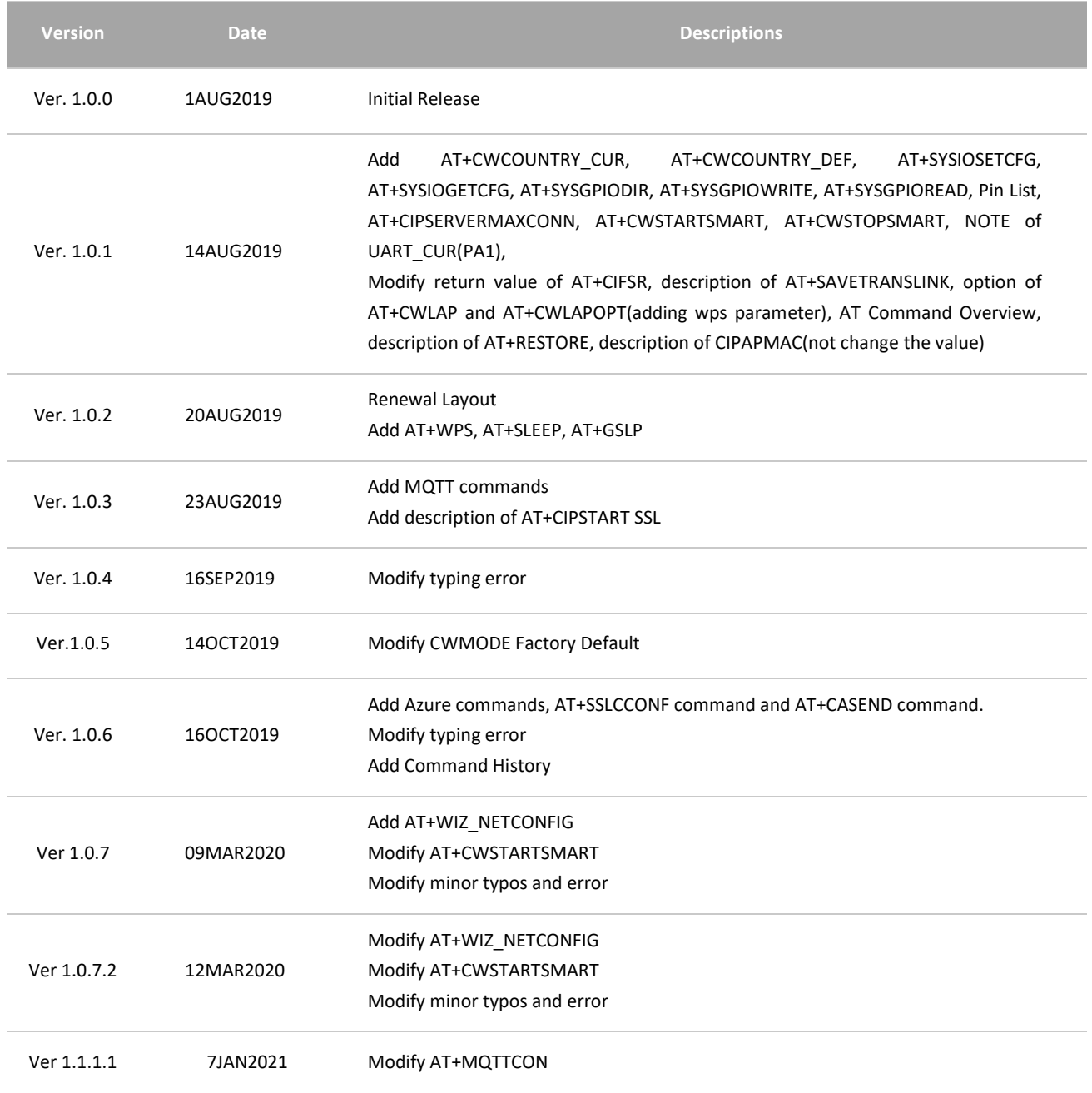

# 2 AT Command Overview

# 2.1 AT Command Format

AT command 는 아래와 같은 Type 이며, 모든 command 가 네가지 변형을 다 지원하지 않는다.

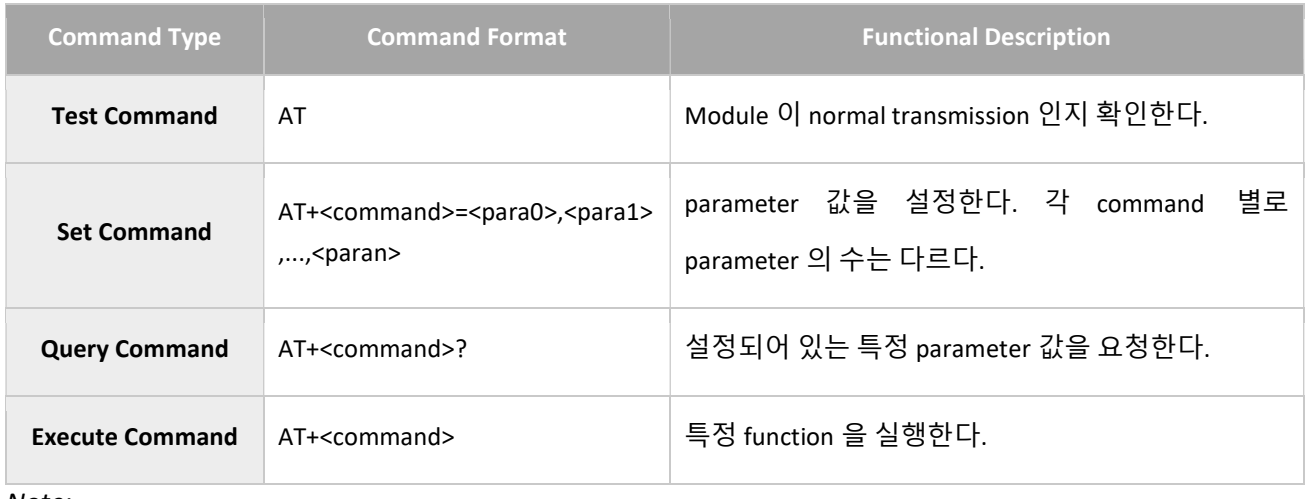

Note:

- 1. AT command 는 대문자이며, AT <sup>로</sup> 시작하고 CR LF(=0x0A 0x0D)으로 끝난다.
- 2. <command> 는 각각의 명령어들을 의미한다. 예를 들어, <command> 는 RST 나 CWMODE\_CUR 등이 될 수 있다.
- 3. AT command 는 여러 개의 parameter 를 가질 수 있으며, 각각의 parameter 들은 공백 문자 없이 콤마로만 구분된다.
- 4. Optional parameters 는 대괄호 [ ]<sup>로</sup> 표기된다. 이것은 필요하지 않거나 나타나지 않을 수 있으며, 설정되지 않을 경우 기본값으로 설정된다.
- 5. String parameters 는 큰 따옴표로 표기하여 구분된다.

# 2.2 Response Format

AT Command 에 대한 Return values 는 다음과 같다.

| <b>Return Type</b>               | <b>Return value</b>                                     | <b>Description</b>                                                                                                    |
|----------------------------------|---------------------------------------------------------|----------------------------------------------------------------------------------------------------|
| <b>Error Messages</b>            | <b>ERROR</b>                                            | 지원하지 않는 AT 명령이거나 잘못된<br>파라미터가 입력되었다.                                                                                                    |
|                                  | <b>ALREADY CONNECTED</b>                                | TCP, UDP, SSL connection 이 이미 연결되어<br>있다.                                                                                                  |
|                                  | <b>SEND FAIL</b>                                        | Network Data 전송이 실패하였다.                                                                                                    |
| <b>Success</b><br><b>Message</b> | OK                                                      | Set command 가 성공적으로 실행되었다.                                                                                                    |
|                                  | + <command/> : <para1>, ,<paran><br/>OK</paran></para1> | Query 또는 Execute Command 가 정상적으로<br>실행되었고 parameter 값들을 반환한다.                                                                              |
|                                  | <b>SEND OK</b>                                          | Network Data 전송이 성공하였다.                                                                                                    |
|                                  | <description><br/>OK</description>                      | Query 또는 Execute Command 가 정상적으로<br>실행되었고 특정 값들을 반환한다.<br><description>은 반환되는 값들을 의미하며,<br/>반환되는 값들은 각각의 command 별로<br/>다르다.</description> |

# 2.3 List of Messages

command 에대한 return 값과 별도로 아래에 메시지가 return 된다.

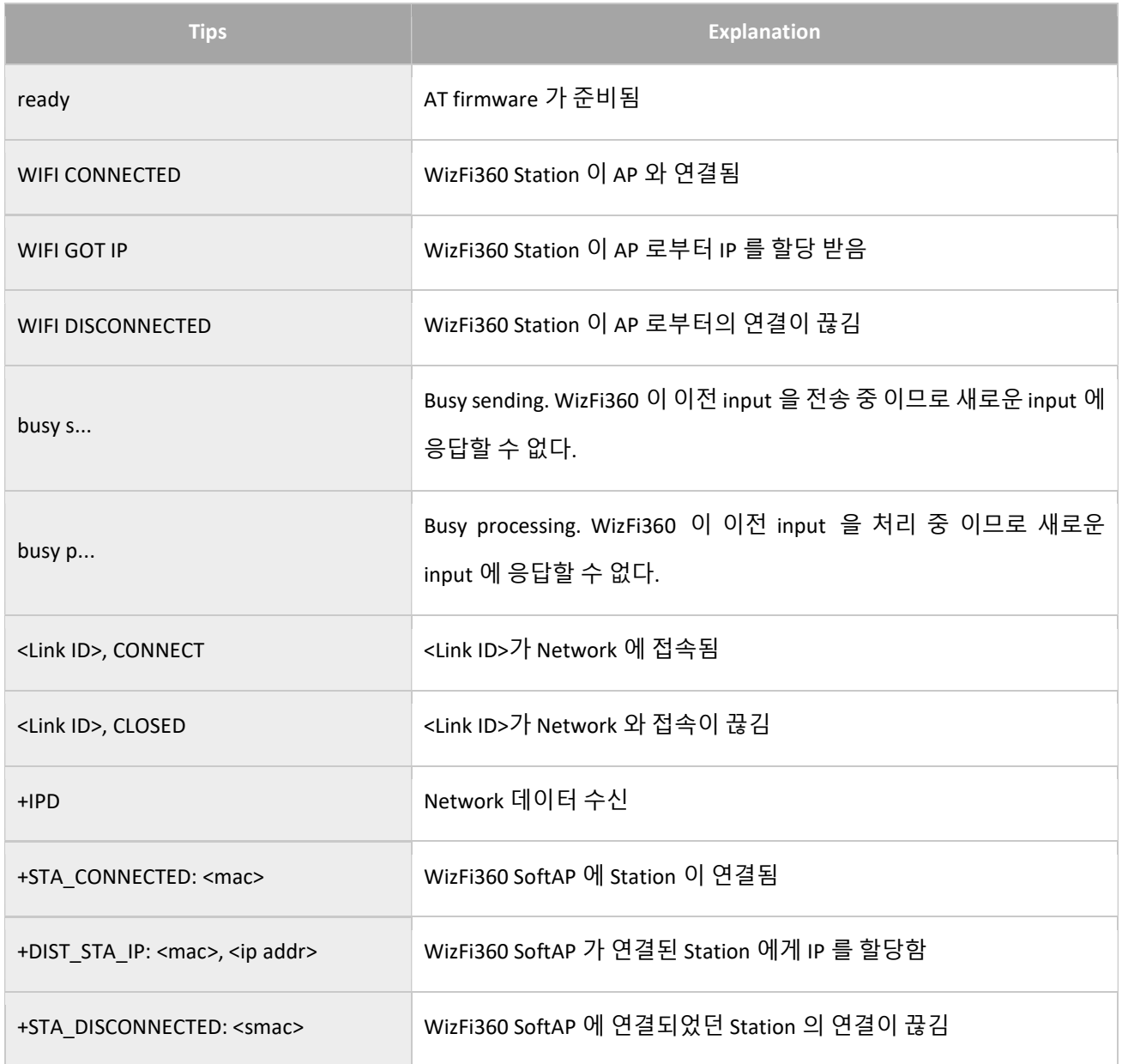

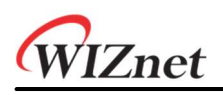

# 2.4 Enter AT normal transmission mode

WizFi360 은 Normal transmission mode 와 transparent mode 가 있다.

WizFi360 이 Normal transmission mode 로 동작 할 경우, AT Command 를 수행한다. Normal transmission mode 는

AT\r\n 입력 후 \r\nOK\r\n 을 return 받아 확인한다.

WizFi360 이 transparent mode 의 경우 AT Command 는 동작하지 않는다. Peer 와 데이터 송수신만 가능하며,

"+++"를 입력할 경우 Normal transmission mode 로 전환한다.

Note:

- 1. TCP 통신이 연결되어 있고 transparent mode <sup>로</sup> 동작하고 있을 경우, Normal transmission mode <sup>로</sup> 전환하게 되면 해당 연결은 끊어진다
- 2. "+++" 입력 시, "+"은 연속적으로 Serial 을 통해 들어와야 하며, 적어도 1 초가 지난 후부터 AT 명령에 대한 응답을 할 수 있게 된다.
- 3. WizFi360  $\mathcal{Q}$  default mode  $\div$  Normal transmission mode  $0/\mathcal{Q}$ .

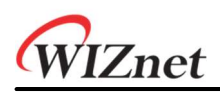

# 3 AT Command Description

# AT Command list

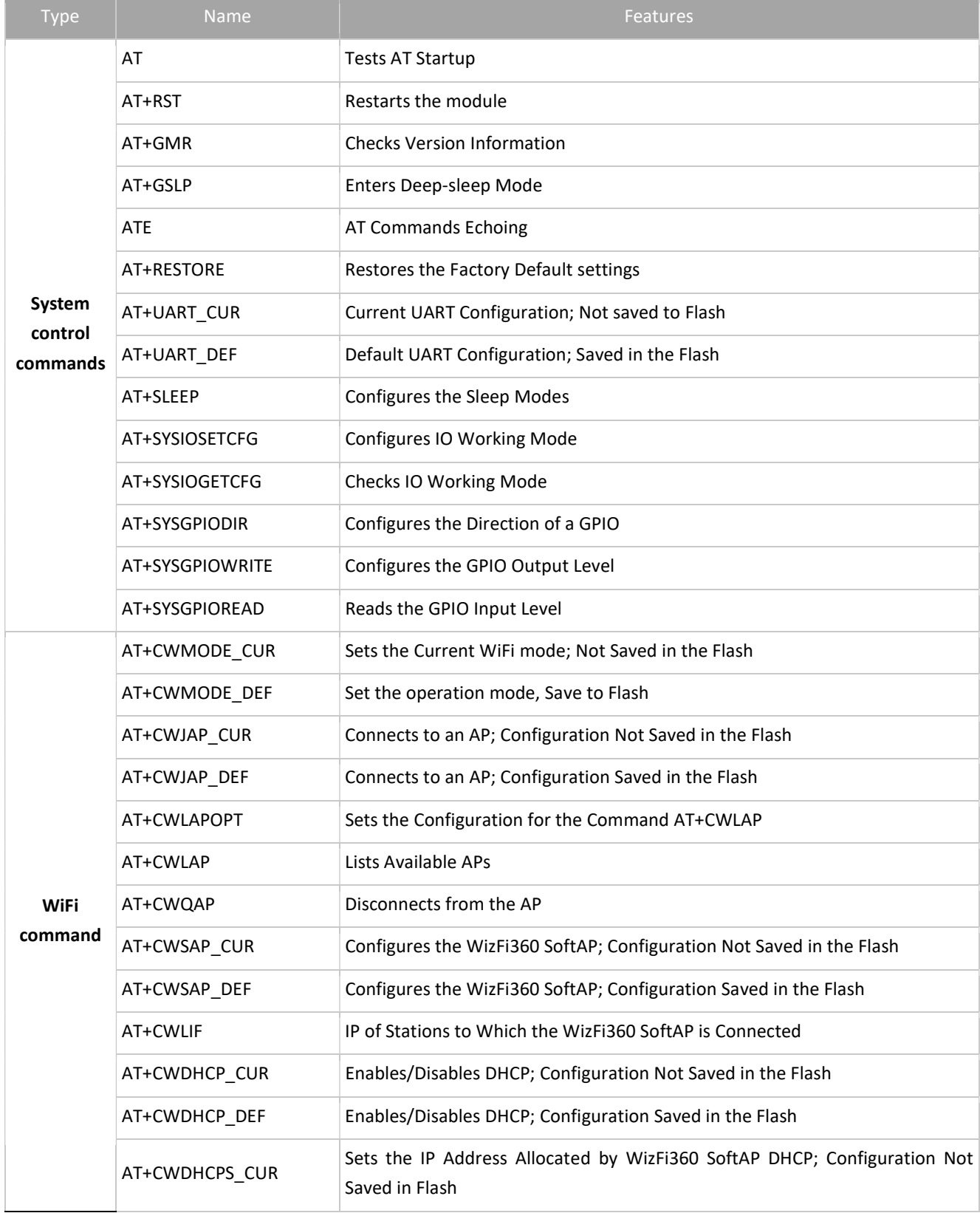

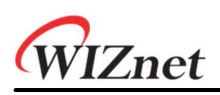

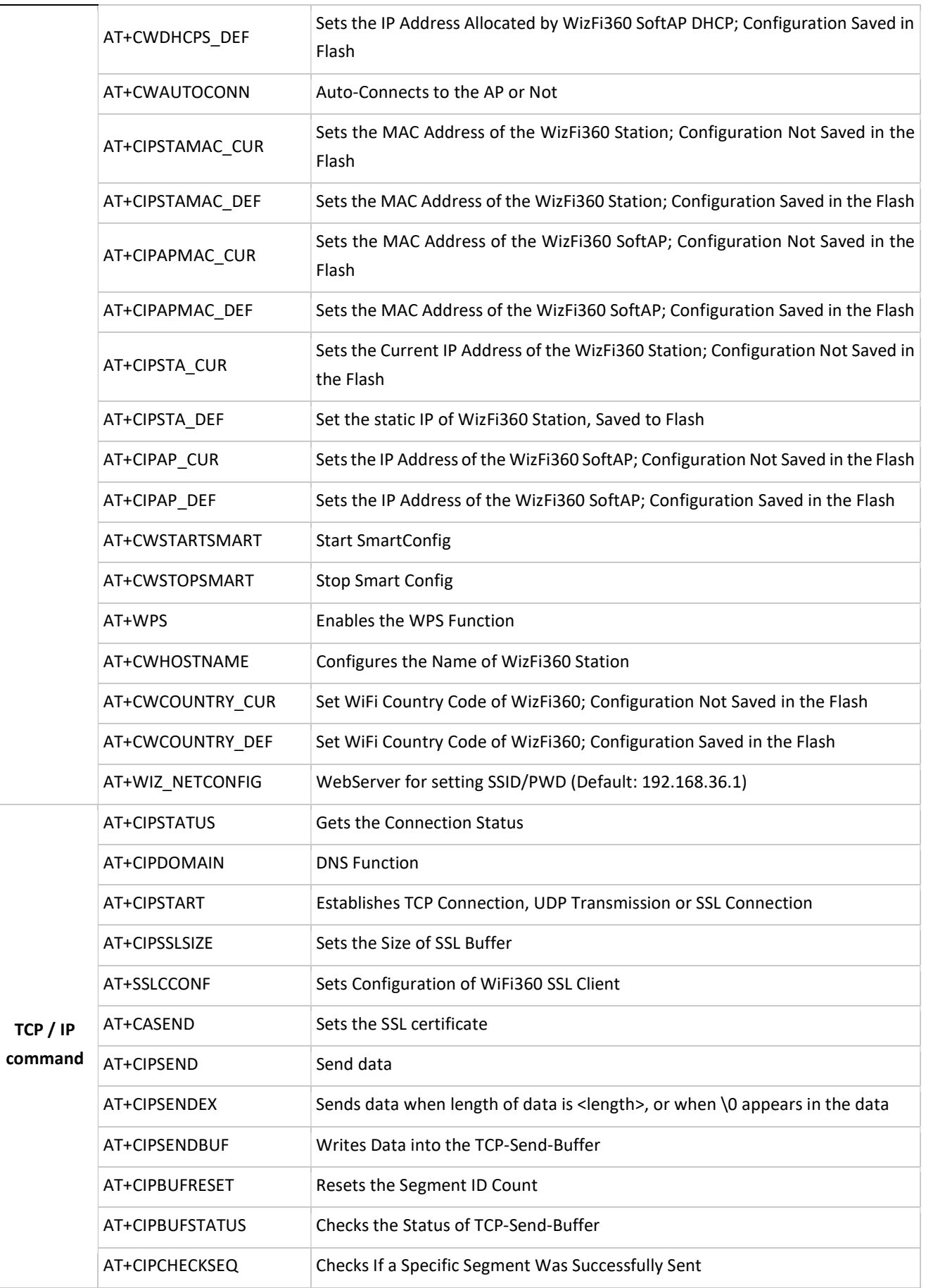

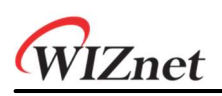

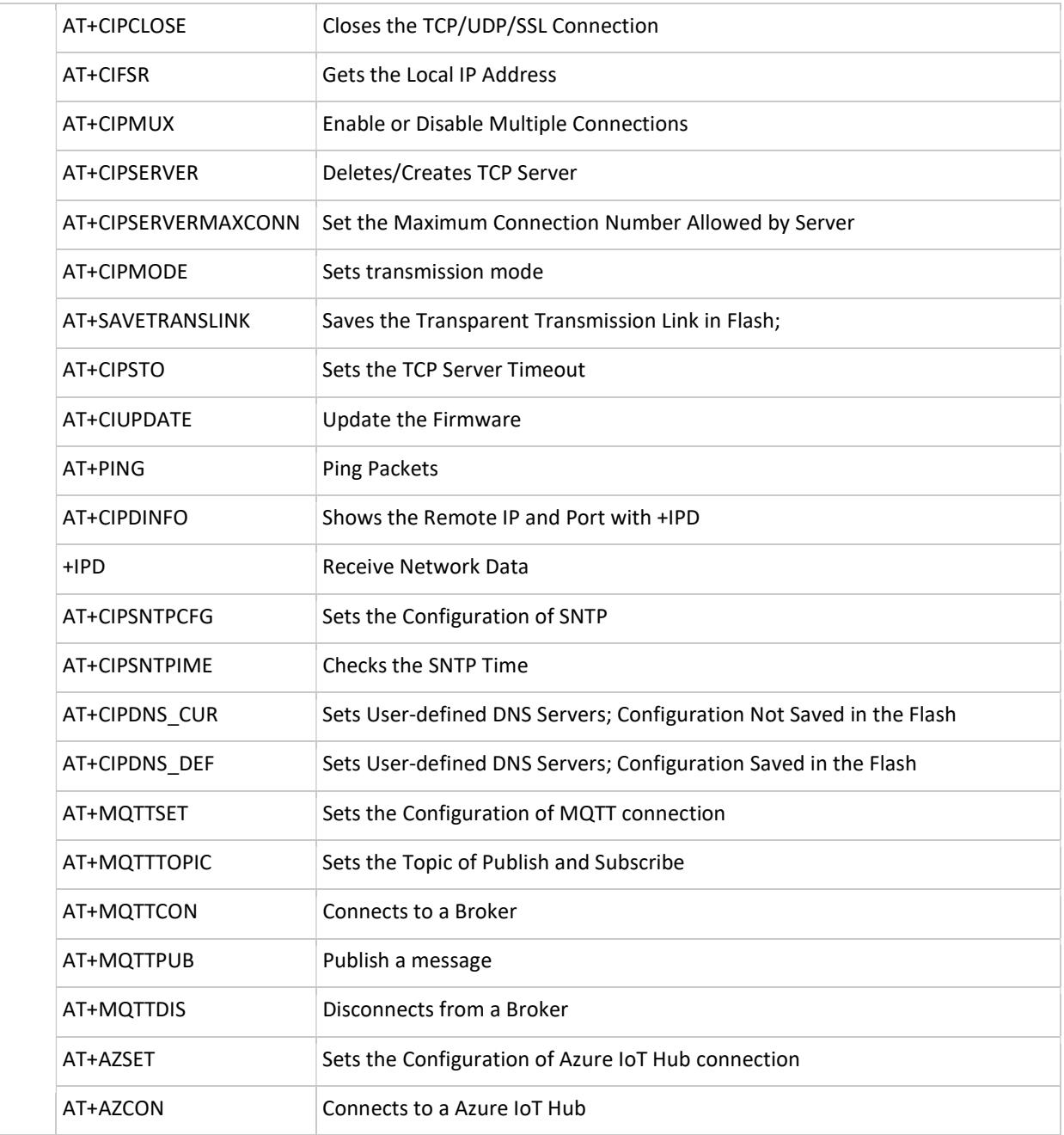

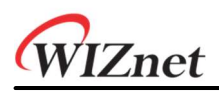

# 3.1 System Control Commands

# 3.1.1 Tests AT Startup

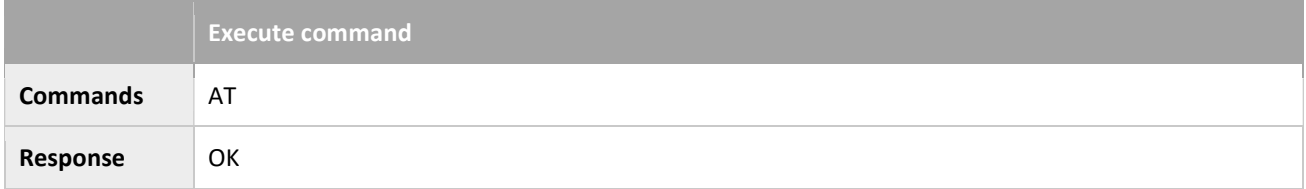

#### 3.1.2 AT+RST: Restarts the module

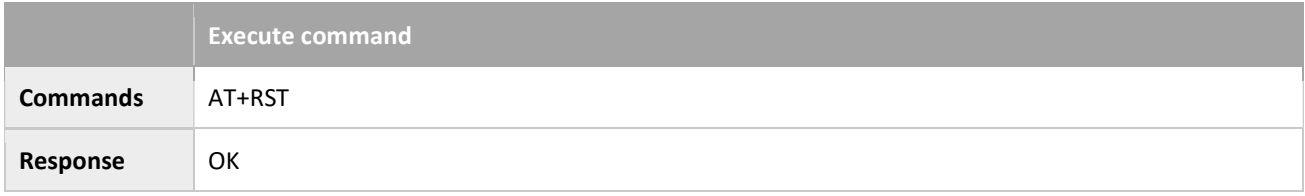

#### 3.1.3 AT+GMR: Checks Version Information

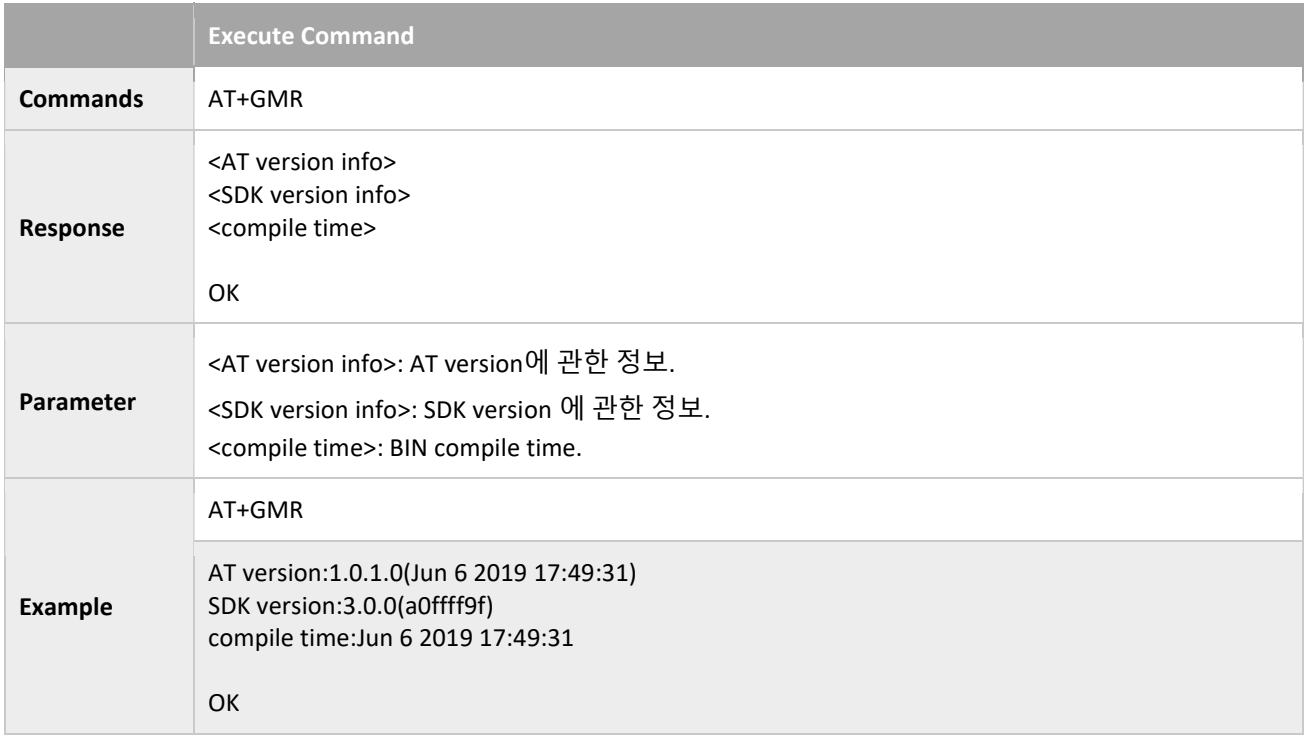

# 3.1.4 AT+GSLP: Enters Deep-sleep Mode

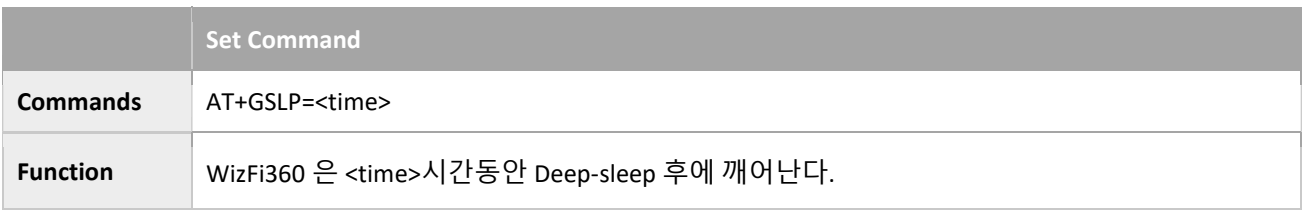

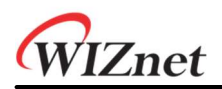

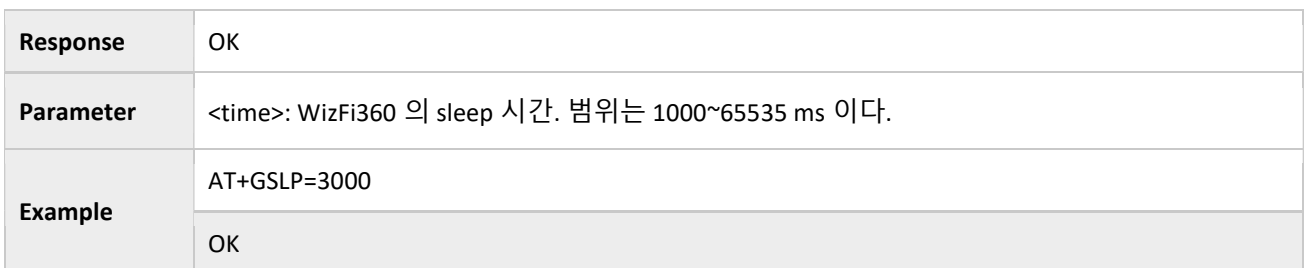

# 3.1.5 ATE: AT Commands Echoing

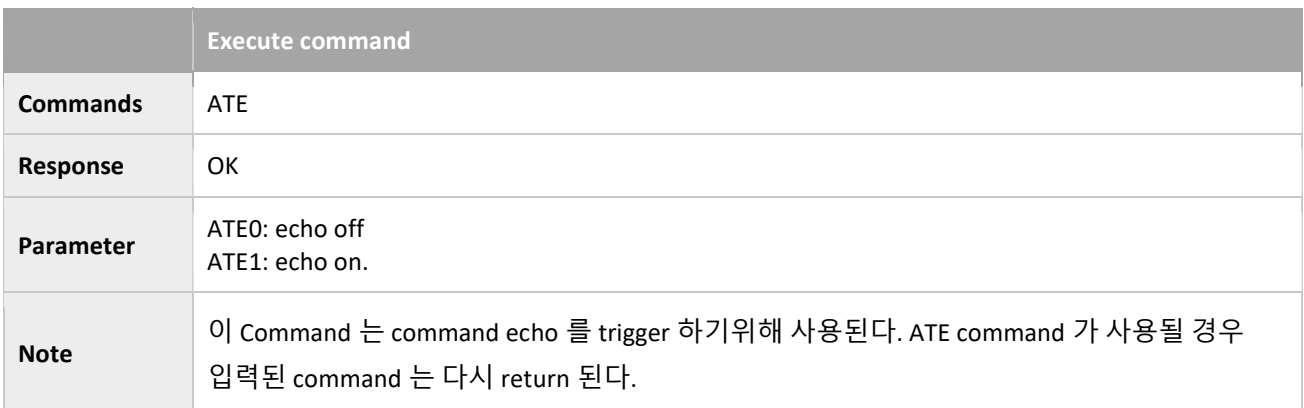

# 3.1.6 AT+RESTORE: Restores the Factory Default settings

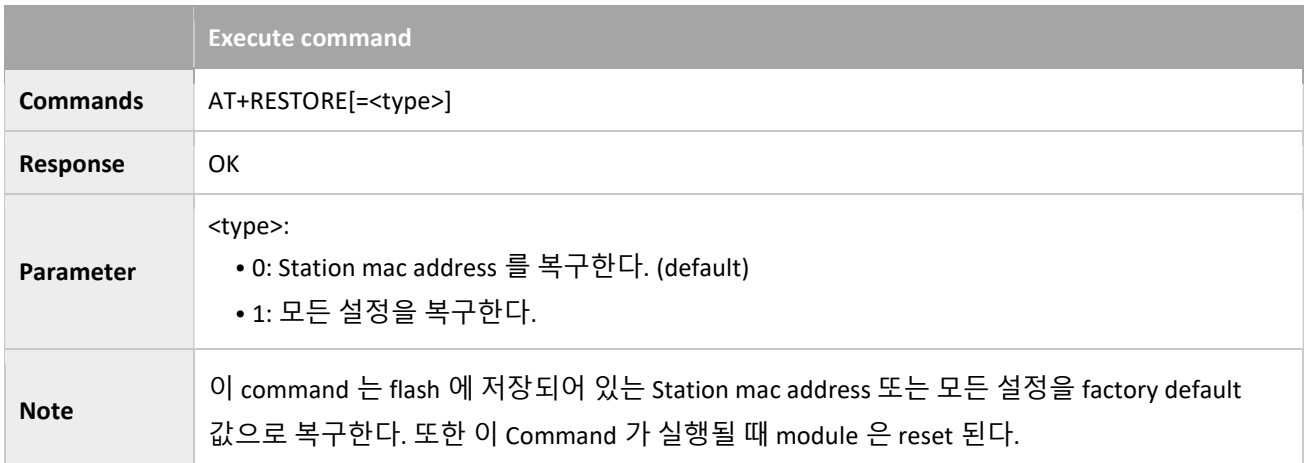

# 3.1.7 AT+UART\_CUR: Current UART Configuration; Not saved to Flash

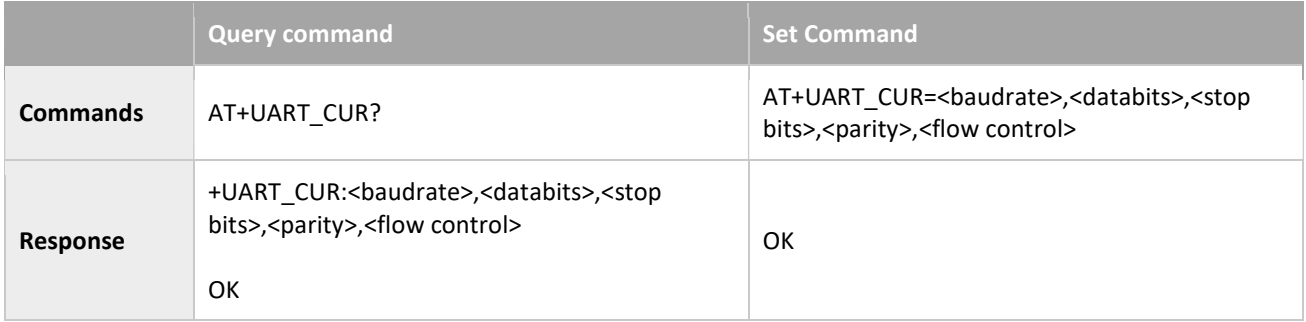

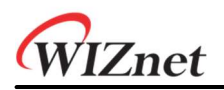

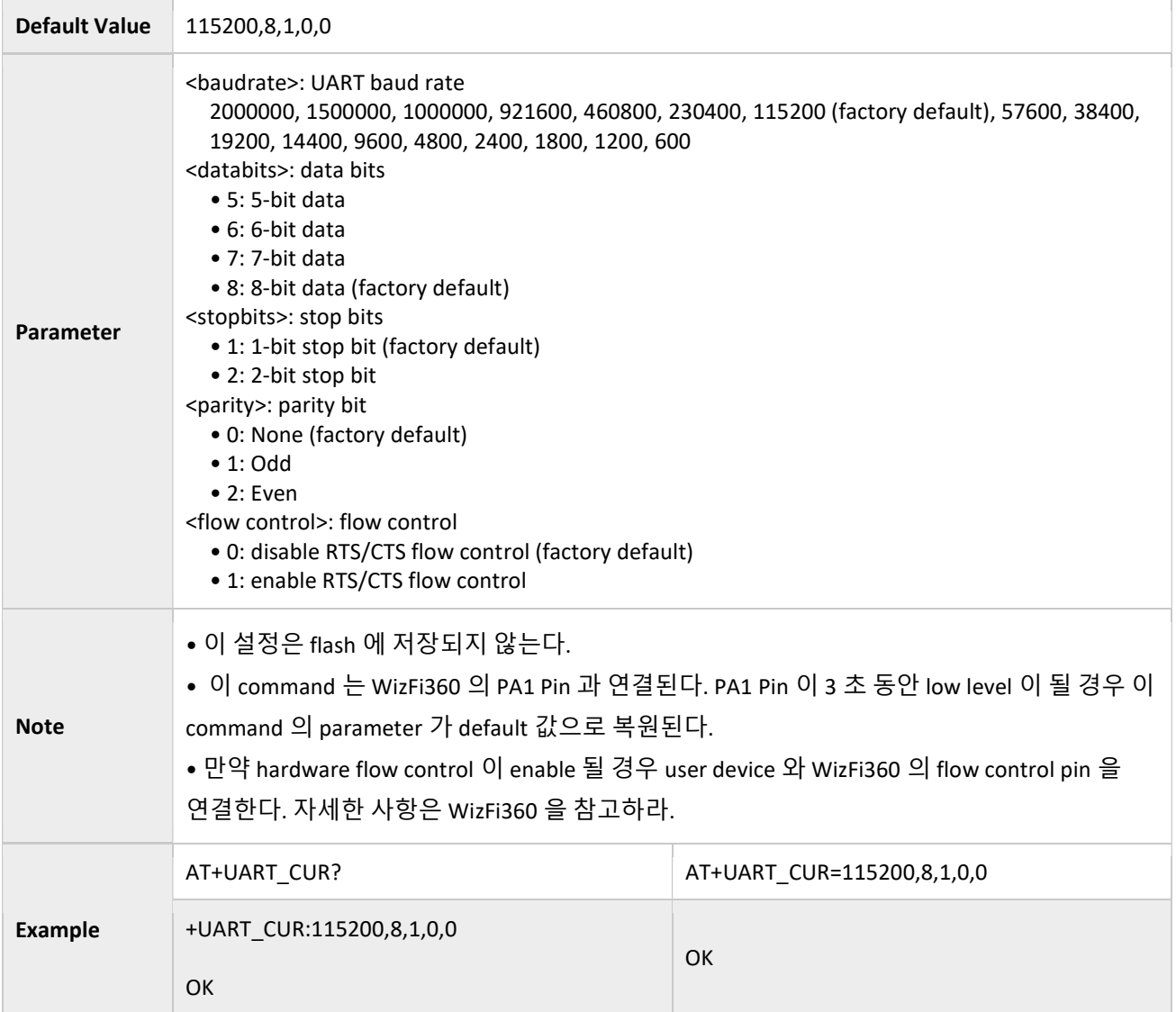

# 3.1.8 AT+UART\_DEF: Default UART Configuration; Saved in the Flash

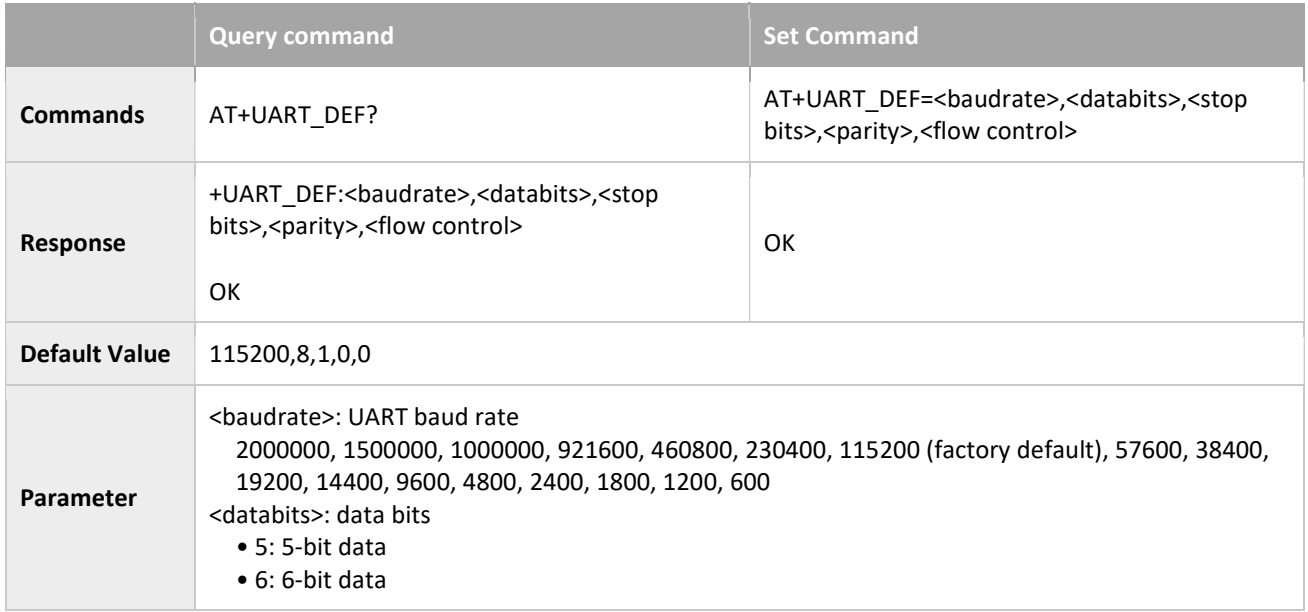

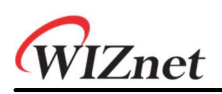

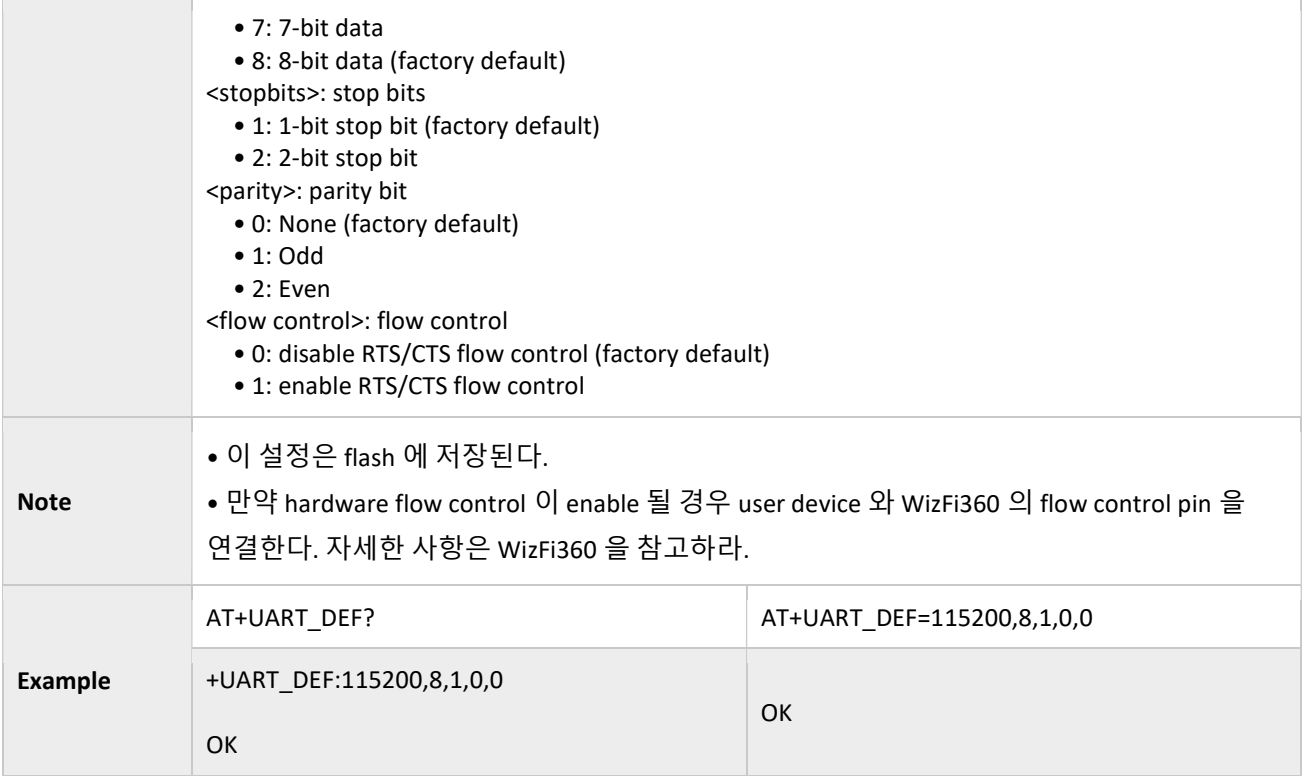

# 3.1.9 AT+SLEEP: Configures the Sleep Modes

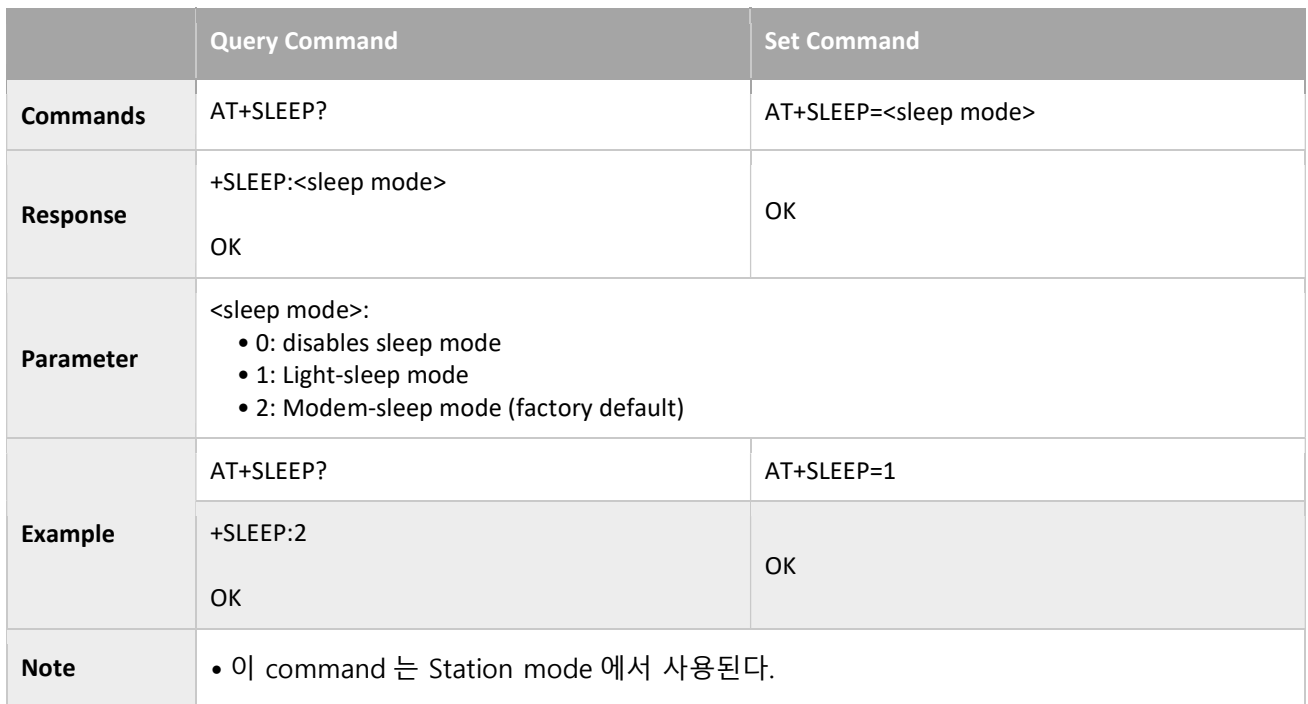

# 3.1.10 AT+SYSIOSETCFG: Configures IO Working Mode

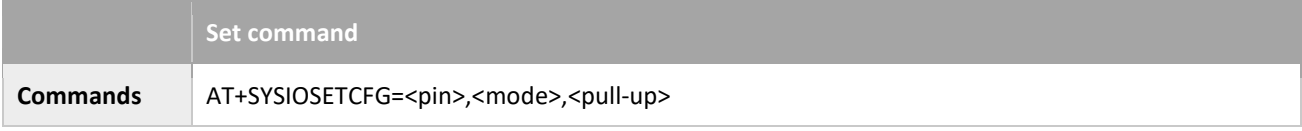

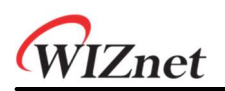

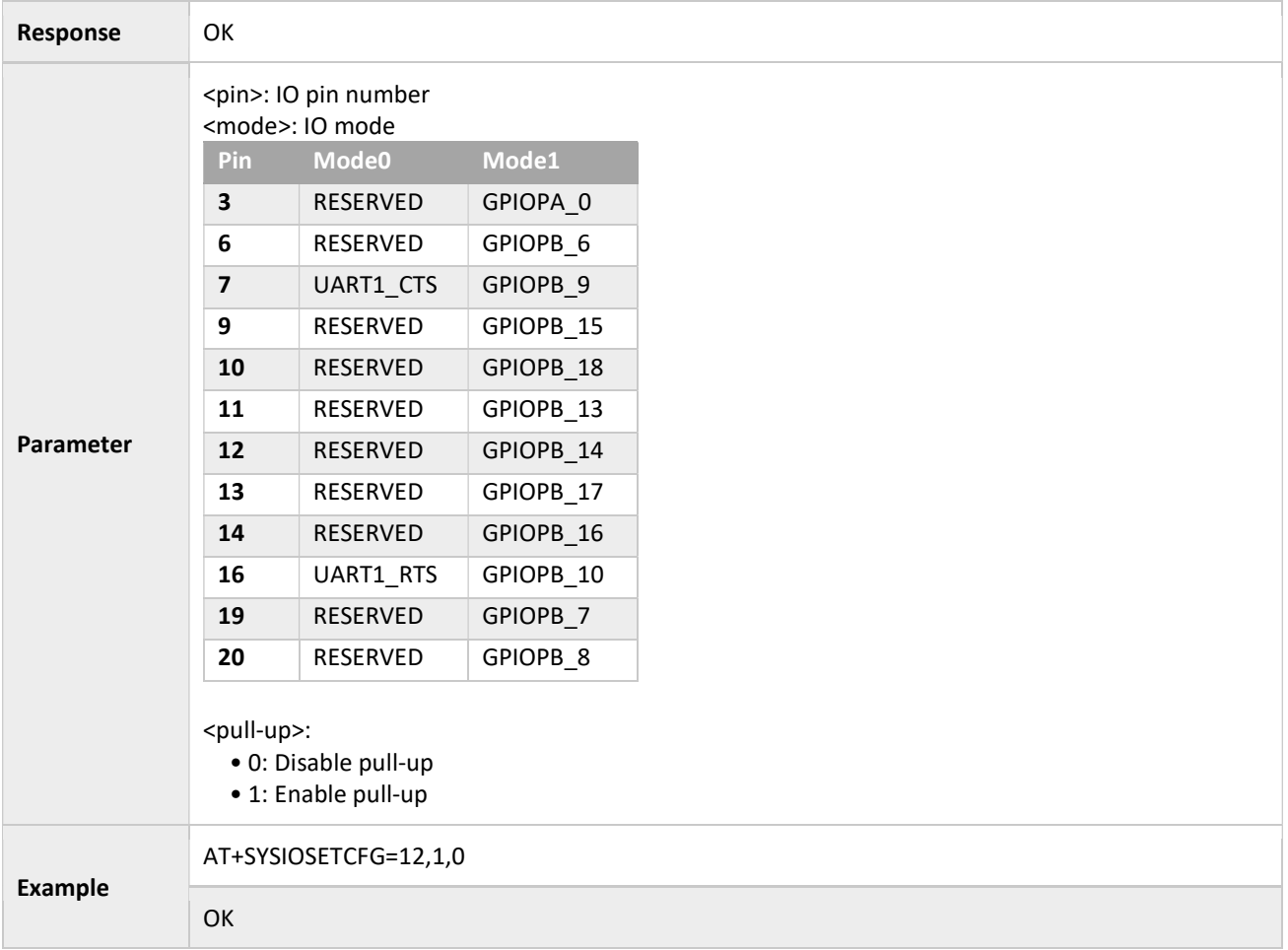

# 3.1.11 AT+SYSIOGETCFG: Checks IO Working Mode

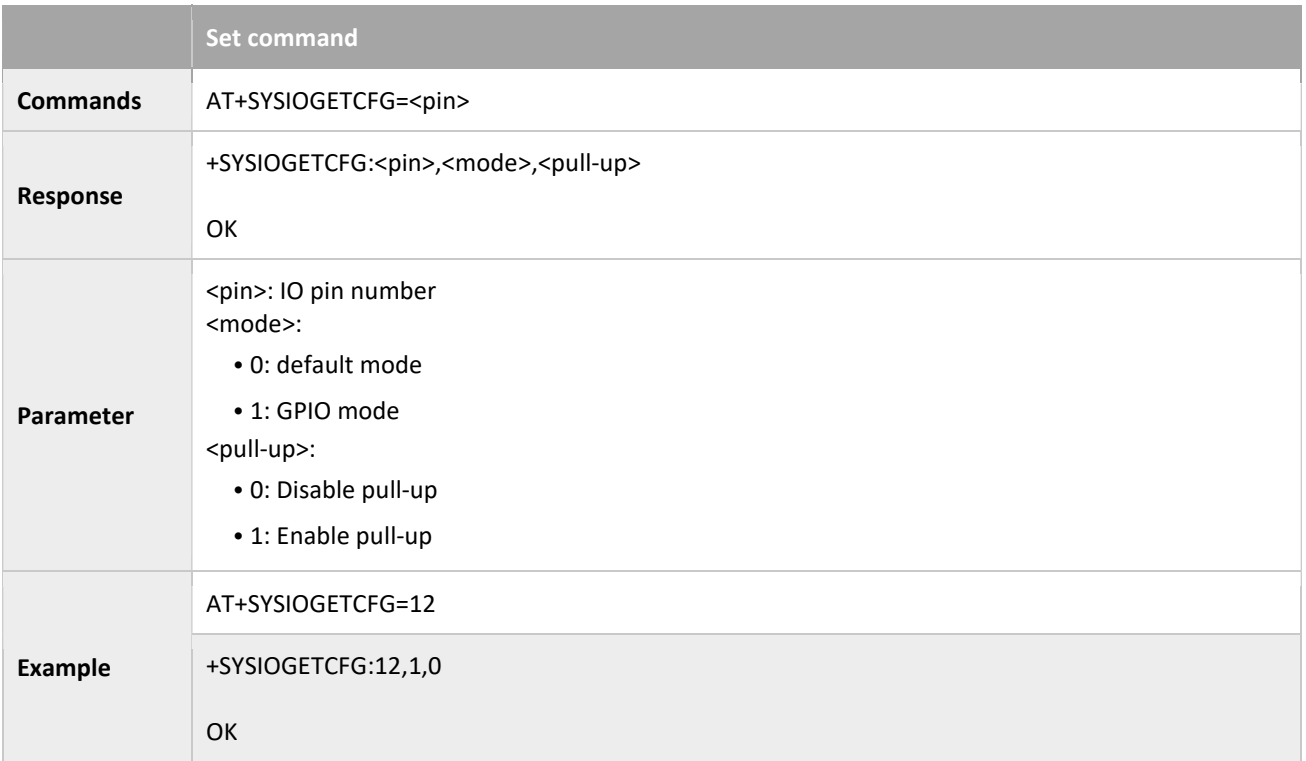

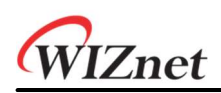

# 3.1.12 AT+SYSGPIODIR: Configures the Direction of GPIO

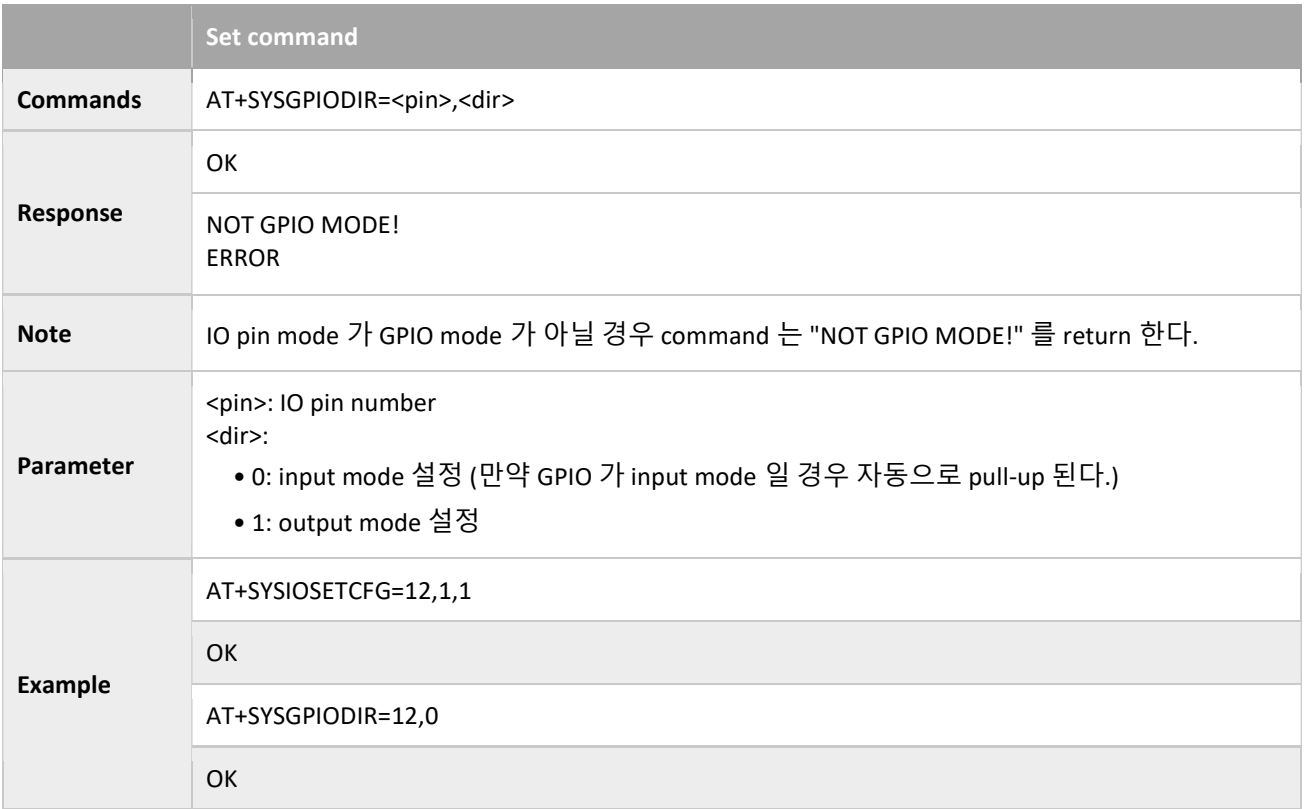

# 3.1.13 AT+SYSGPIOWRITE: Configures the GPIO Output Level

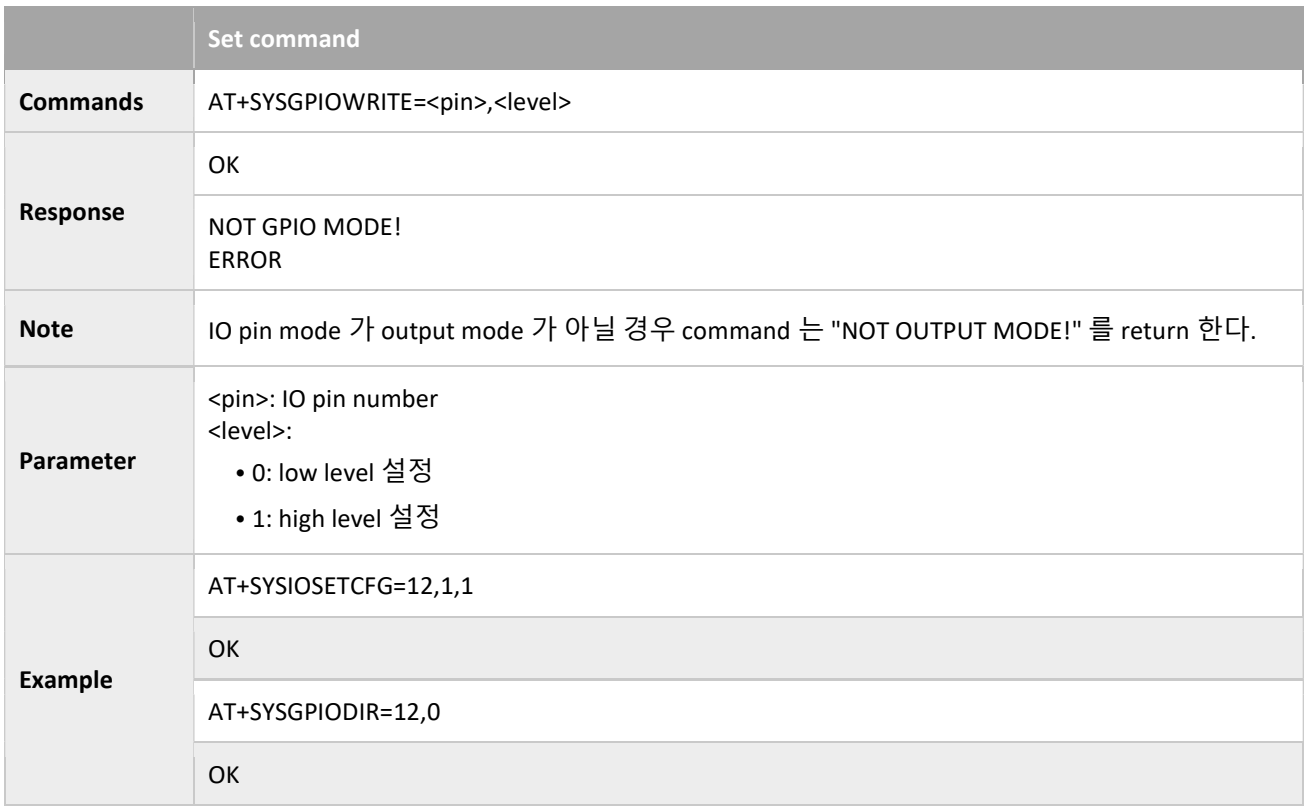

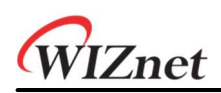

# 3.1.14 AT+SYSGPIOREAD: Reads the GPIO Input Level

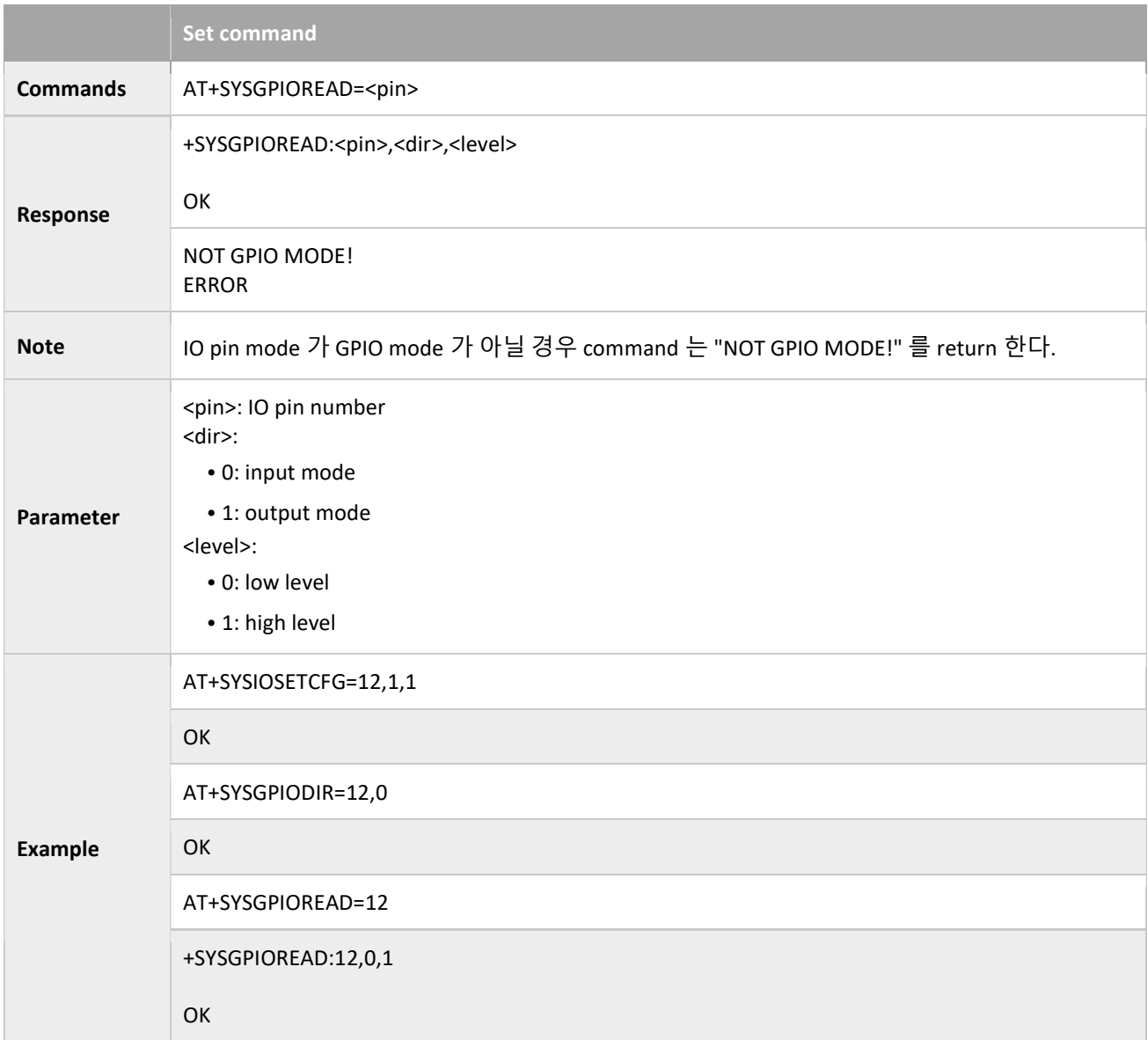

# 3.2 WiFi command

### 3.2.1 AT+CWMODE\_CUR: Sets the Current WiFi mode; Not Saved in the Flash

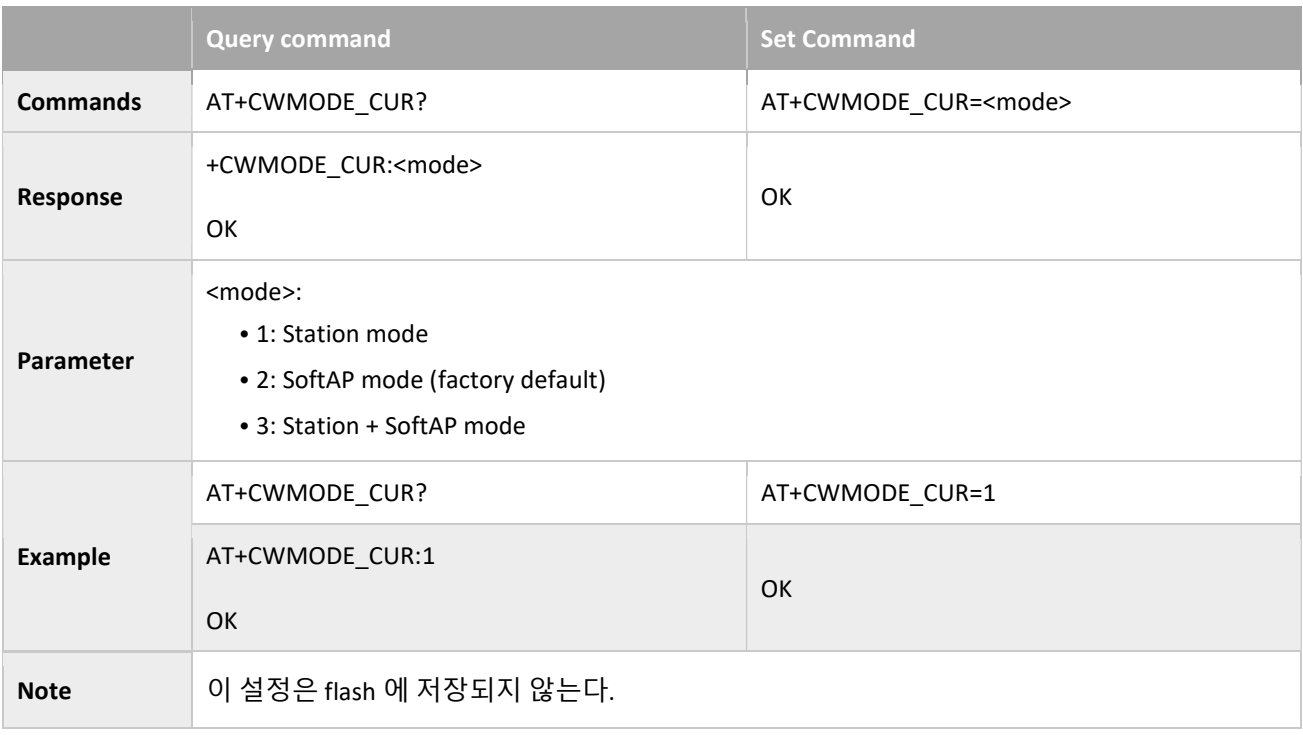

# 3.2.2 AT+CWMODE\_DEF: Set the operation mode, Save to Flash

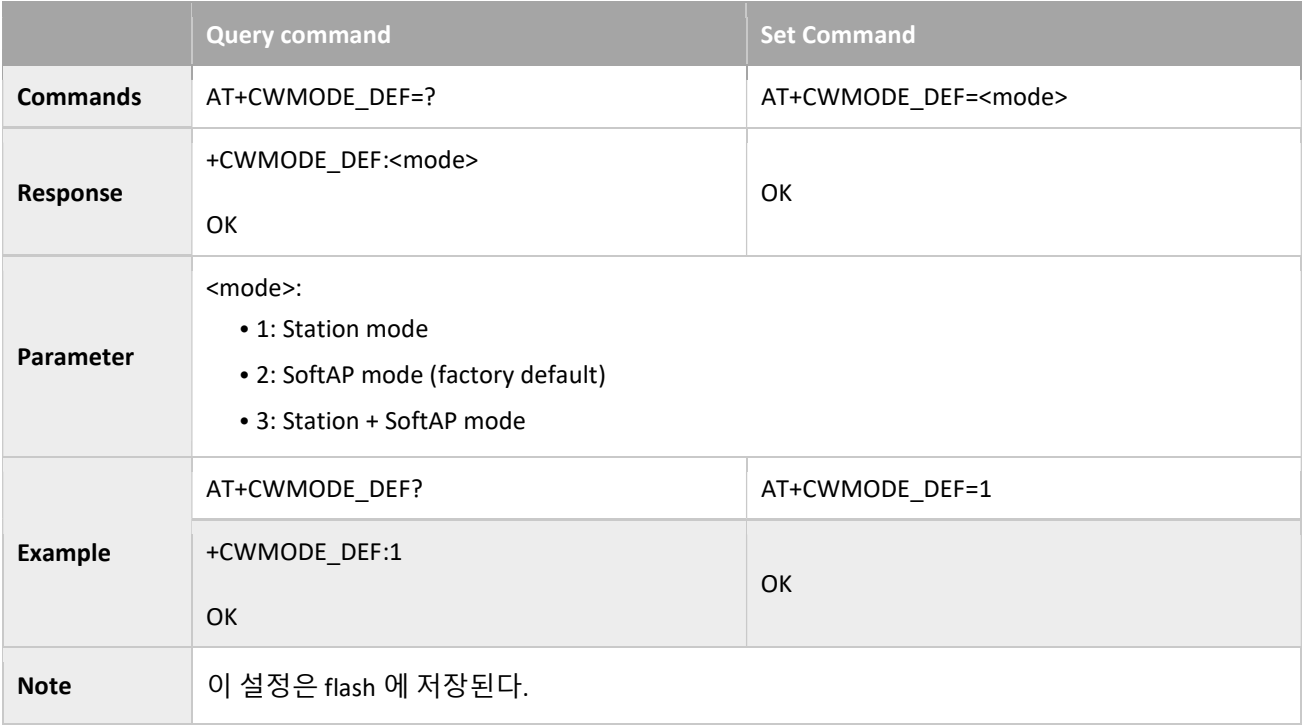

# 3.2.3 AT+CWJAP\_CUR: Connects to an AP; Configuration Not Saved in the Flash

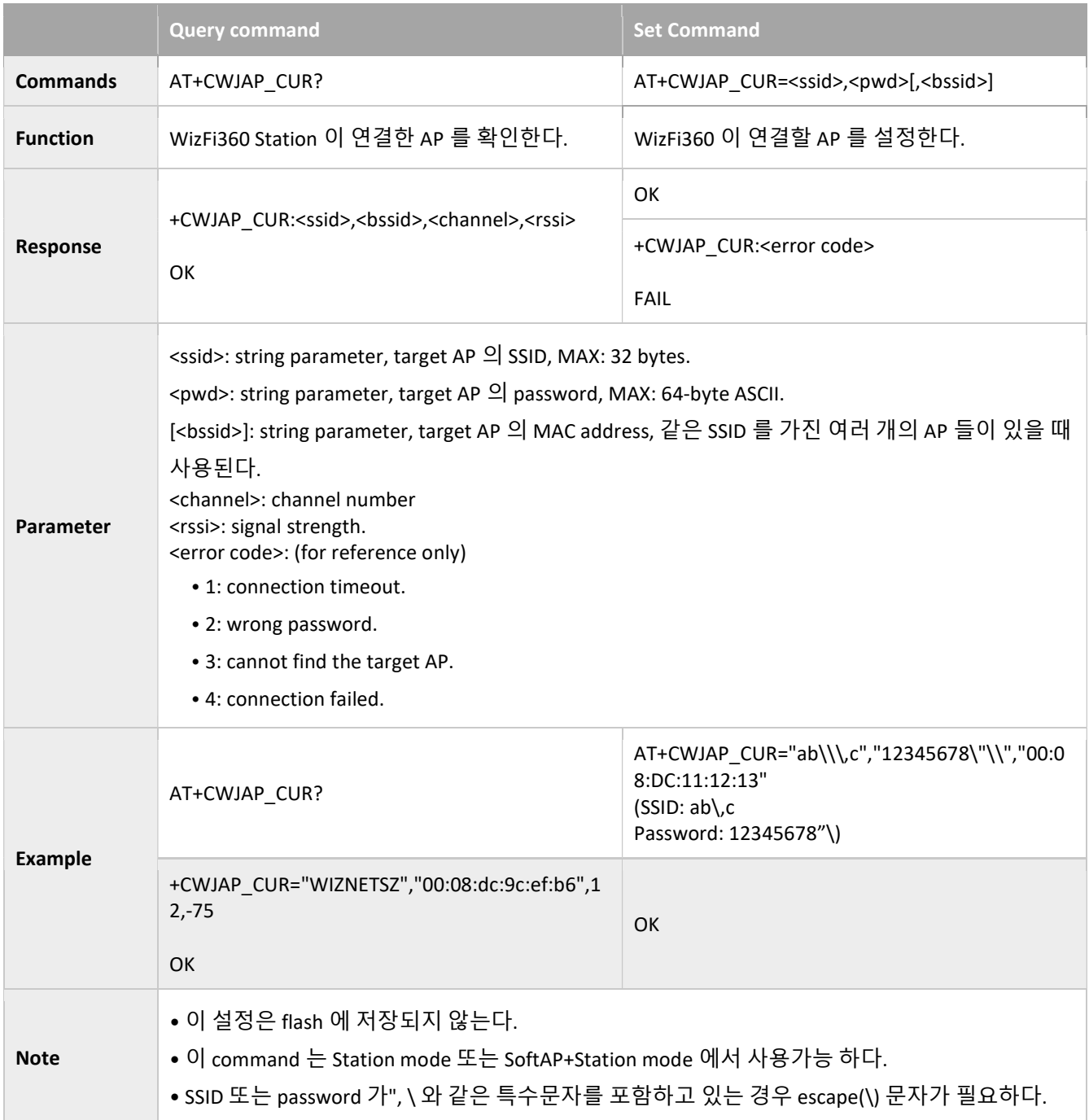

# 3.2.4 AT+CWJAP\_DEF: Connects to an AP; Configuration Saved in the Flash

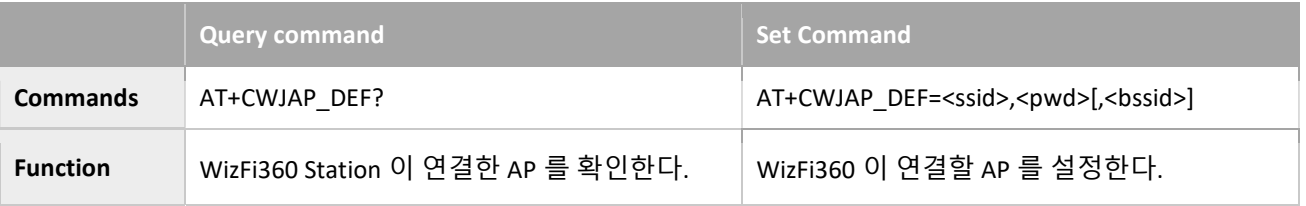

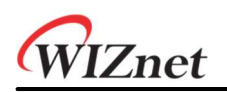

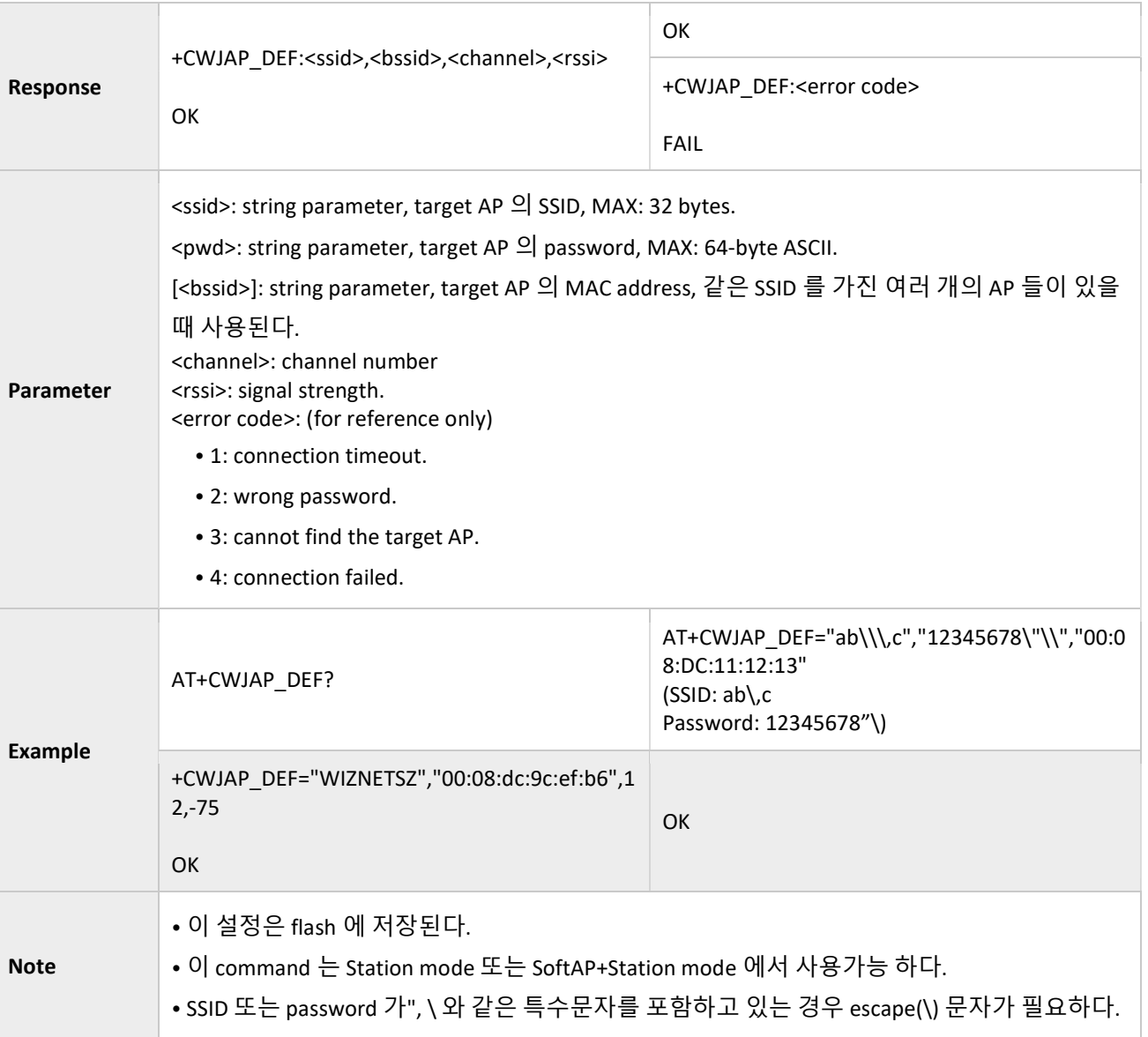

# 3.2.5 AT+CWLAPOPT: Sets the Configuration for the Command AT+CWLAP

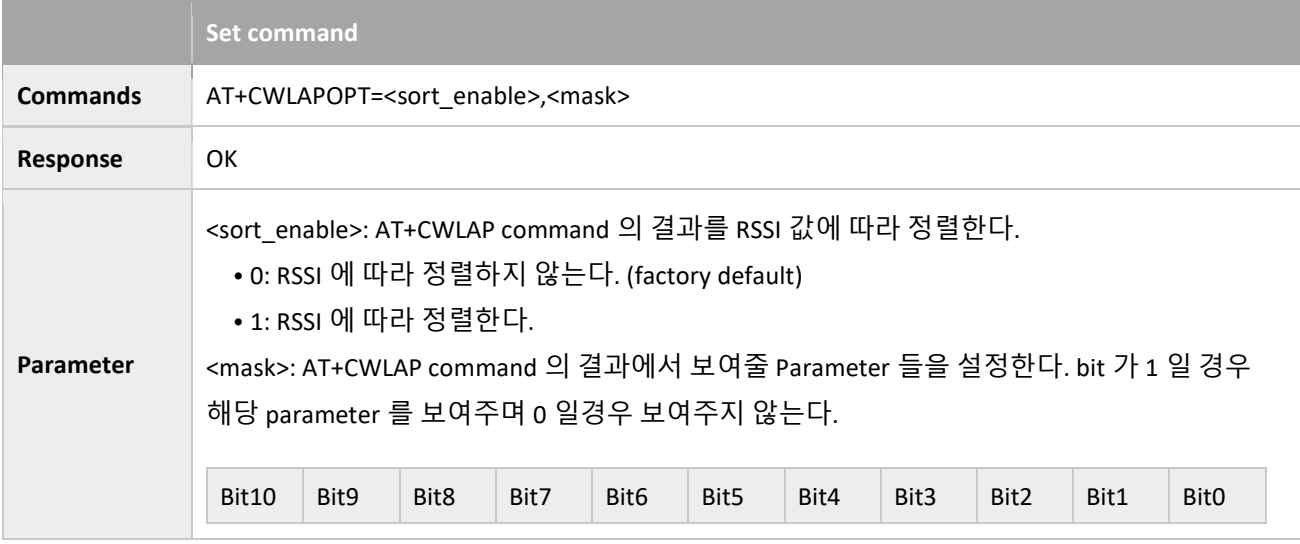

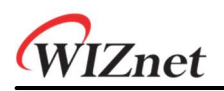

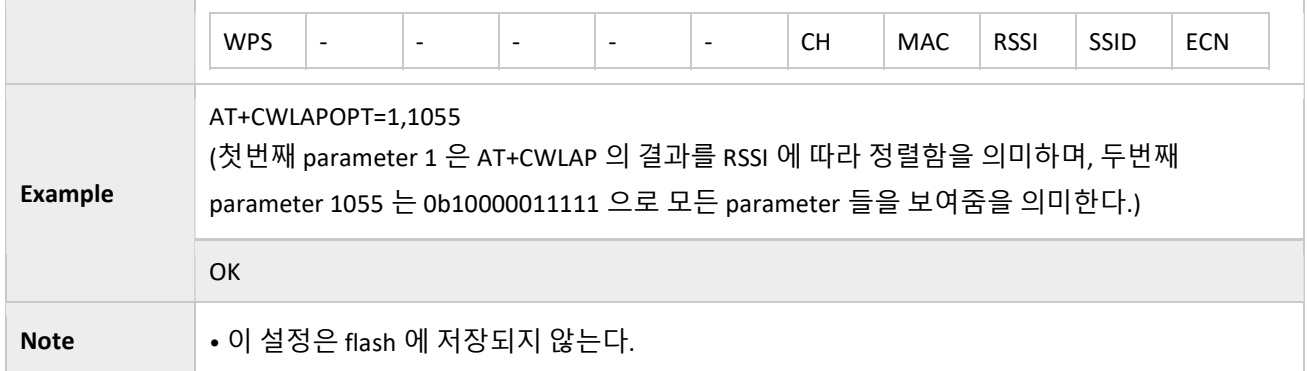

# 3.2.6 AT+CWLAP: Lists Available APs

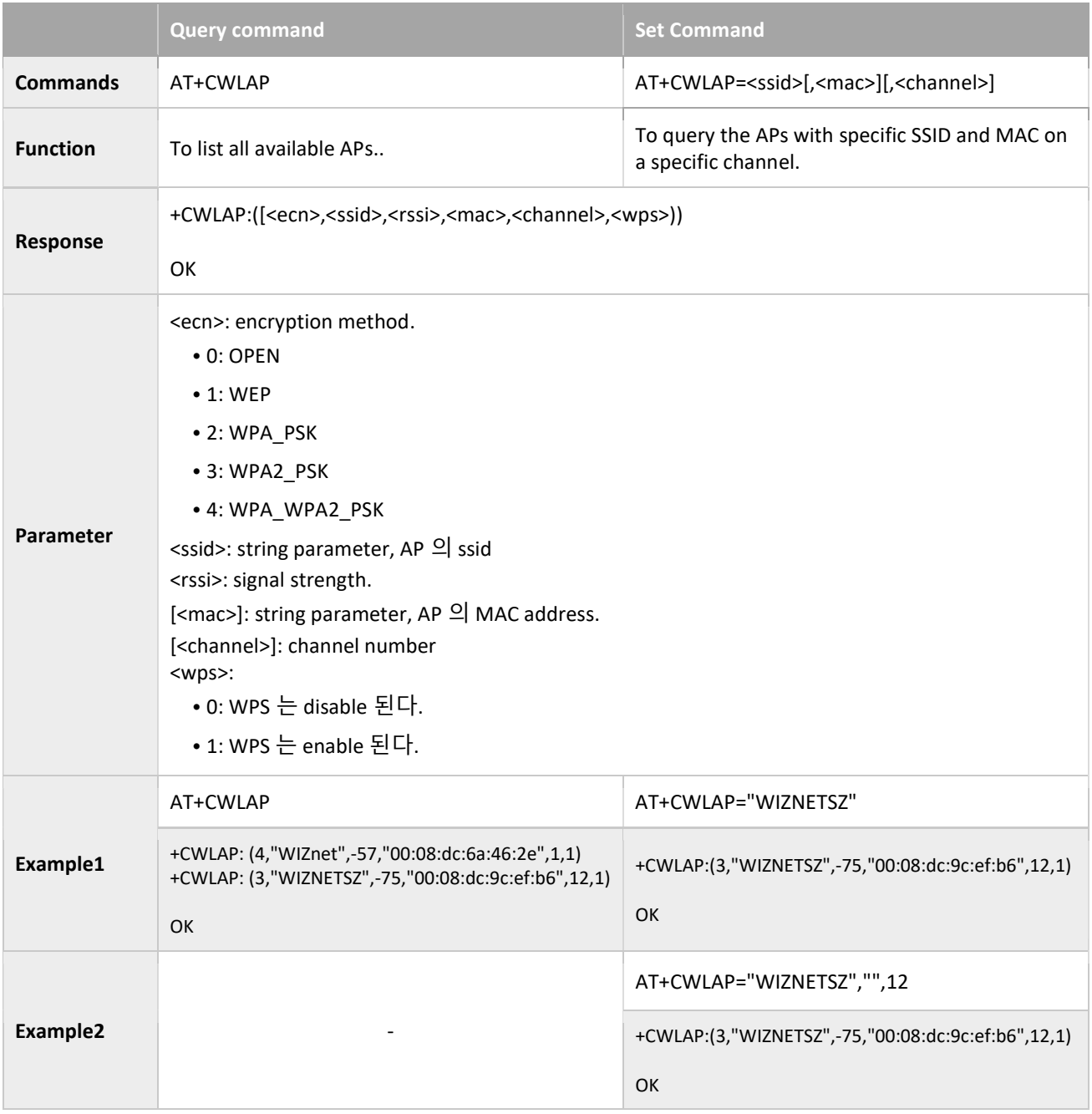

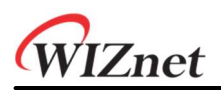

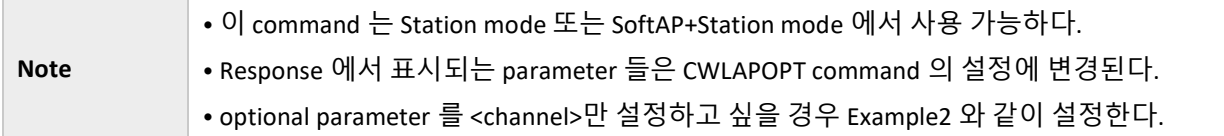

# 3.2.7 AT+CWQAP: Disconnects from the AP

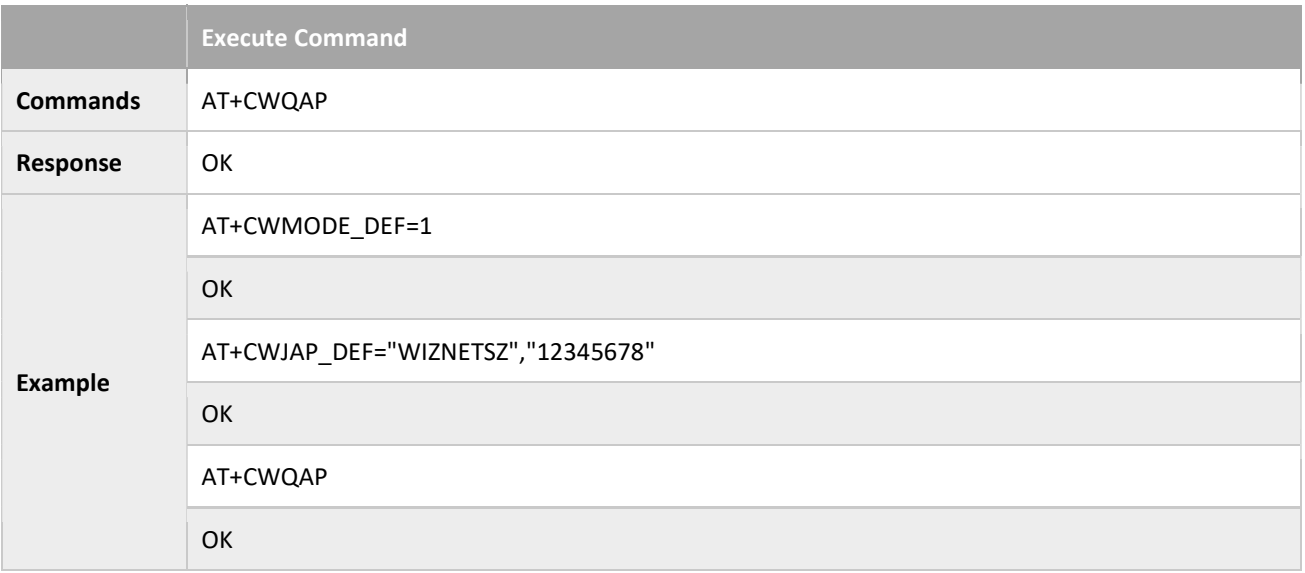

### 3.2.8 AT+CWSAP\_CUR: Configures the WizFi360 SoftAP; Configuration Not Saved in the Flash

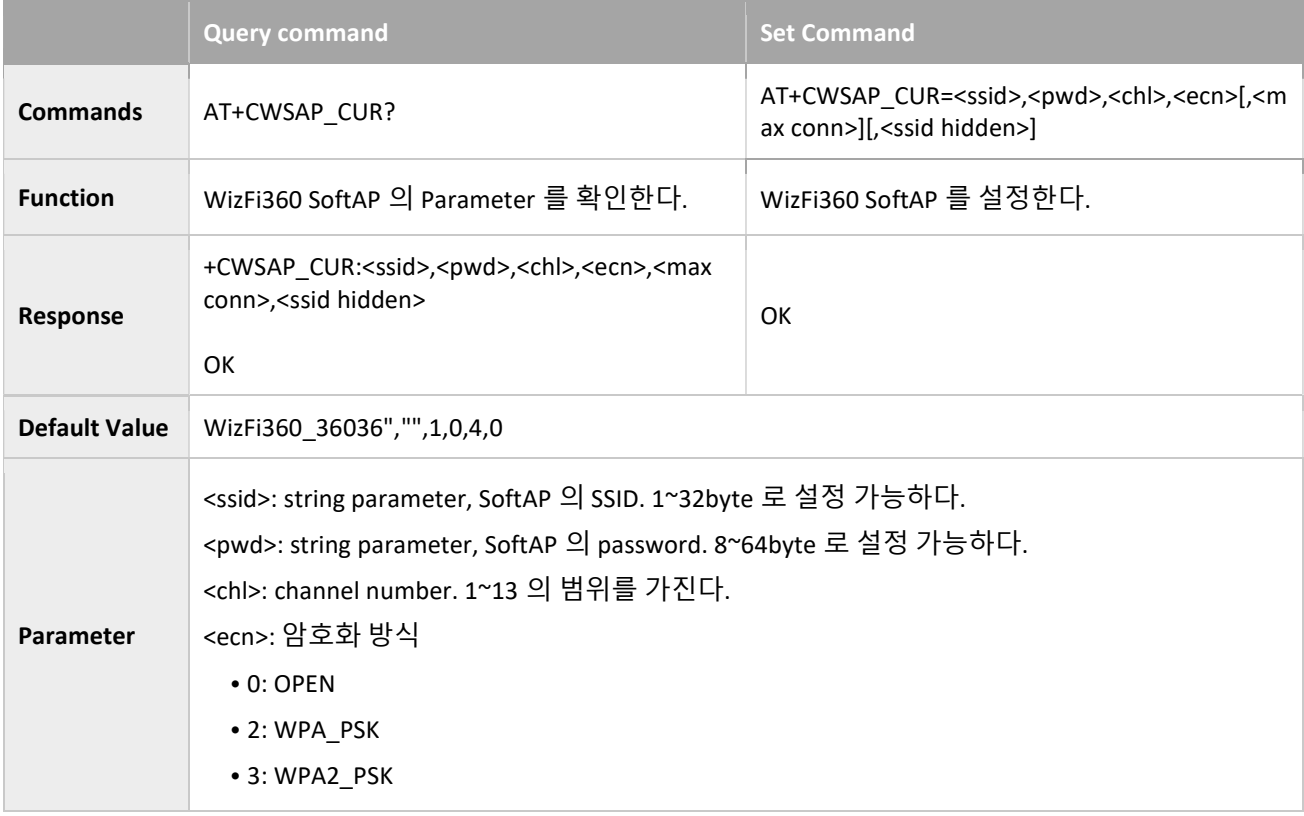

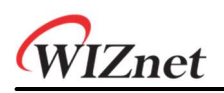

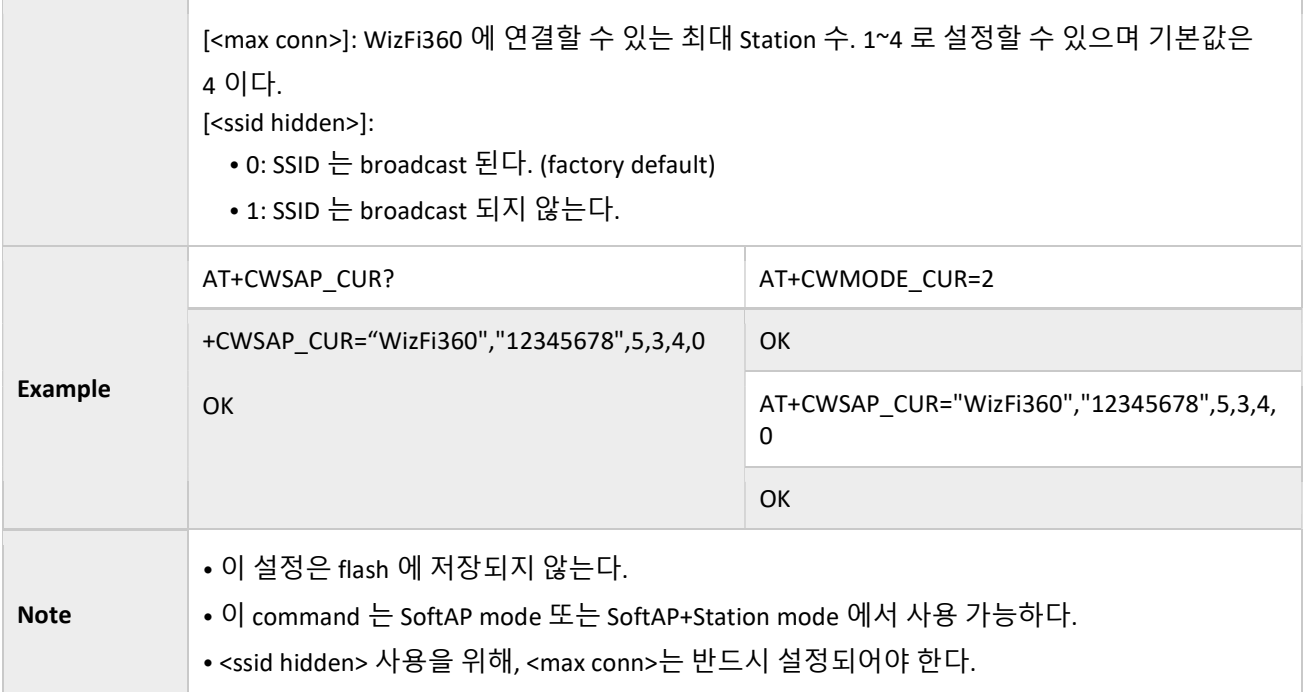

# 3.2.9 AT+CWSAP\_DEF: Configures the WizFi360 SoftAP; Configuration Saved in the Flash

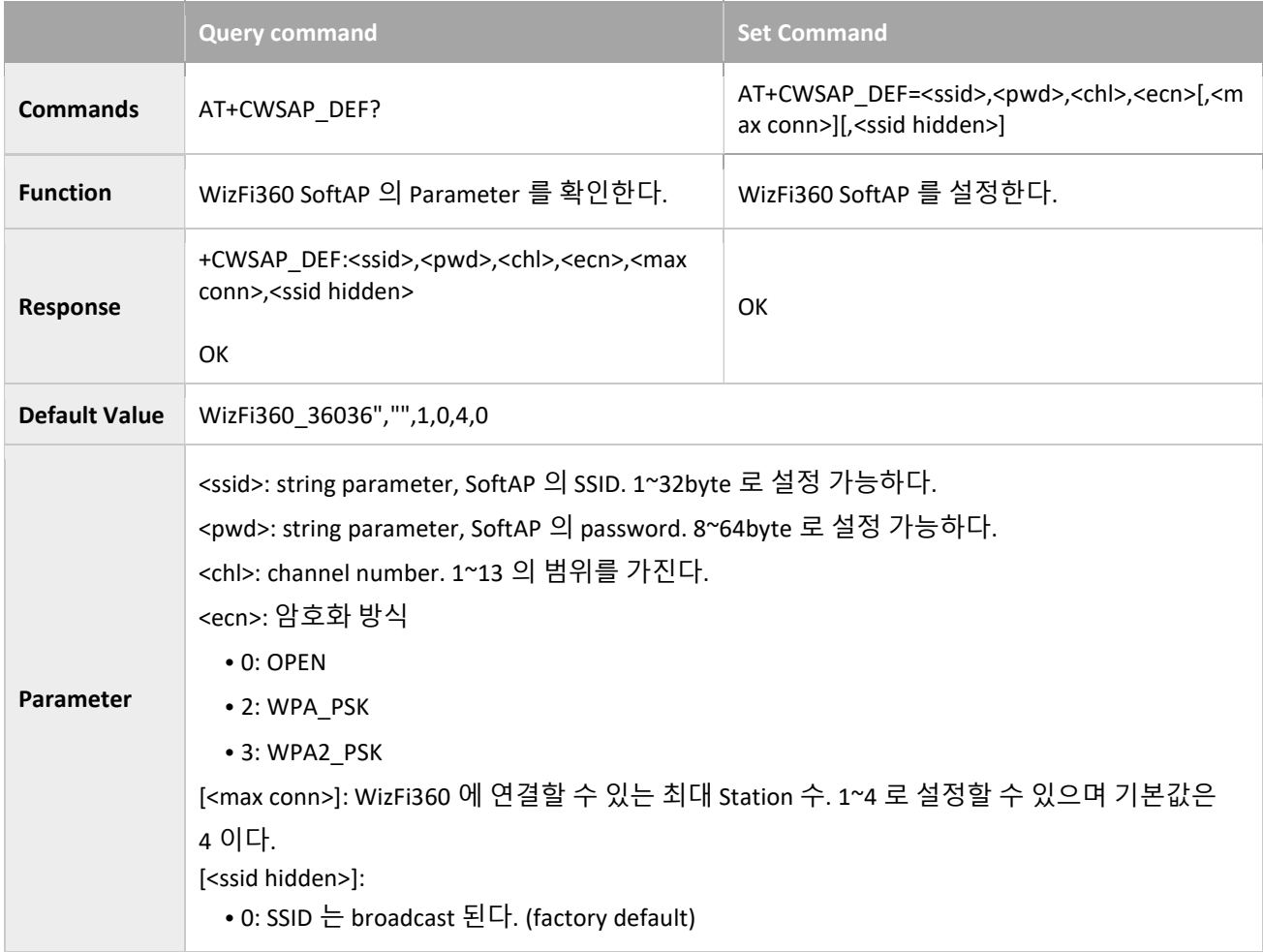

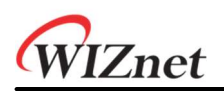

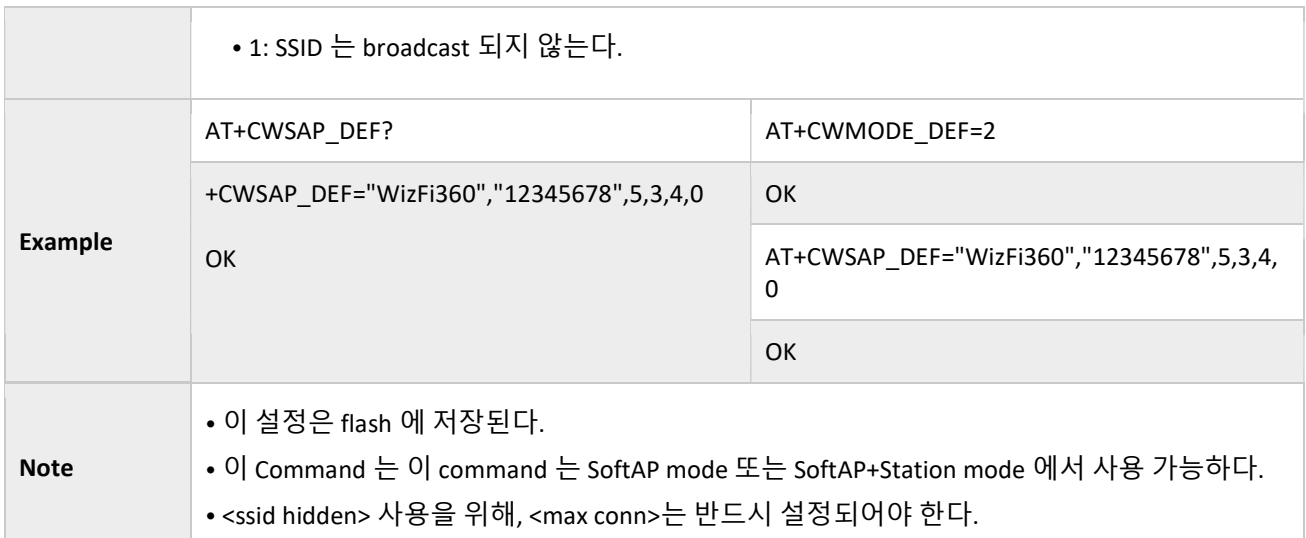

# 3.2.10 AT+CWLIF: IP of Stations which are connected to WizFi360 SoftAP

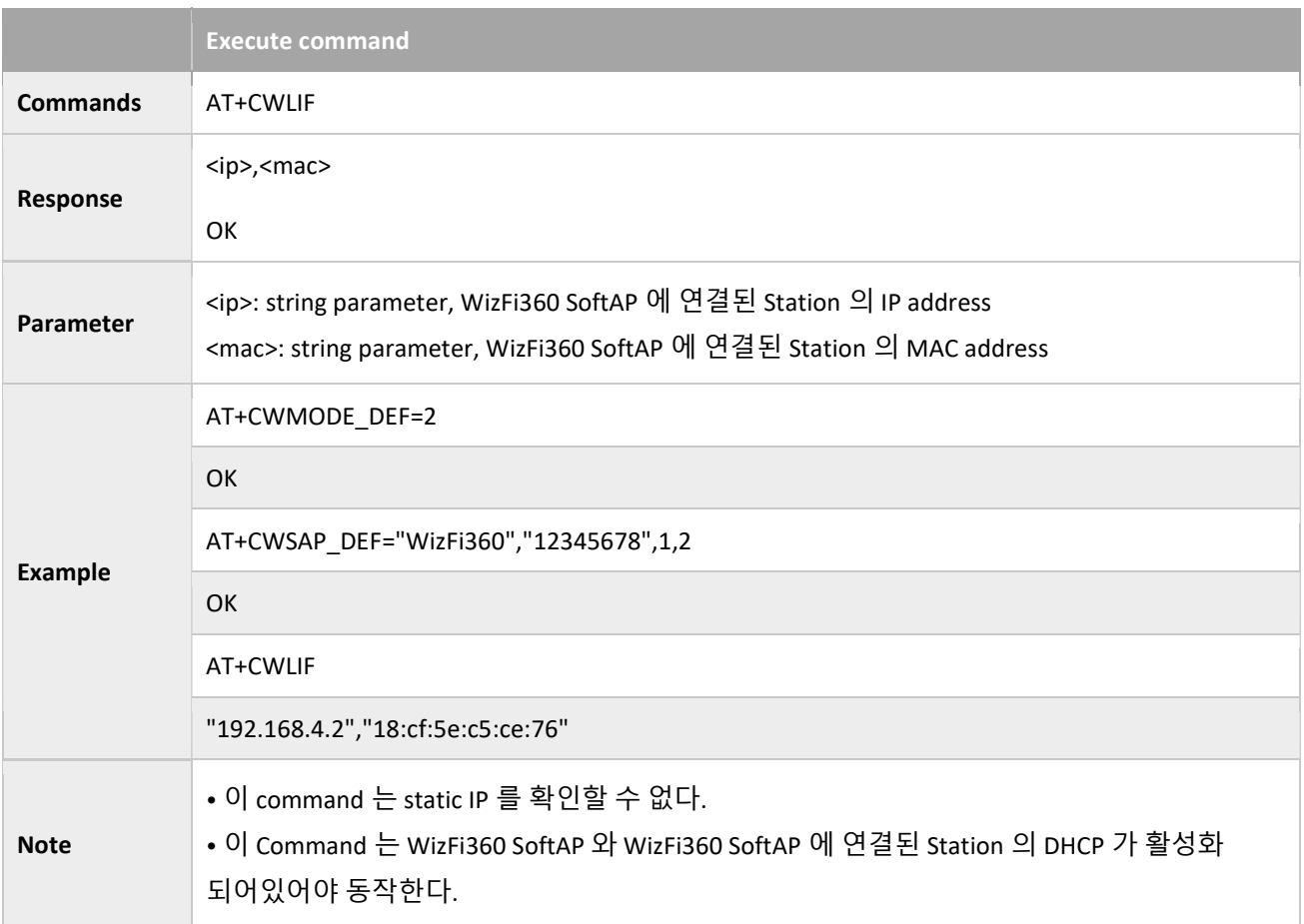

# 3.2.11 AT+CWDHCP\_CUR: Enables/Disables DHCP; Configuration Not Saved in the Flash

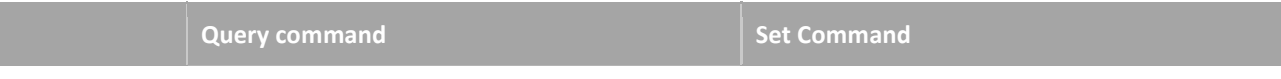

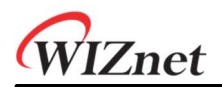

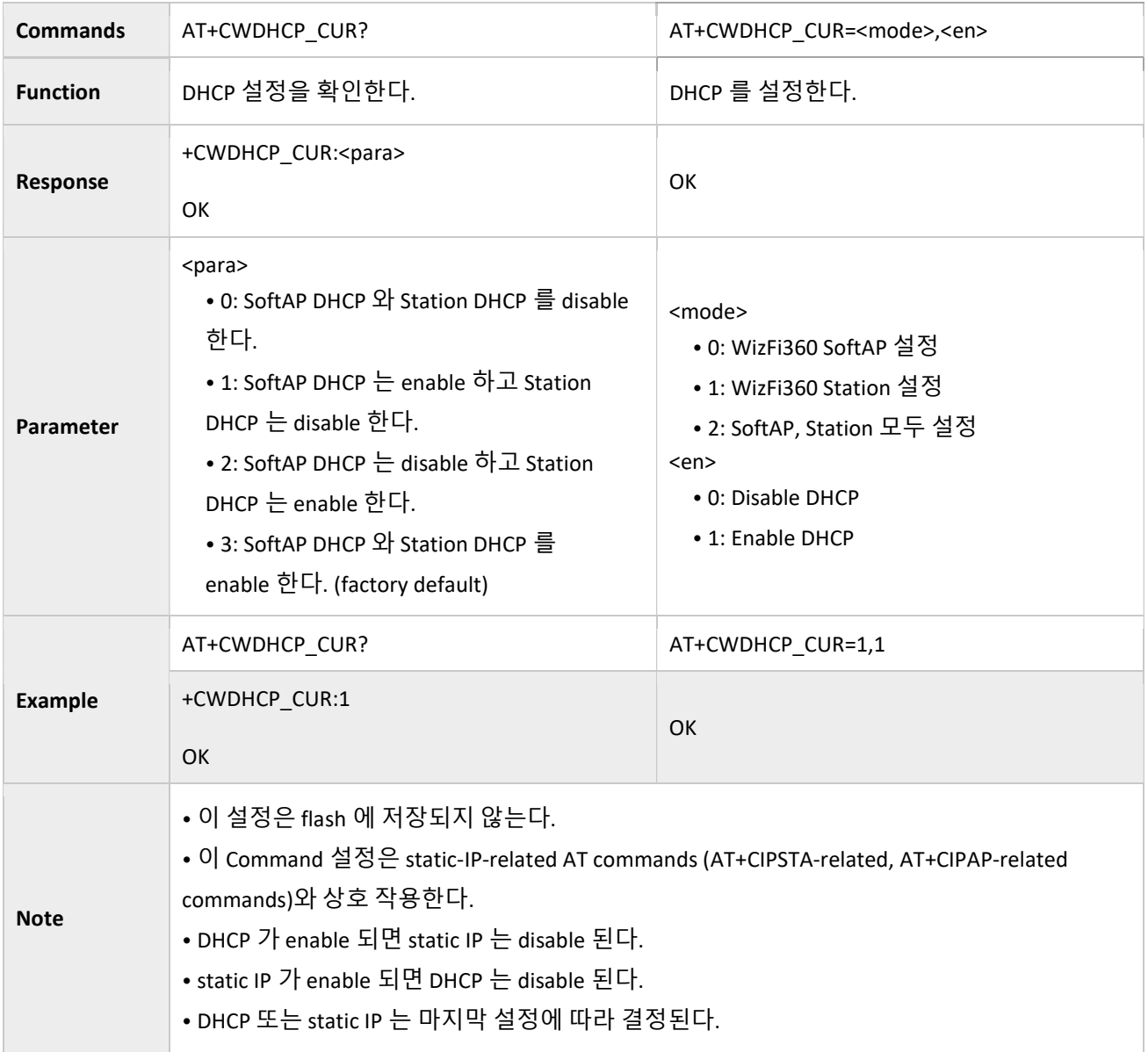

# 3.2.12 AT+CWDHCP\_DEF: Enables/Disables DHCP; Configuration Saved in the Flash

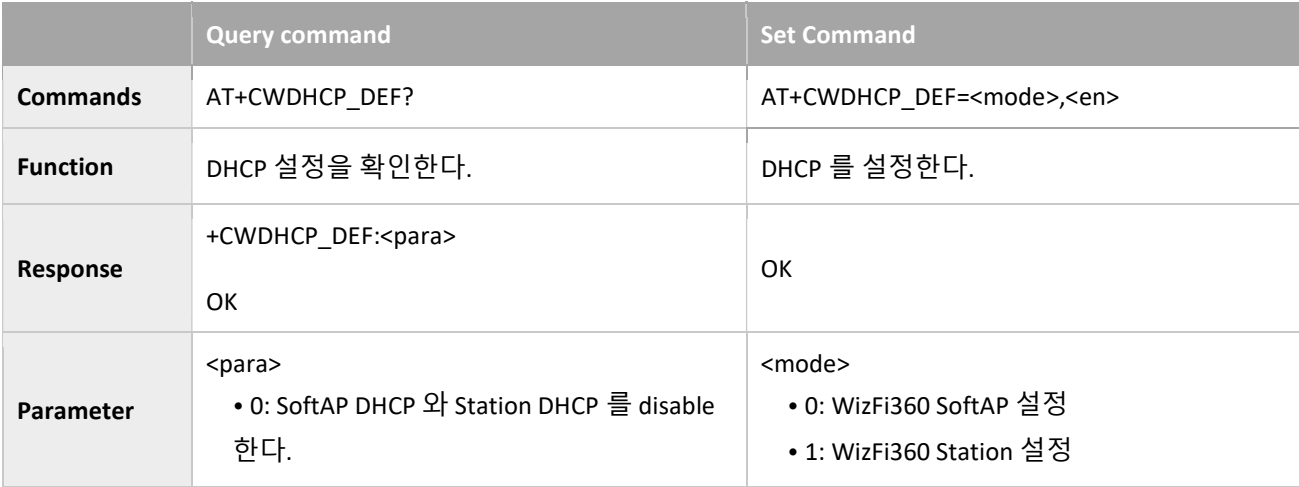

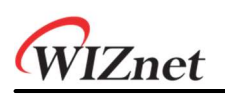

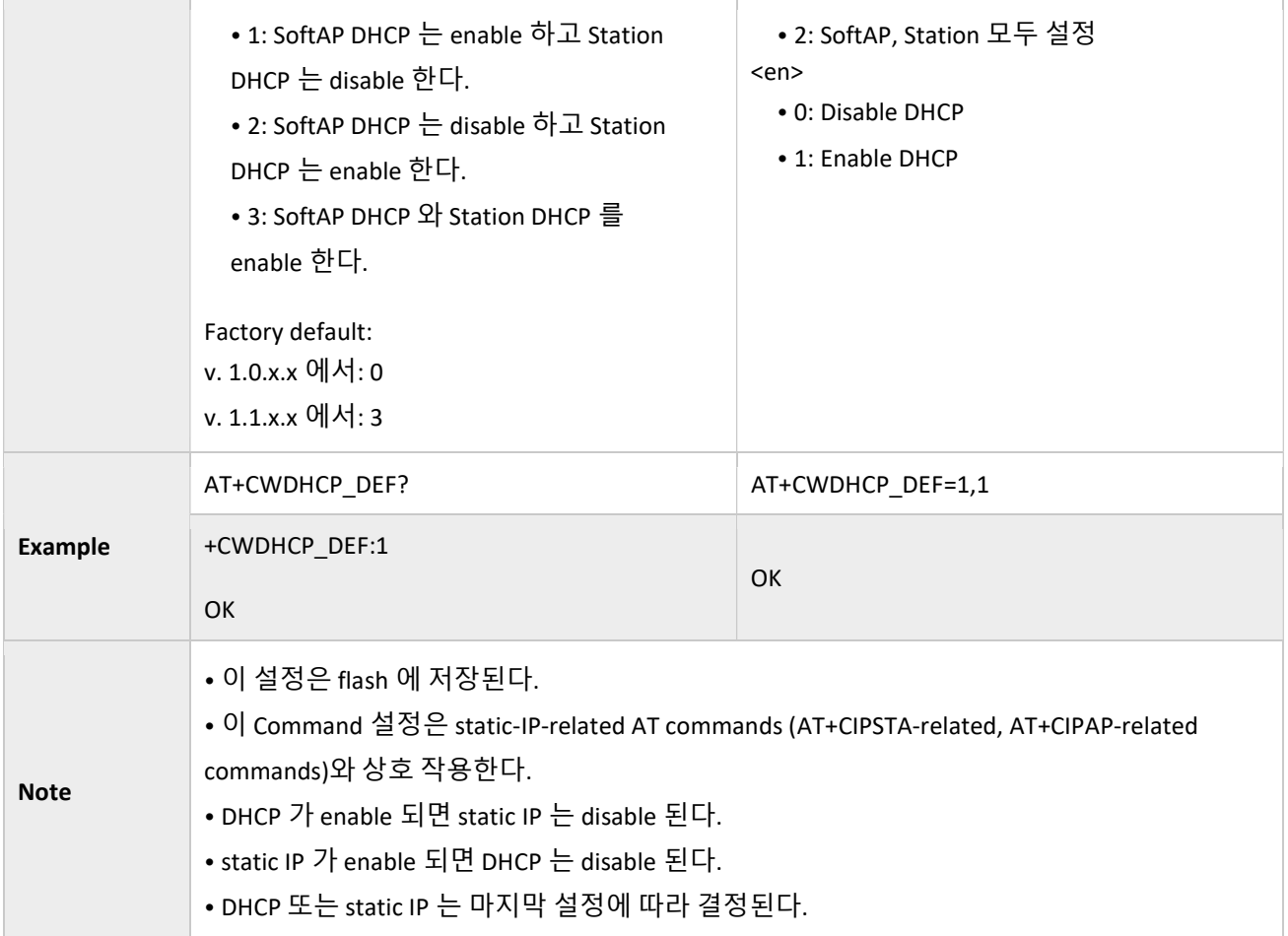

# 3.2.13 AT+CWDHCPS\_CUR: Sets the IP Address Allocated by WizFi360 SoftAP DHCP; Configuration Not Saved in Flash

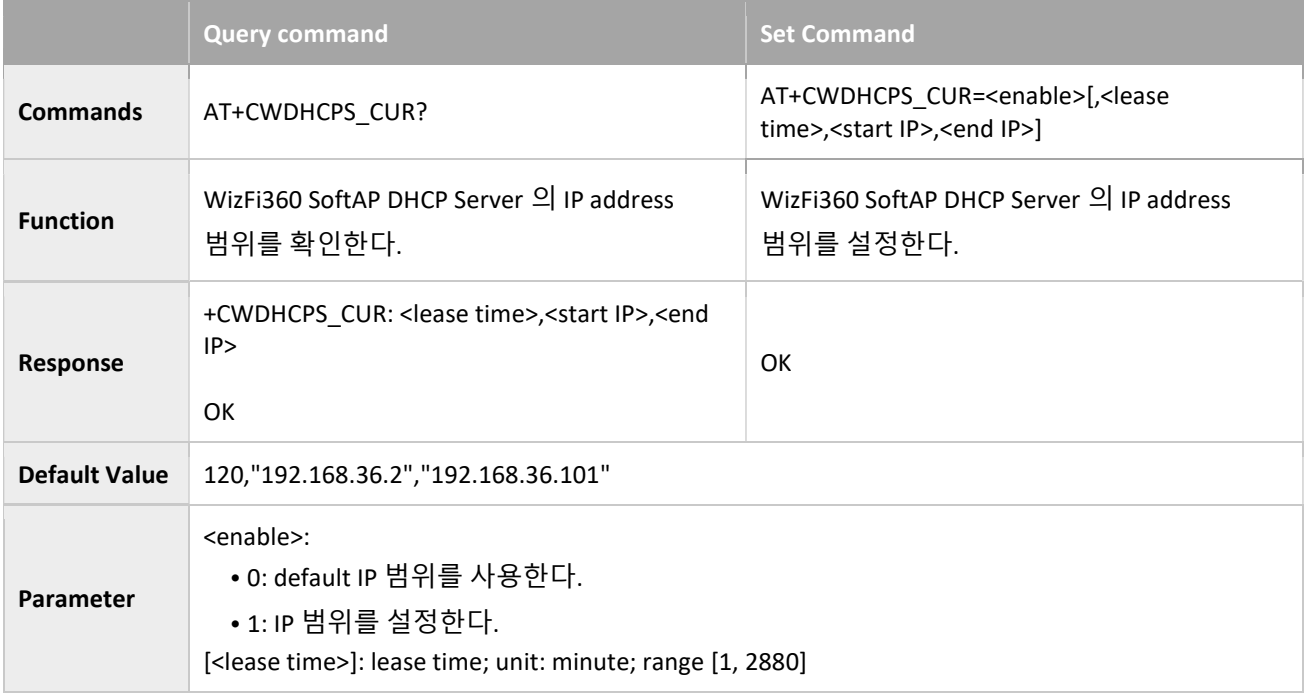

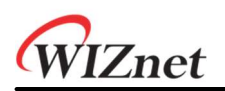

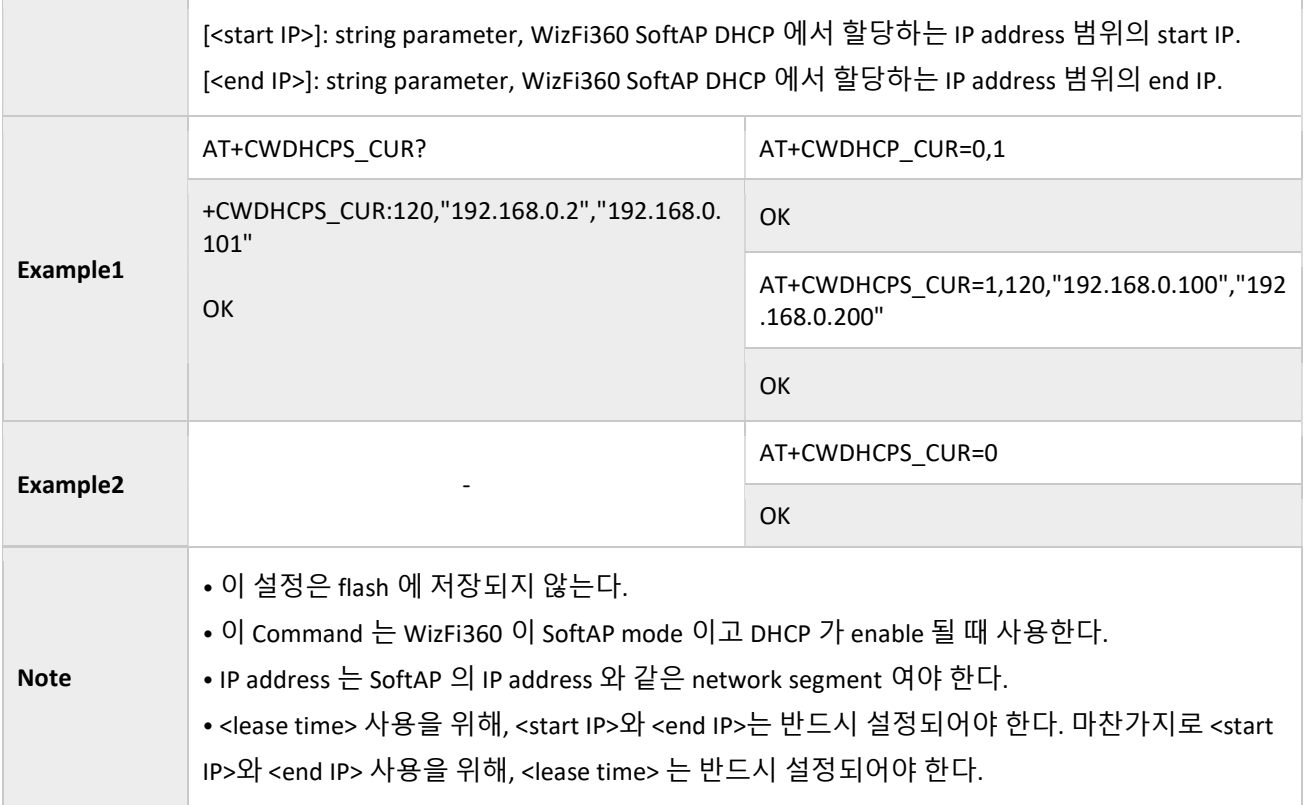

# 3.2.14 AT+CWDHCPS\_DEF: Sets the IP Address Allocated by WizFi360 SoftAP DHCP; Configuration Saved in Flash

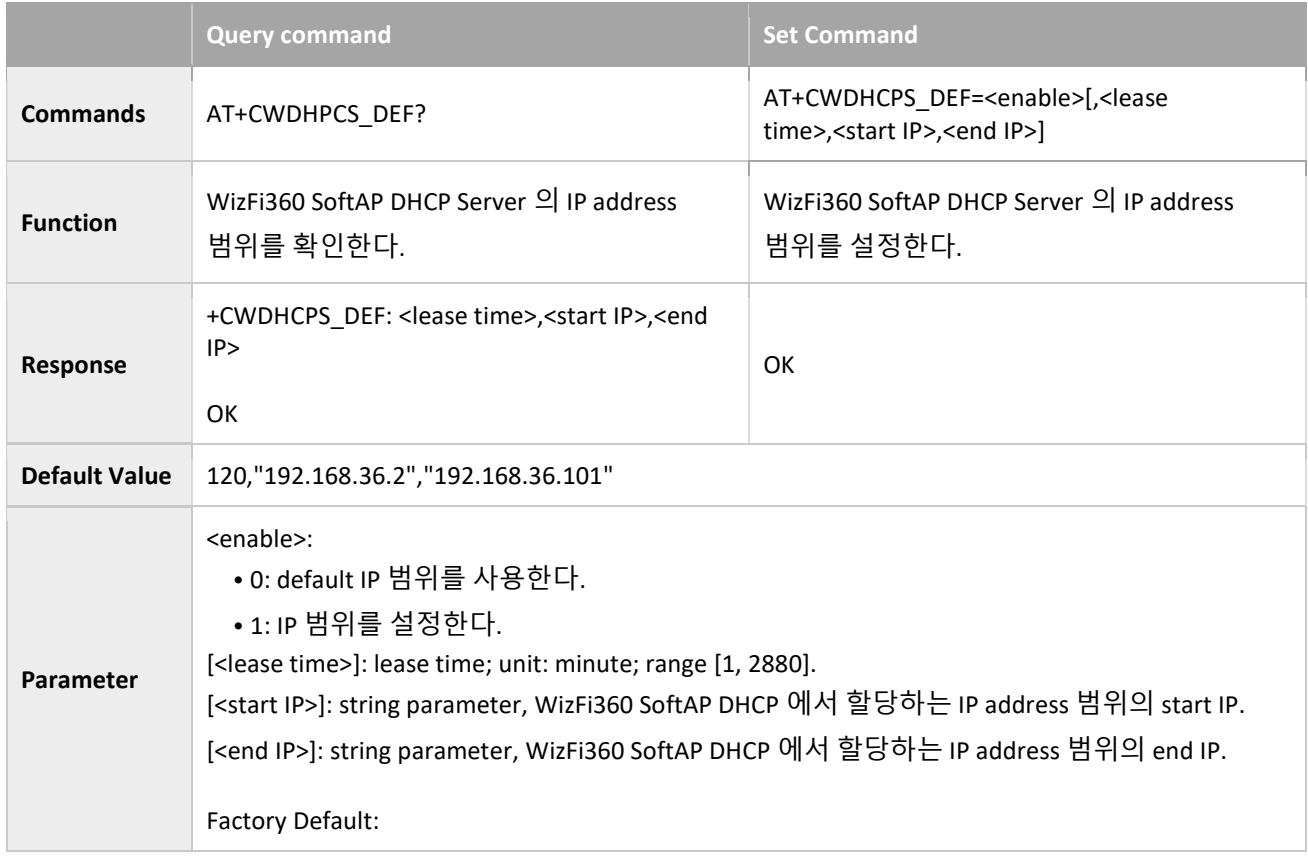

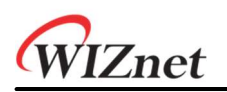

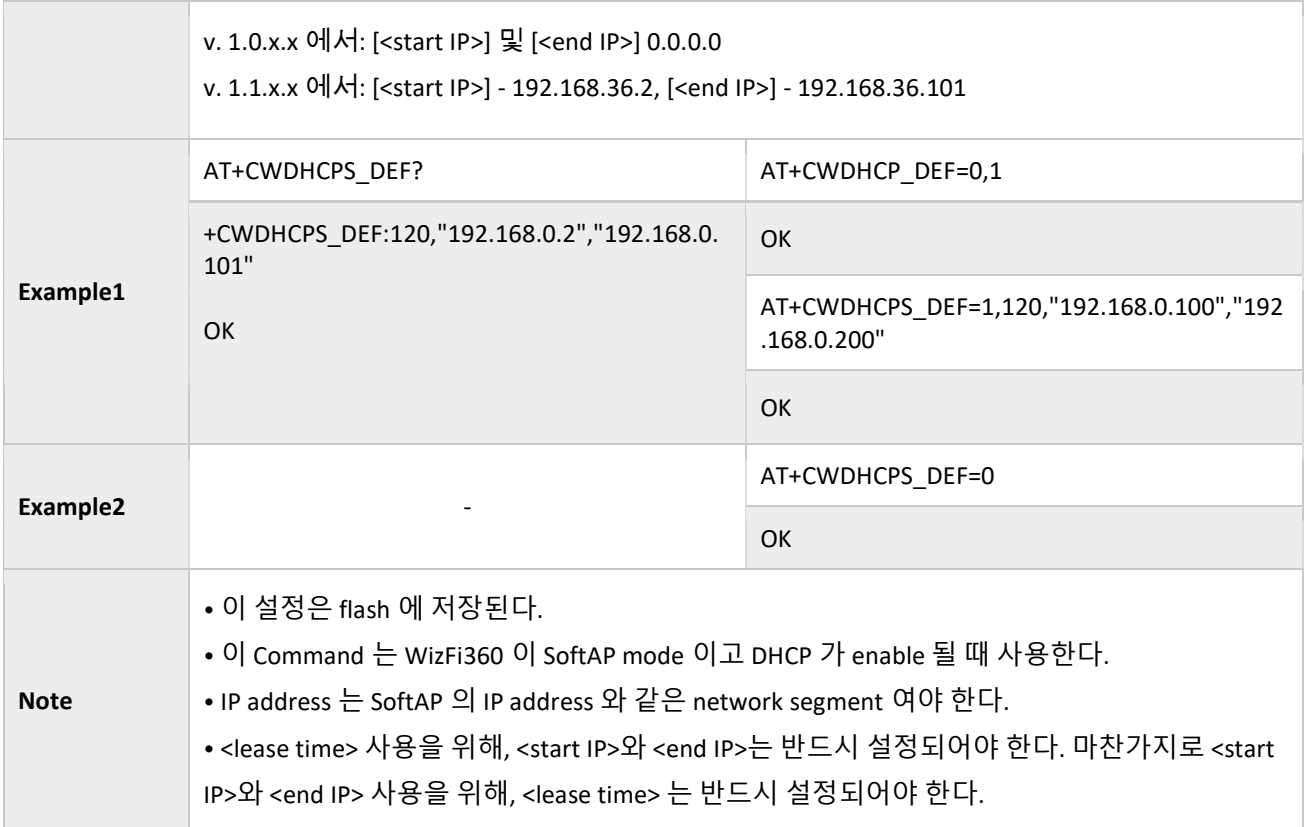

# 3.2.15 AT+CWAUTOCONN: Auto-Connects to the AP or Not

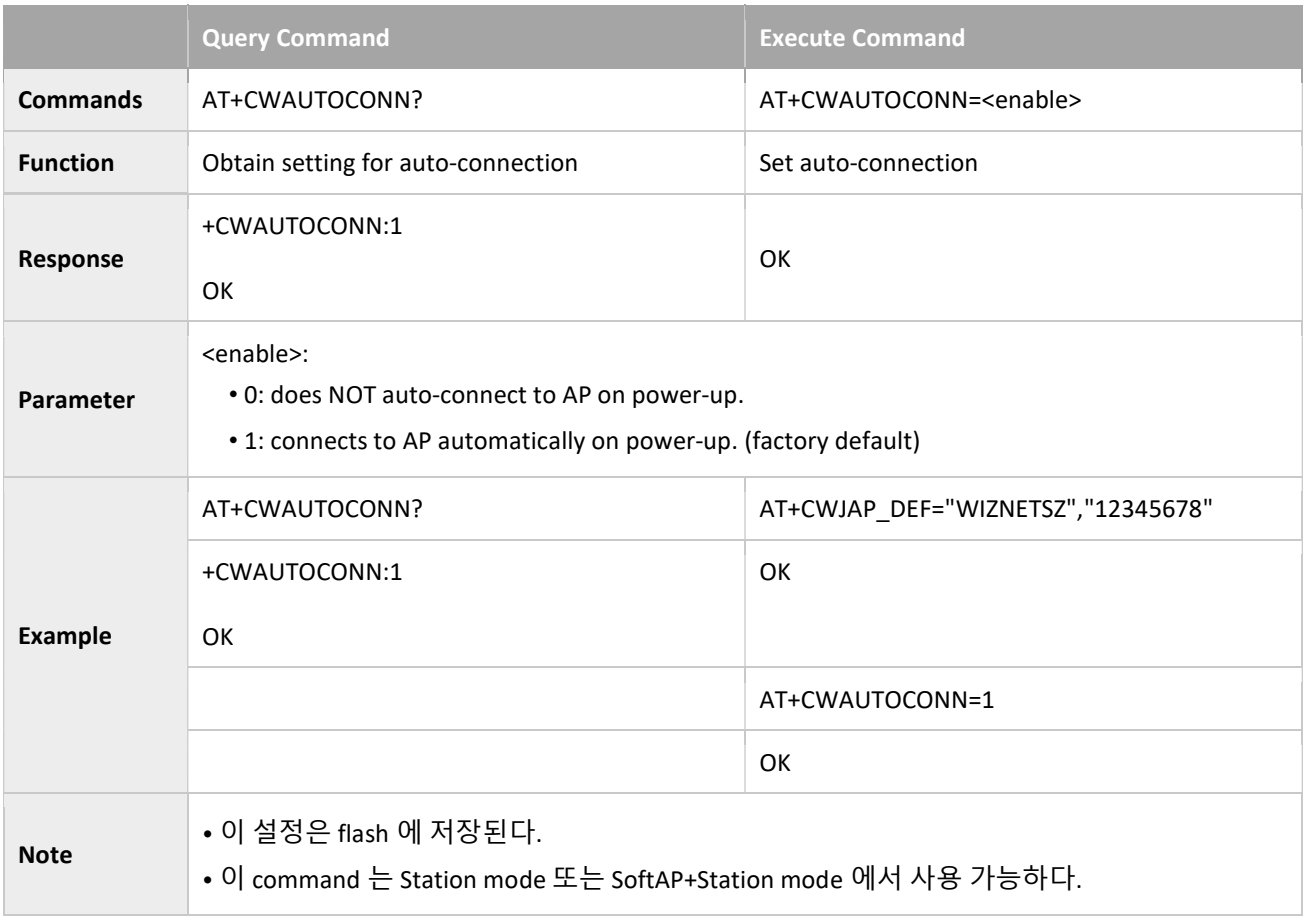

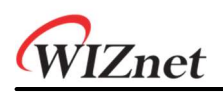

# 3.2.16 AT+CIPSTAMAC\_CUR: Sets the MAC Address of the WizFi360 Station; Configuration Not Saved in the Flash

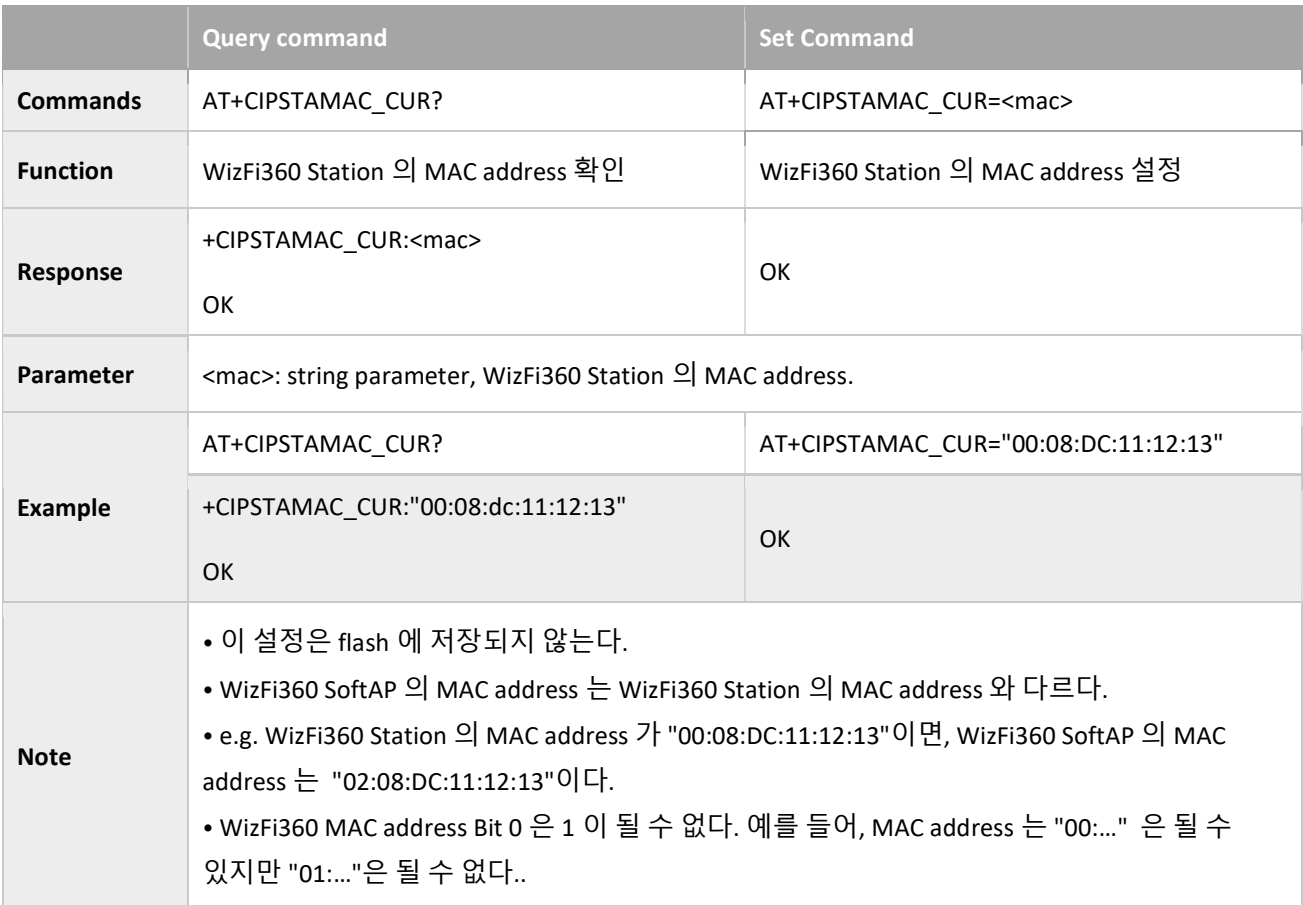

# 3.2.17 AT+CIPSTAMAC\_DEF: Sets the MAC Address of the WizFi360 Station; Configuration Saved in the Flash

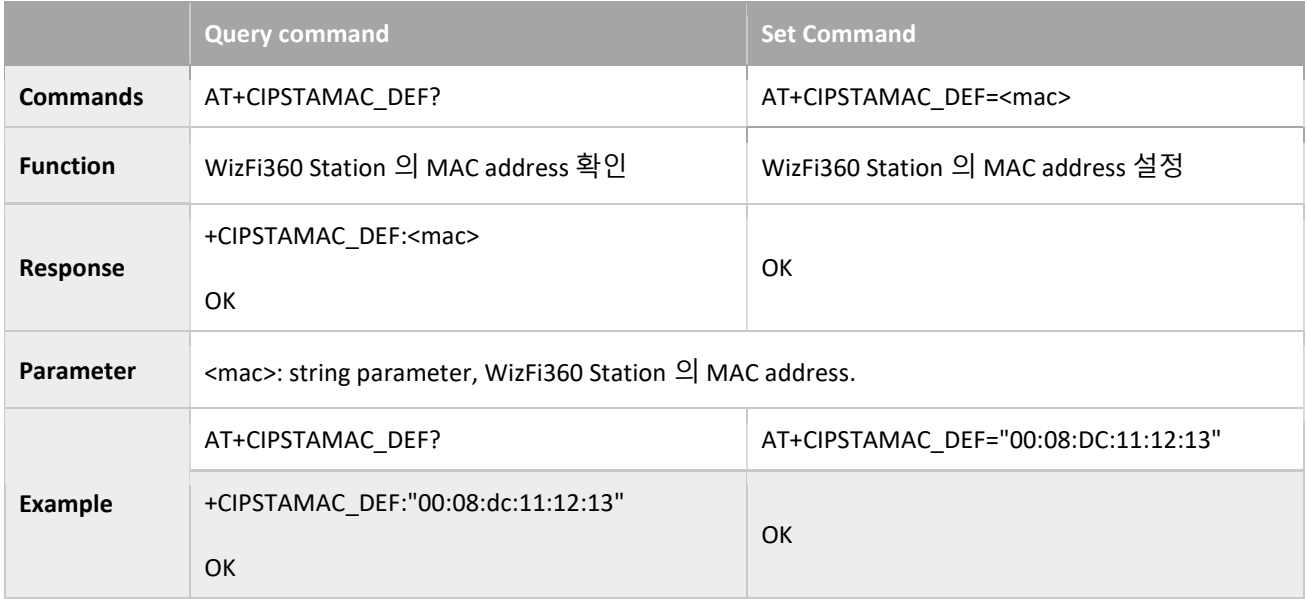

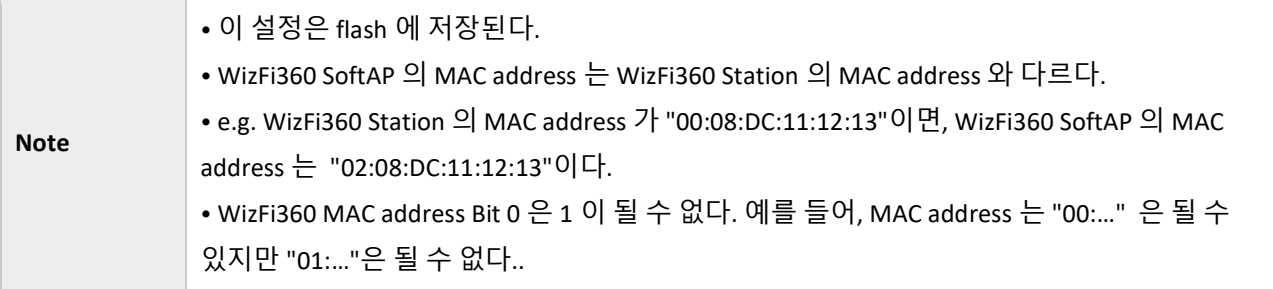

# 3.2.18 AT+CIPAPMAC\_CUR: Sets the MAC Address of the WizFi360 SoftAP; Configuration Not Saved in the Flash

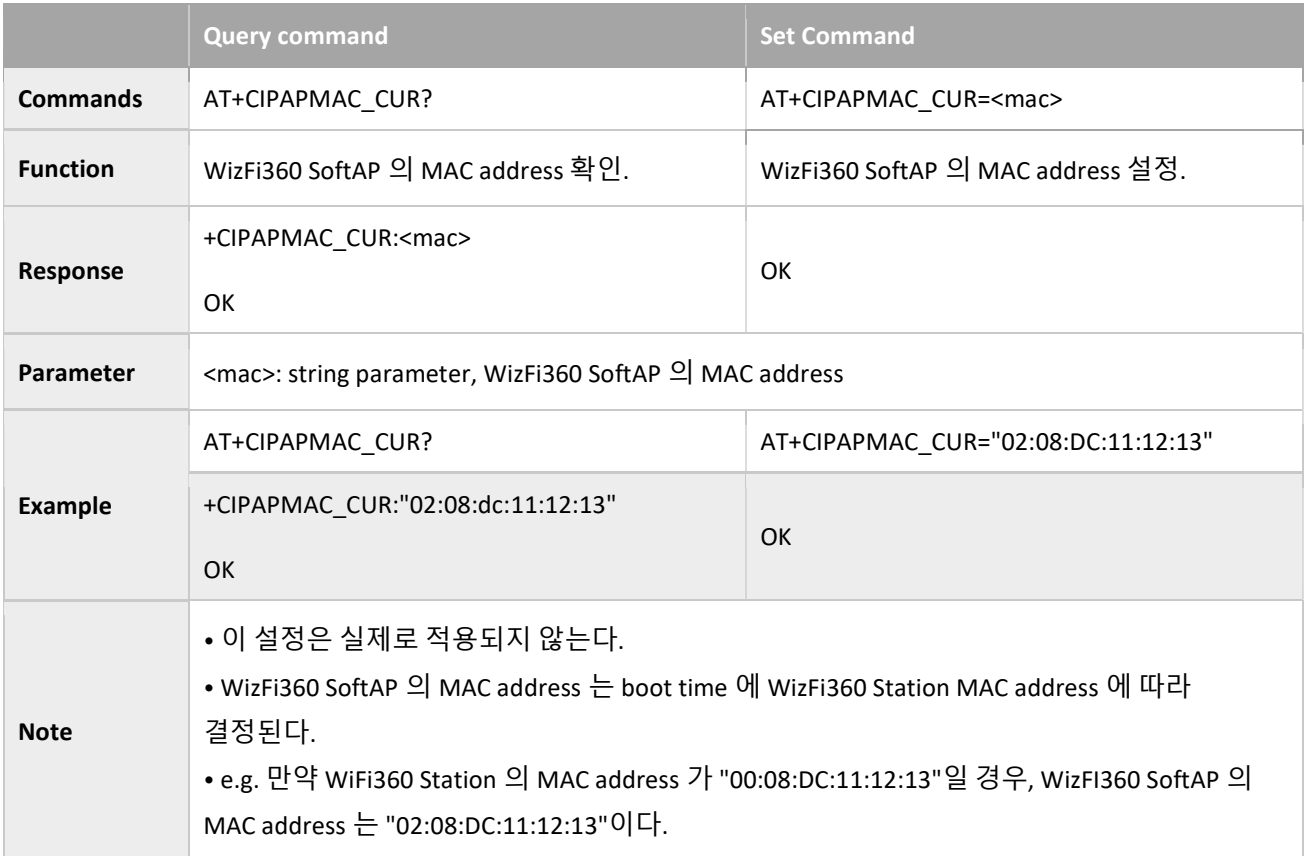

# 3.2.19 AT+CIPAPMAC\_DEF: Sets the MAC Address of the WizFi360 SoftAP; Configuration Saved in the Flash

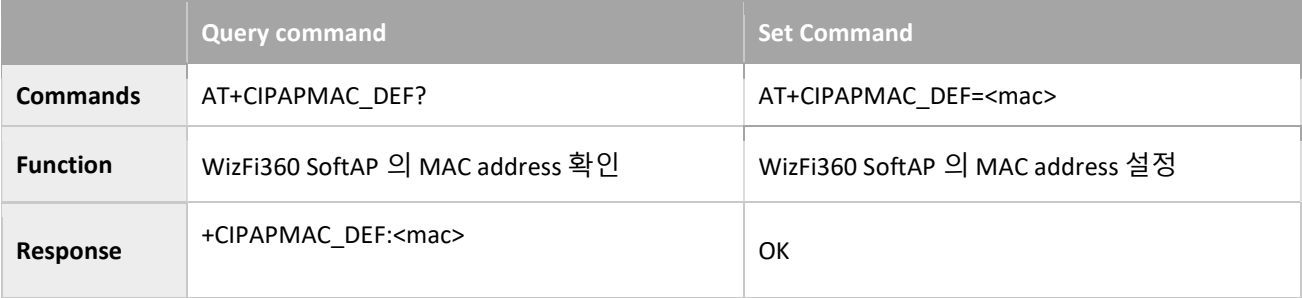

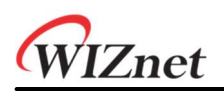

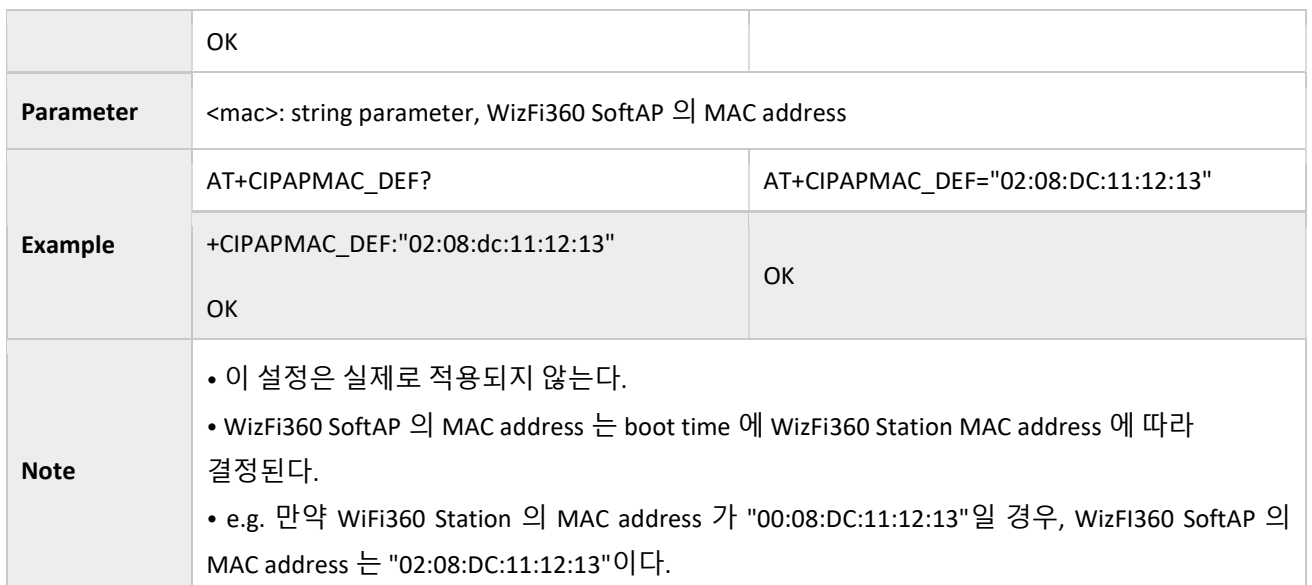

# 3.2.20 AT+CIPSTA\_CUR: Sets the Current IP Address of the WizFi360 Station; Configuration Not Saved in the Flash

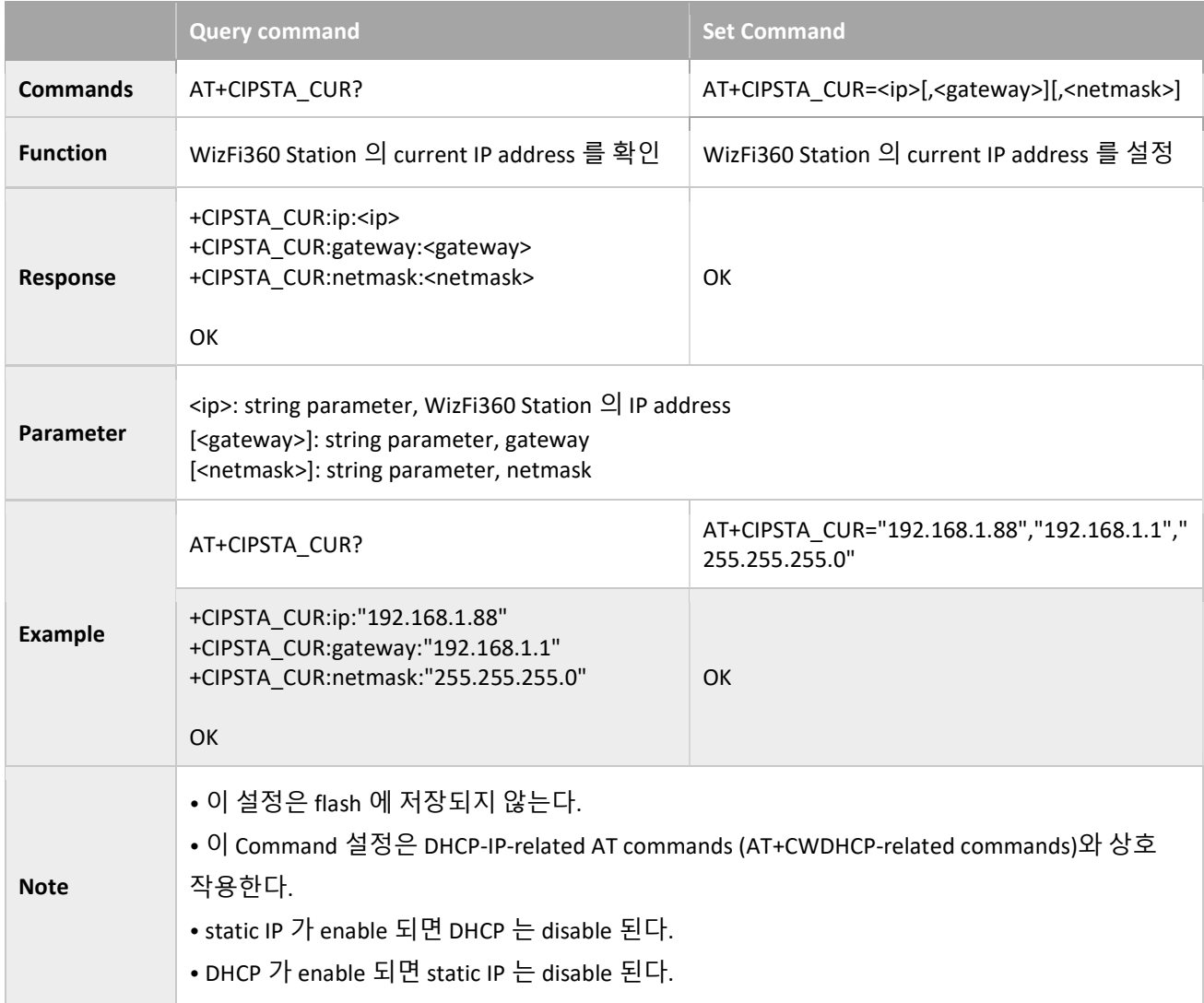

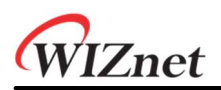

• DHCP 또는 static IP 는 마지막 설정에 따라 결정된다.

• <gateway> 사용을 위해, <netmask>는 반드시 설정되어야 한다.

## 3.2.21 AT+CIPSTA\_DEF: Set the static IP of WizFi360 Station, Saved to Flash

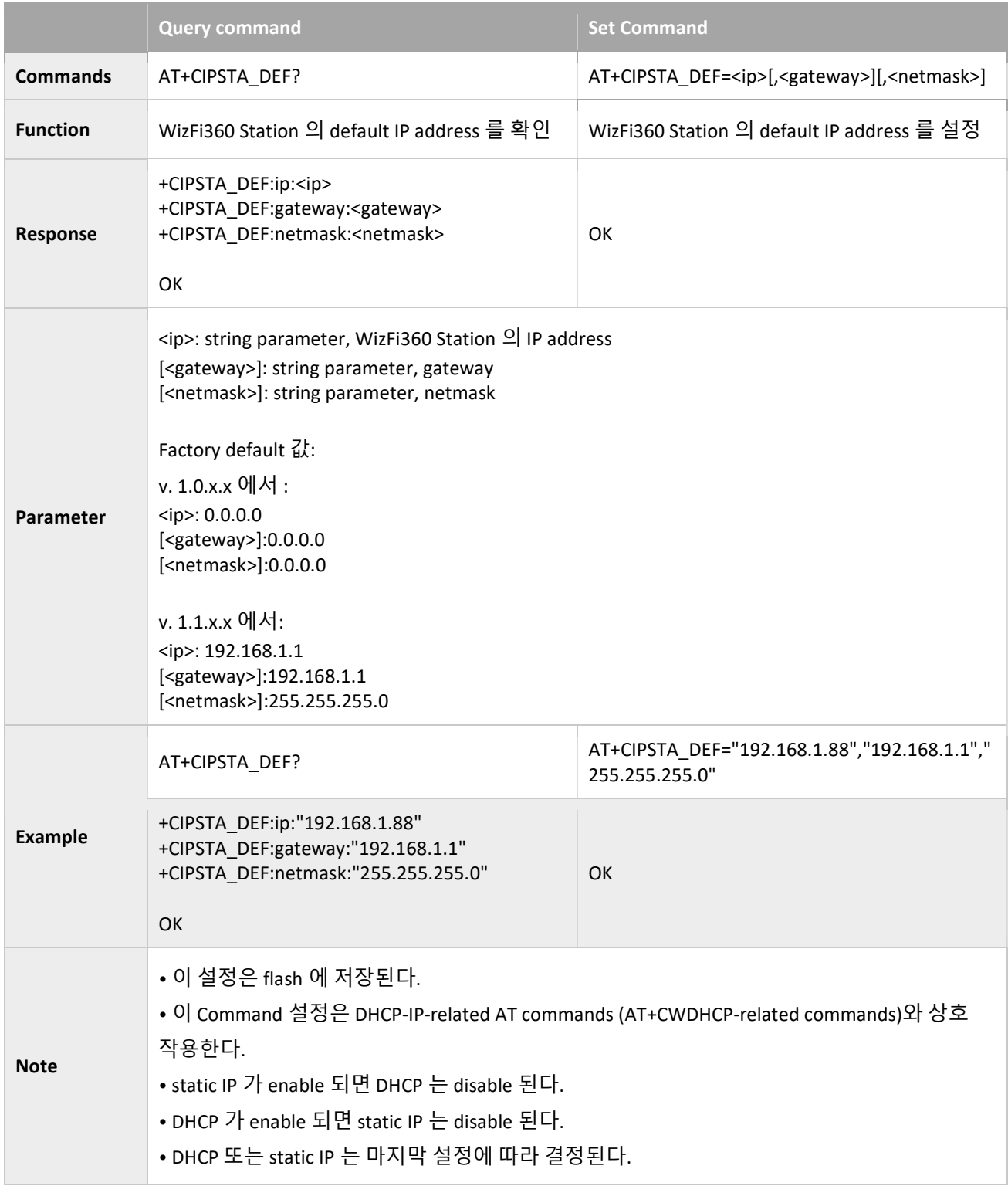

• <gateway> 사용을 위해, <netmask>는 반드시 설정되어야 한다.

# 3.2.22 AT+CIPAP\_CUR: Sets the IP Address of the WizFi360 SoftAP; Configuration Not Saved in the Flash

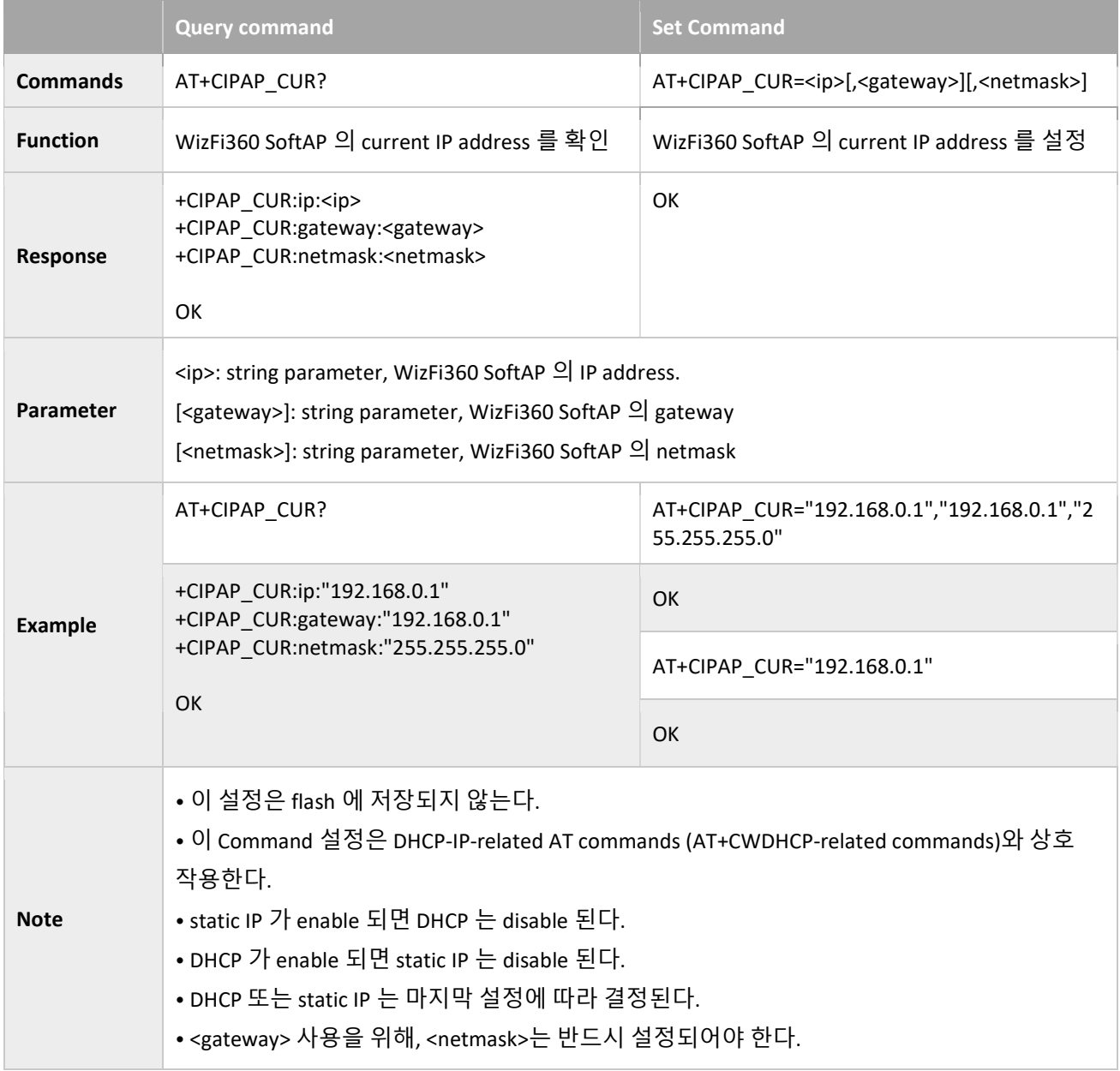

# 3.2.23 AT+CIPAP\_DEF: Sets the IP Address of the WizFi360 SoftAP; Configuration Saved in the Flash

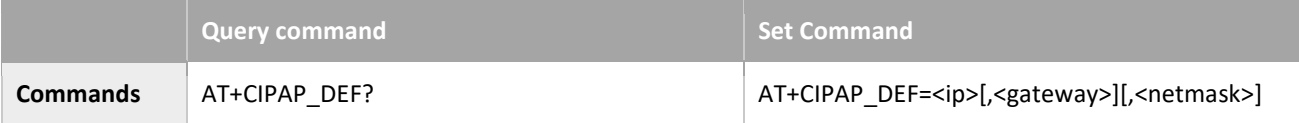

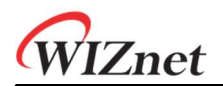

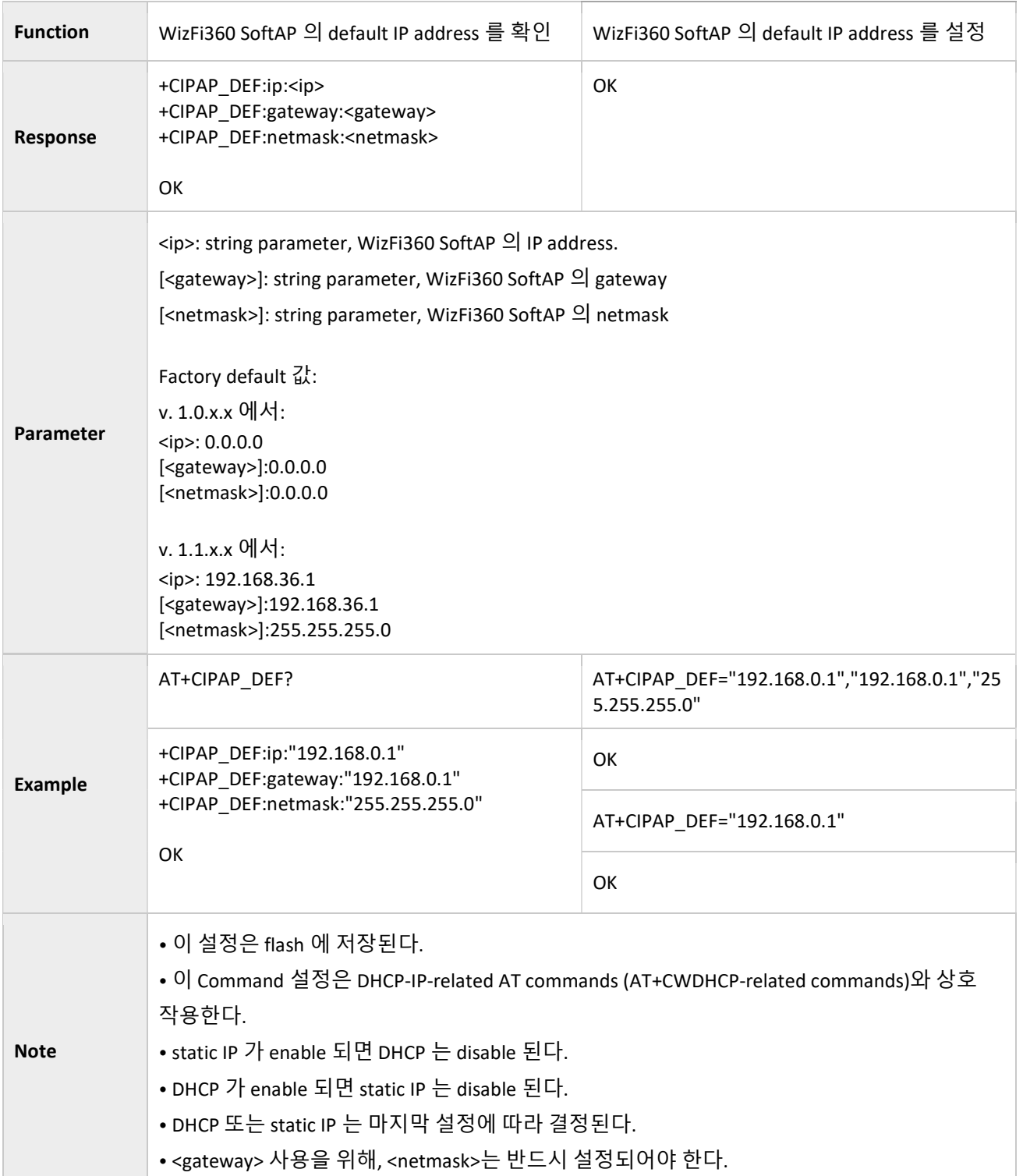

#### 3.2.24 AT+CWSTARTSMART: Start SmartConfig<sup>1</sup>

Execute command Set command

 $19$  일부 AP 에서 실패할 수 있으므로, Airkiss 는 WebServer 와 같이 사용 해야합니다.

-

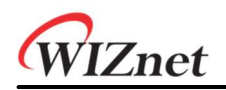

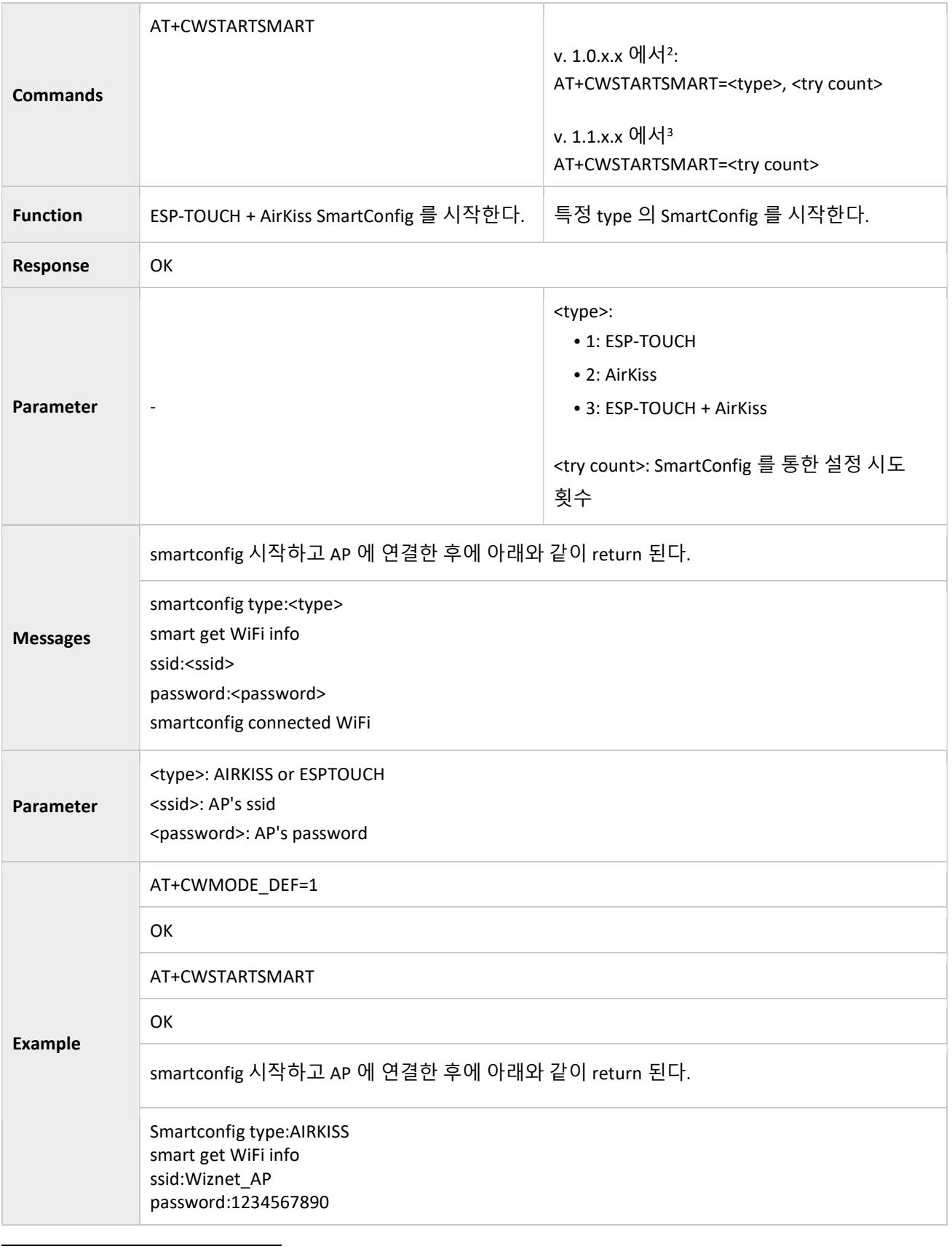

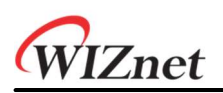

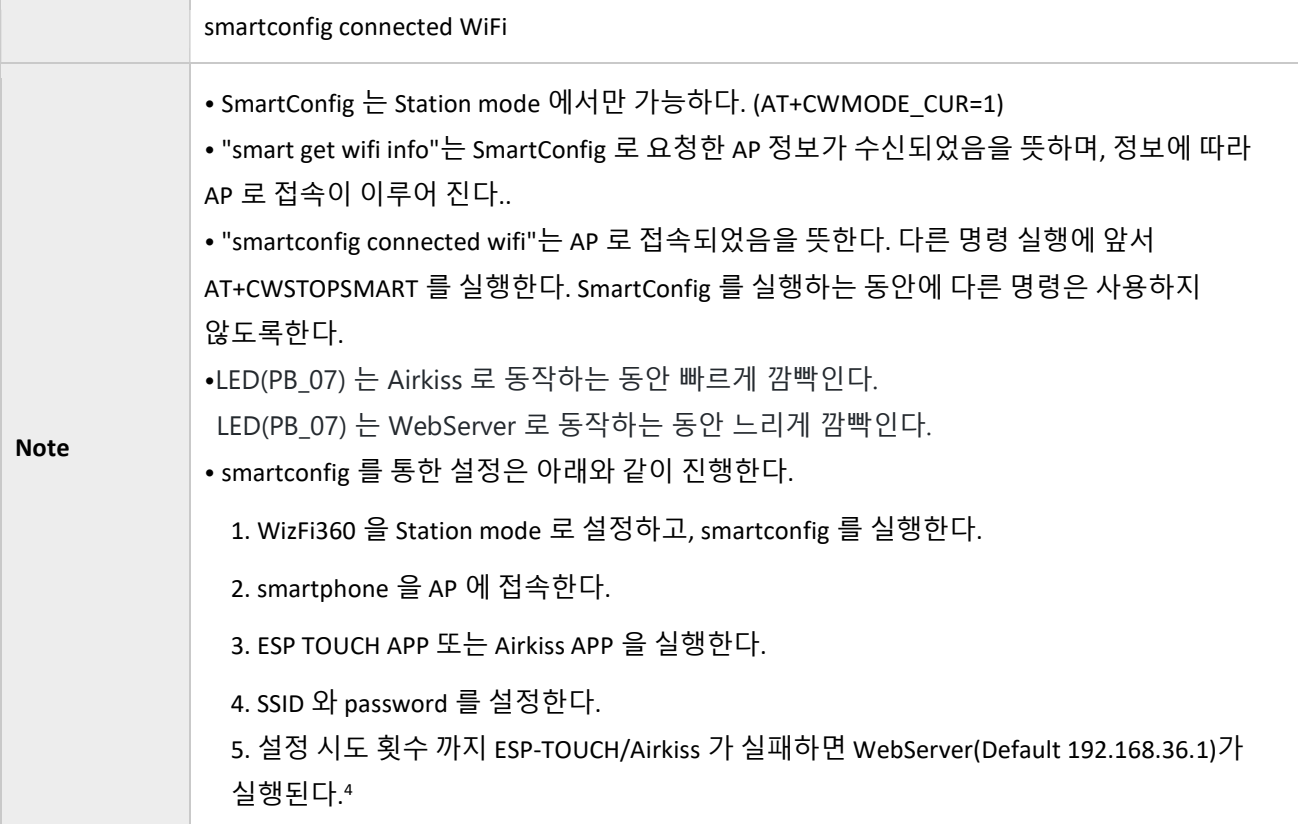

# 3.2.25 AT+CWSTOPSMART: Stop Smart Config

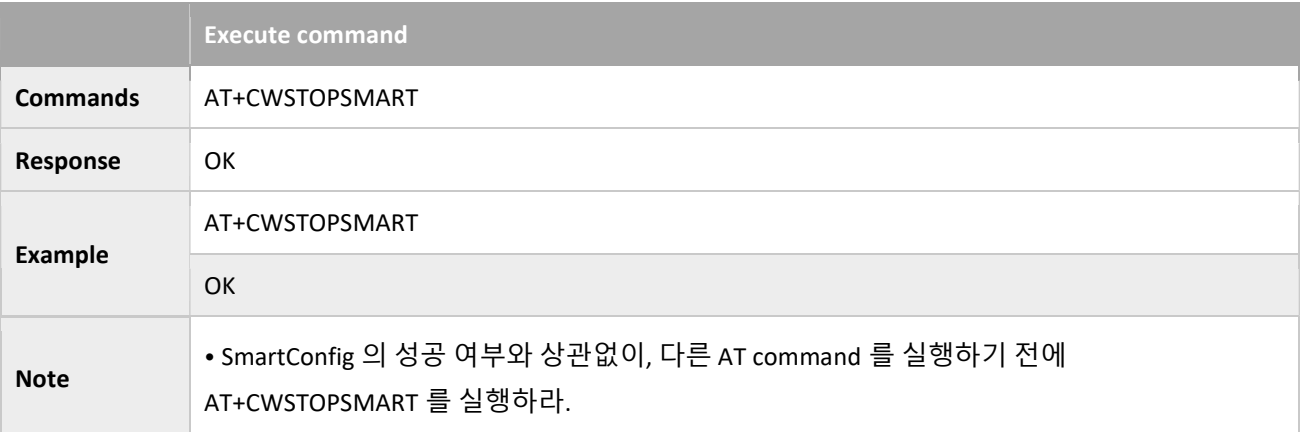

### 3.2.26 AT+WPS: Enables the WPS Function

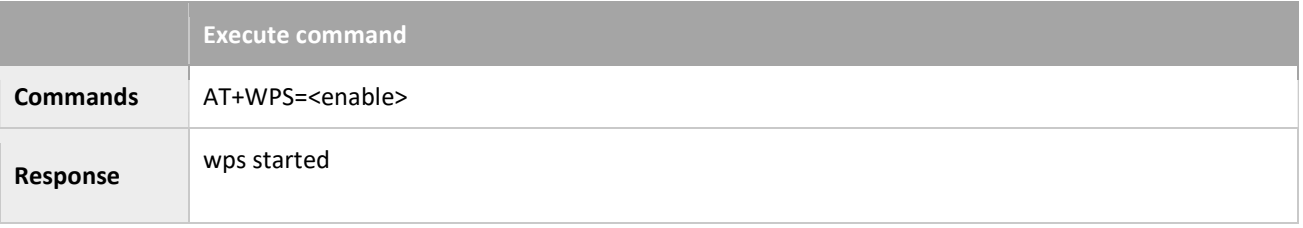

<sup>4</sup> 횟수를 입력하지 않으면 무한 시도

-

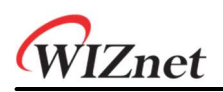

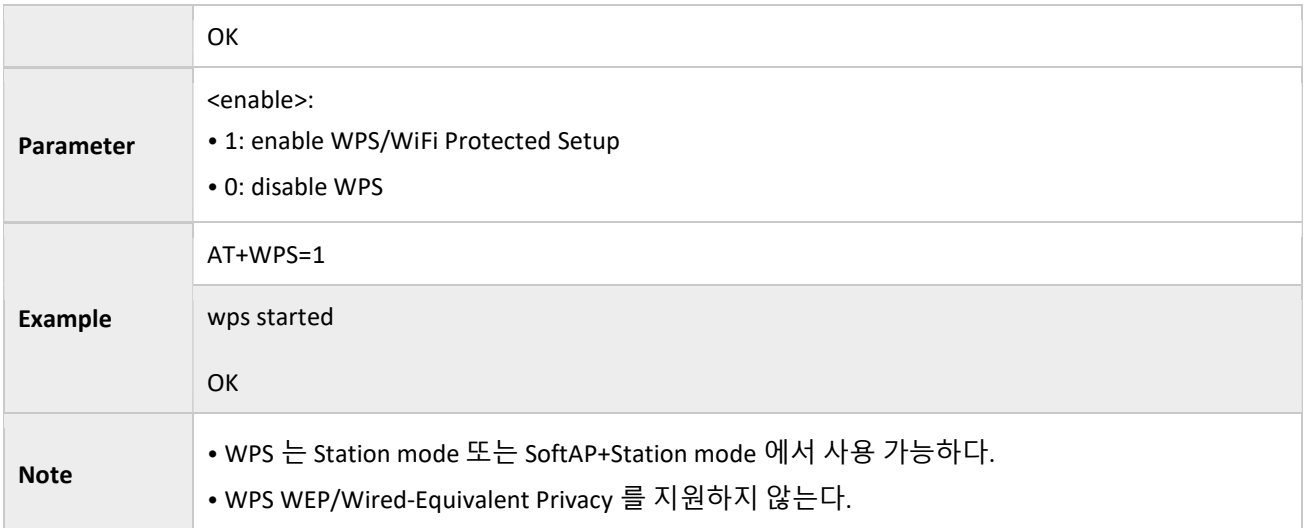

# 3.2.27 AT+CWHOSTNAME: Configures the Name of WizFi360 Station

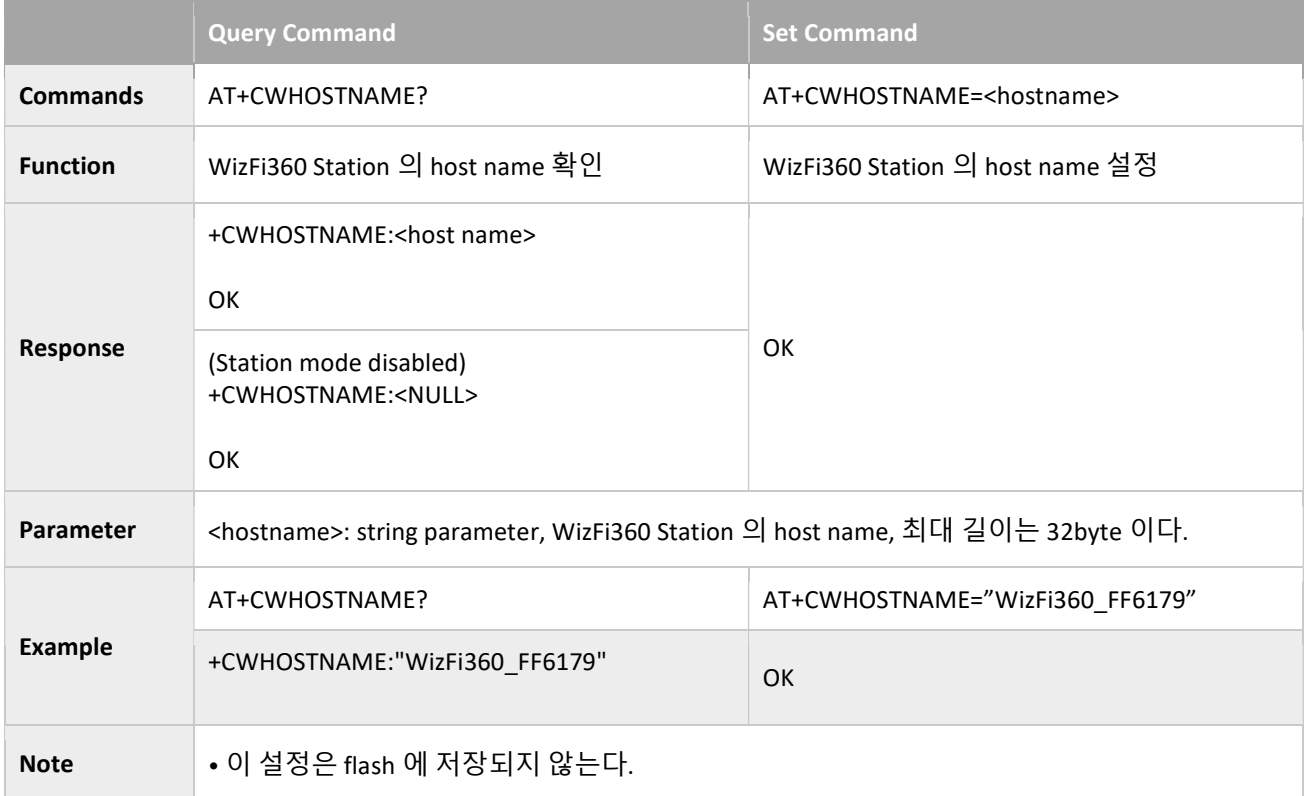

# 3.2.28 AT+CWCOUNTRY\_CUR: Set WiFi Country Code of WizFi360; Configuration Not Saved in the Flash

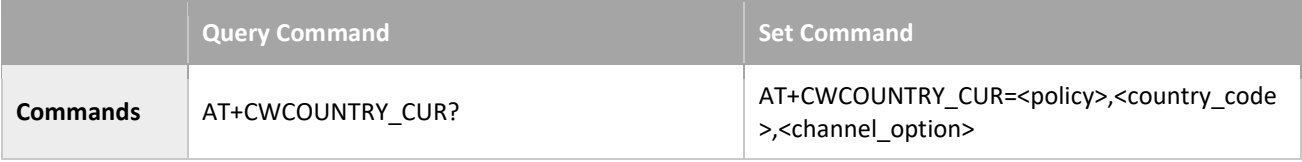

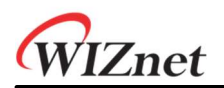

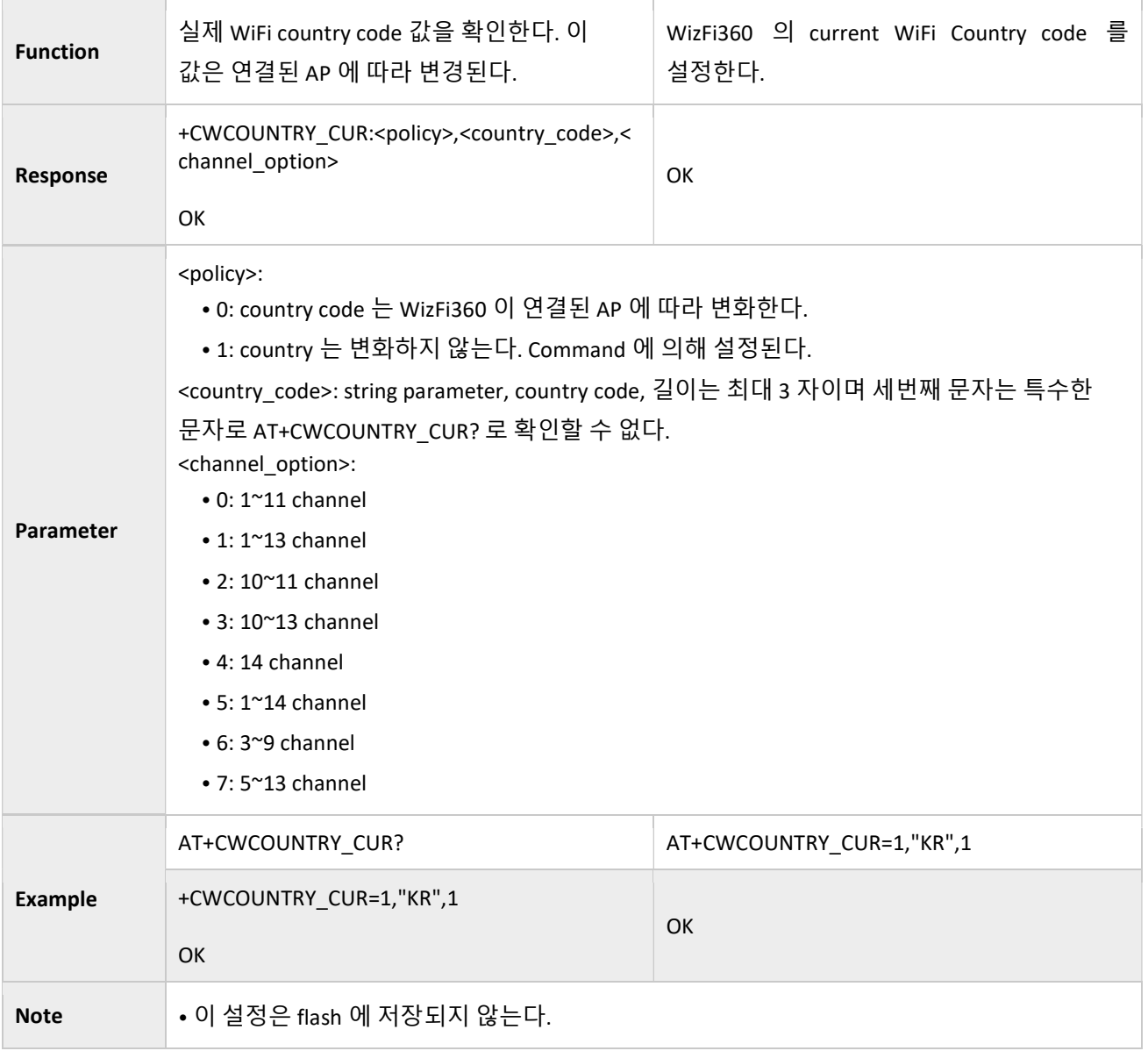

# 3.2.29 AT+CWCOUNTRY\_DEF: Set WiFi Country Code of WizFi360; Configuration Saved in the Flash

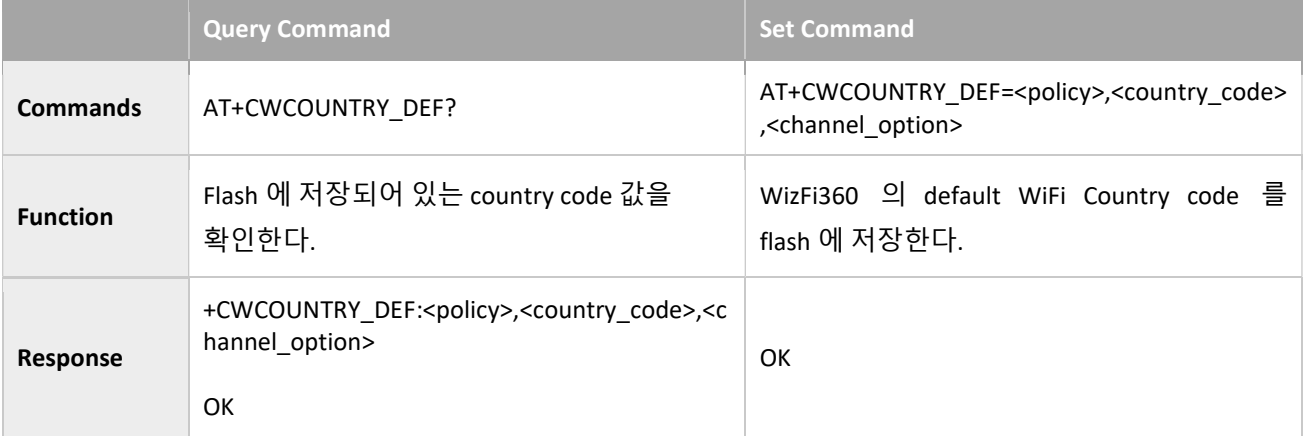

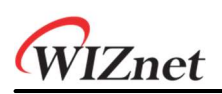

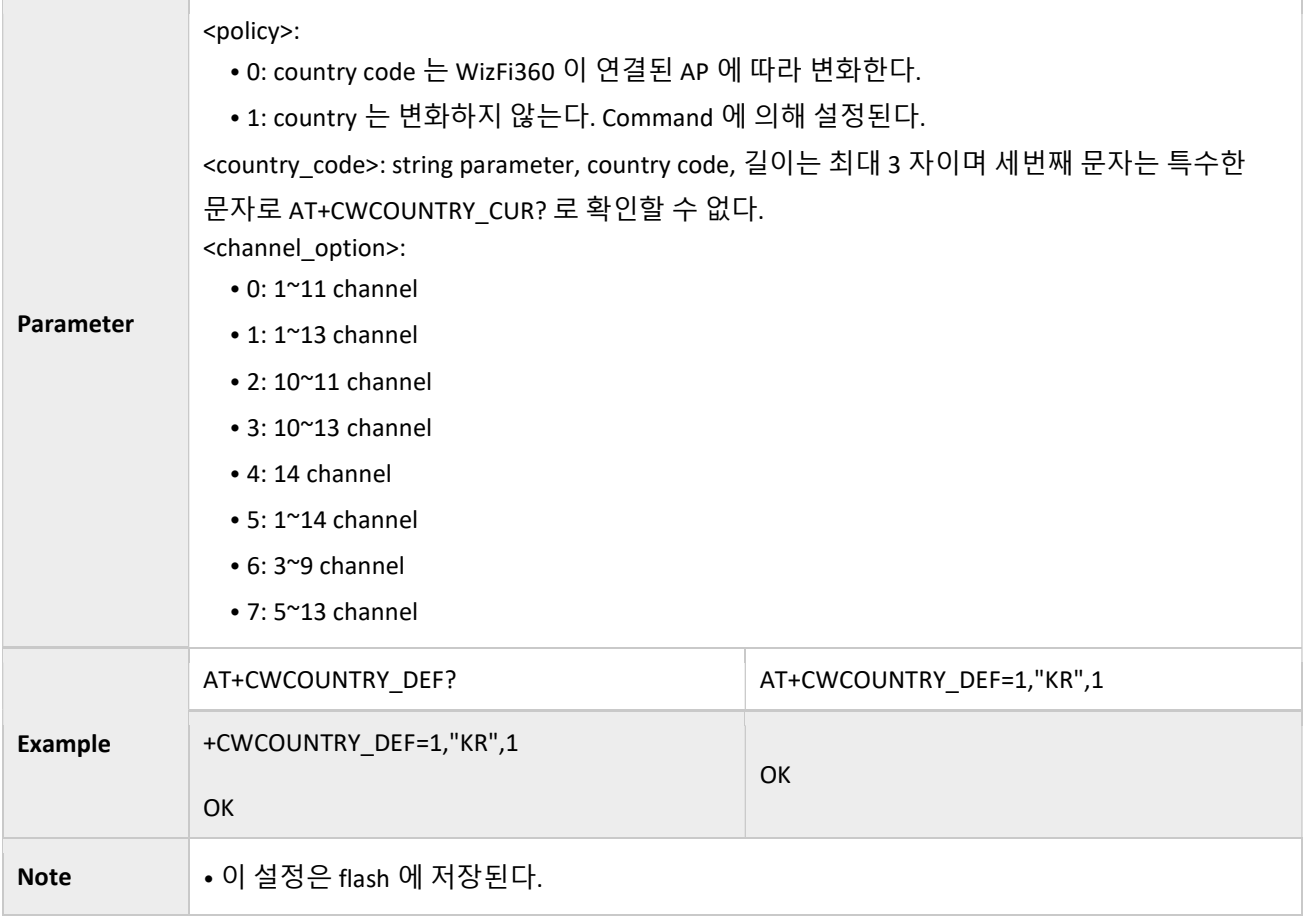

# 3.2.30 AT+WIZ\_NETCONFIG: WebServer for setting SSID/PWD

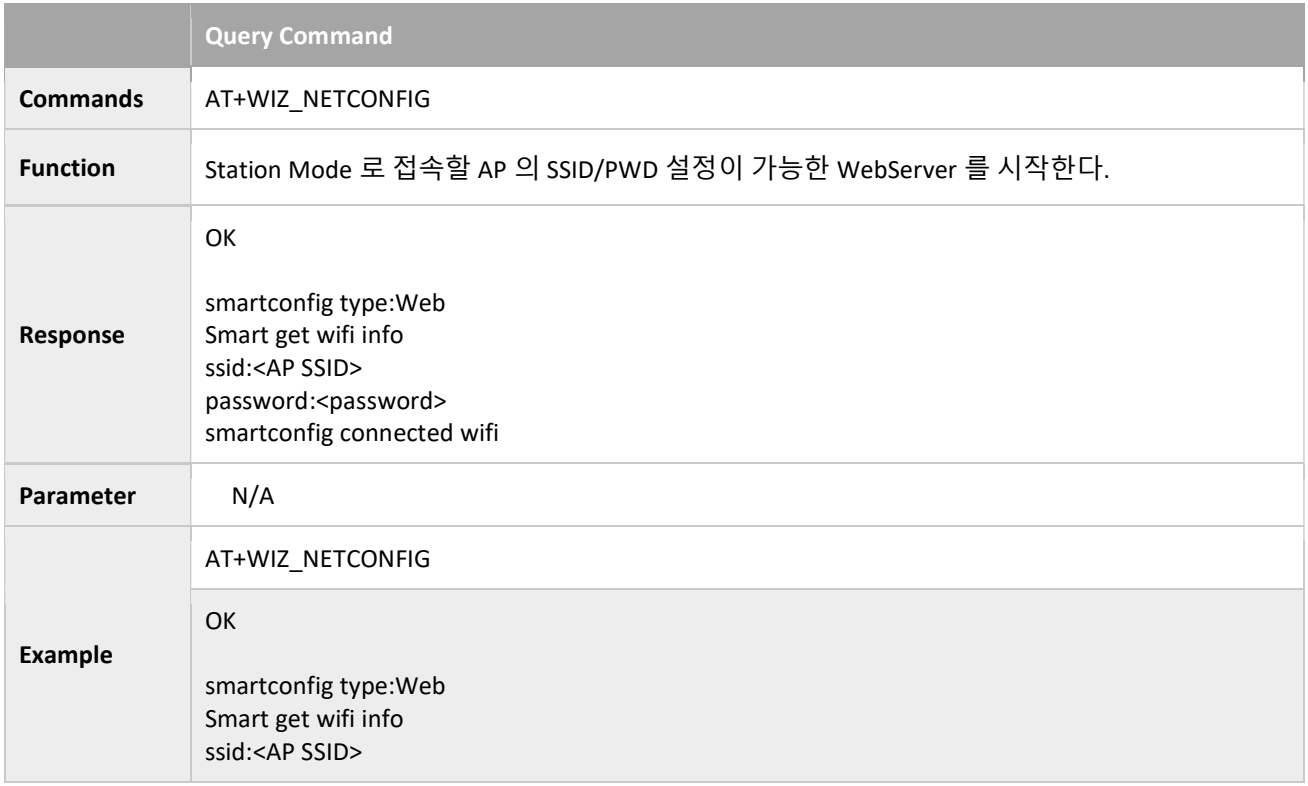

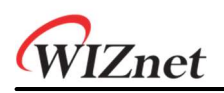

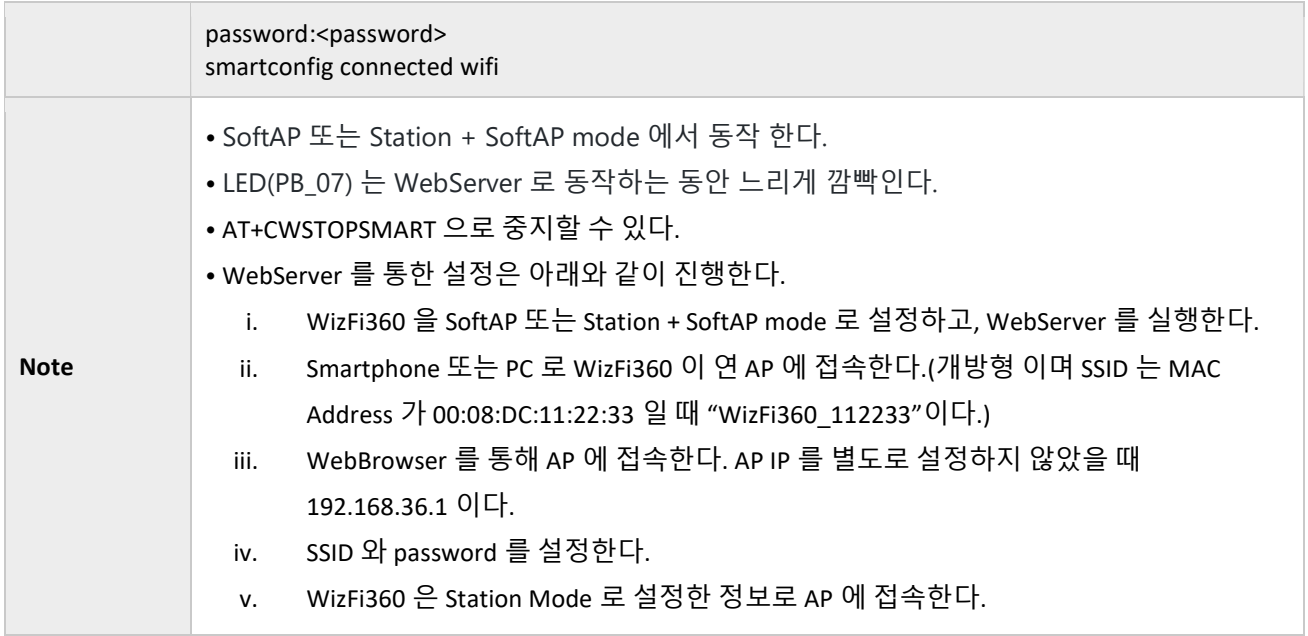

# 3.3 TCP / IP command

### 3.3.1 AT+CIPSTATUS: Gets the Connection Status

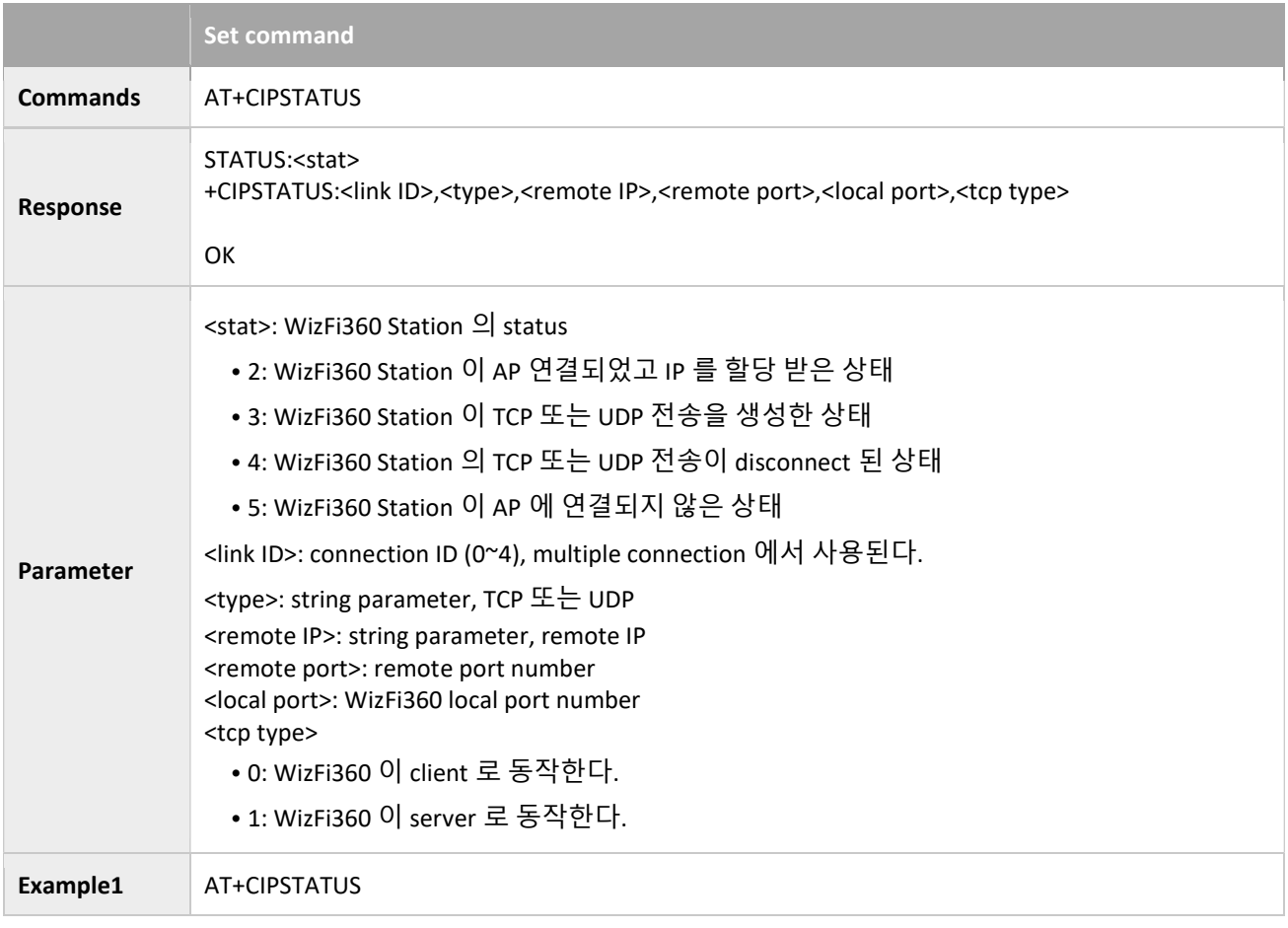

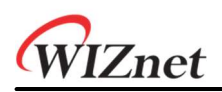

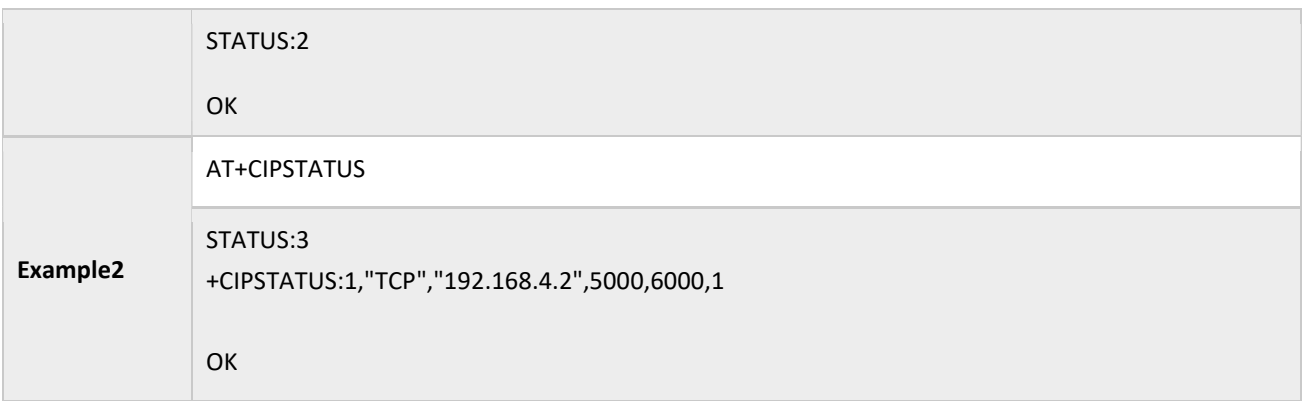

#### 3.3.2 AT+CIPDOMAIN: DNS Function

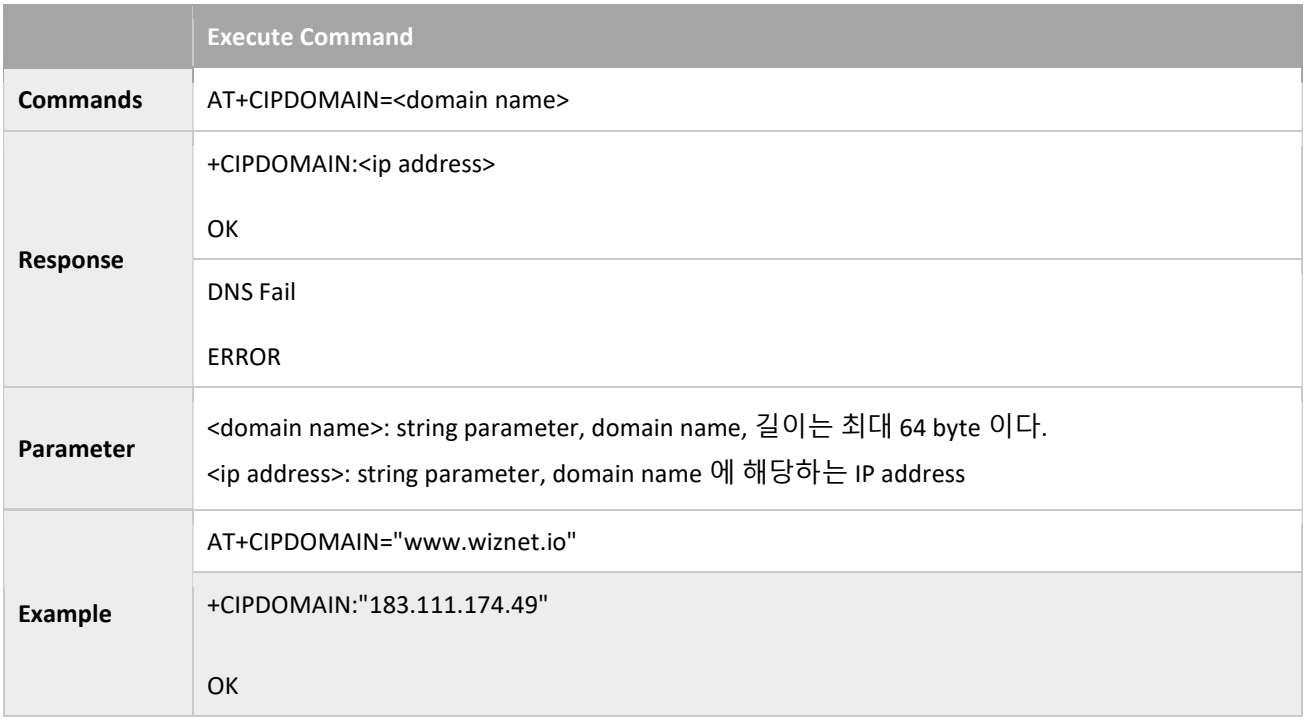

# 3.3.3 AT+CIPSTART: Establishes TCP Connection, UDP Transmission or SSL Connection

#### Establish TCP Connection

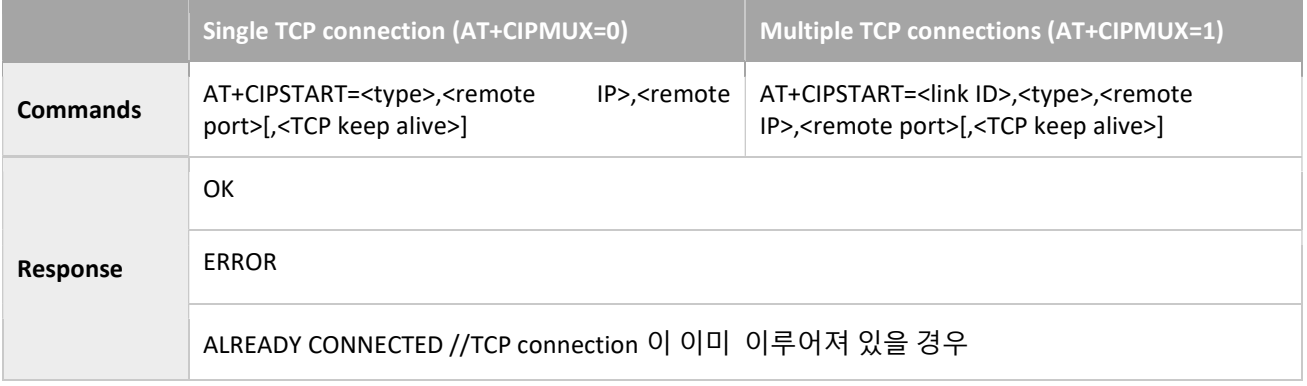

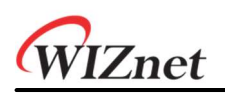

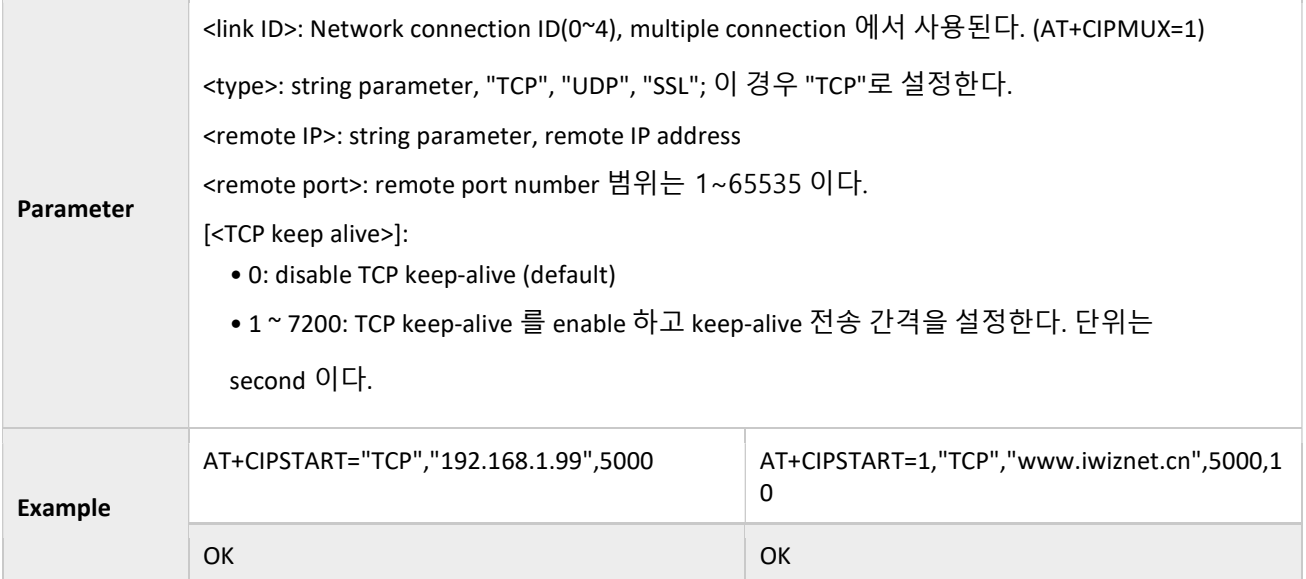

#### Establish UDP Connection

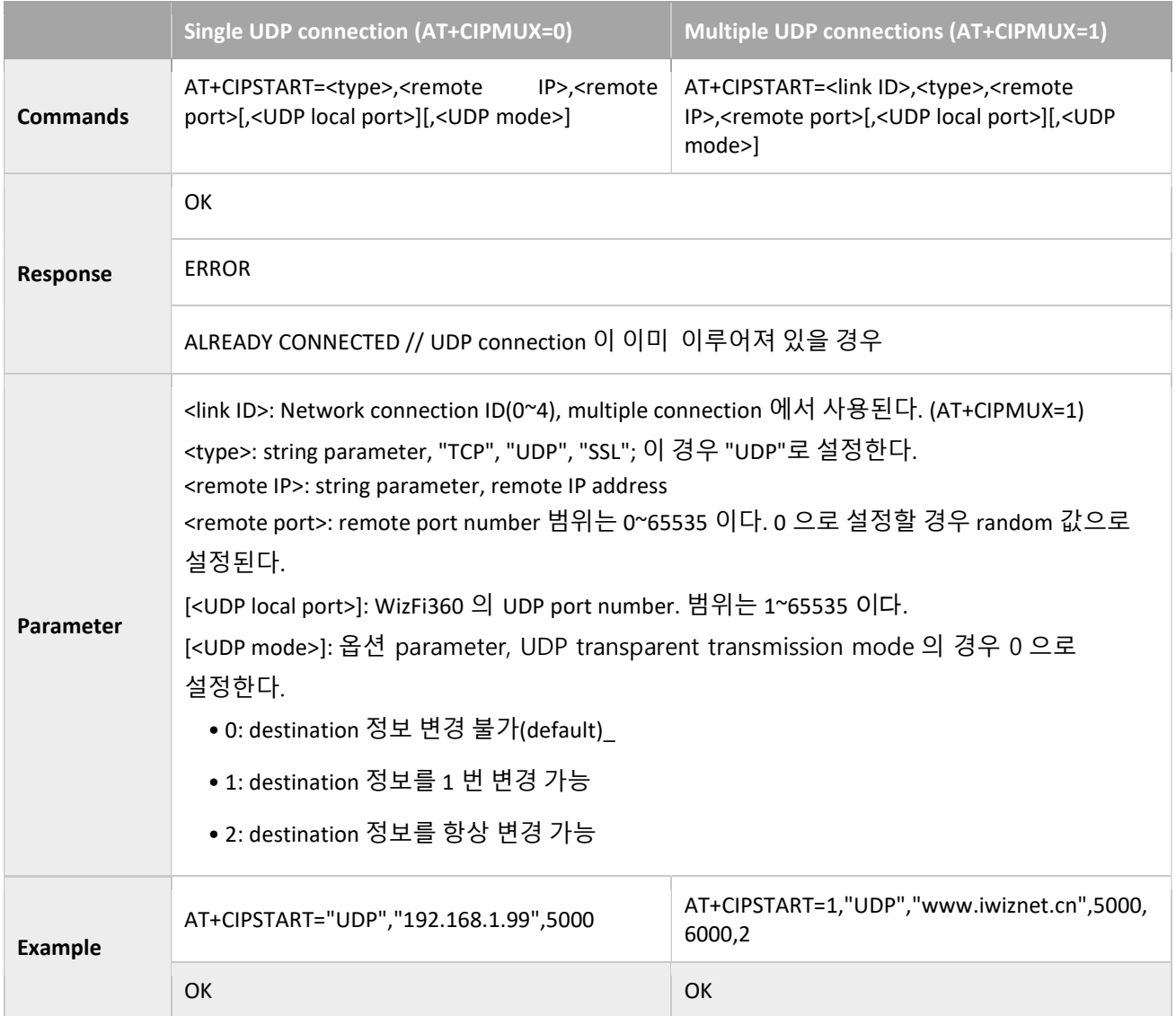

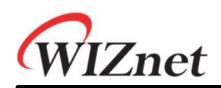

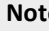

Note • <UDP mode> 사용을 위해 <UDP local port>를 먼저 설정한다.

#### Establish SSL Connection

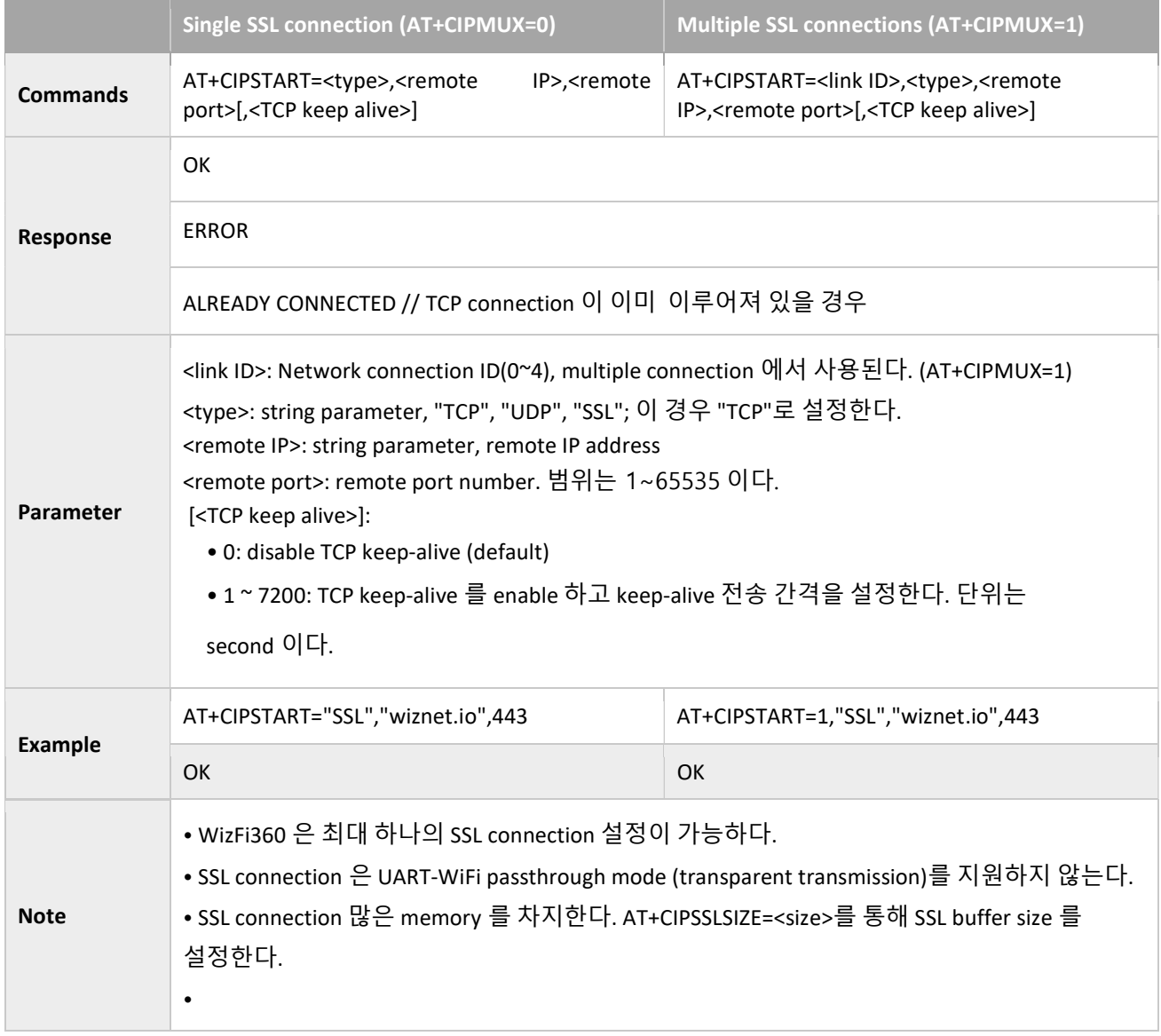

# 3.3.4 AT+CIPSSLCCONF: Sets Configuration of WiFi360 SSL Client

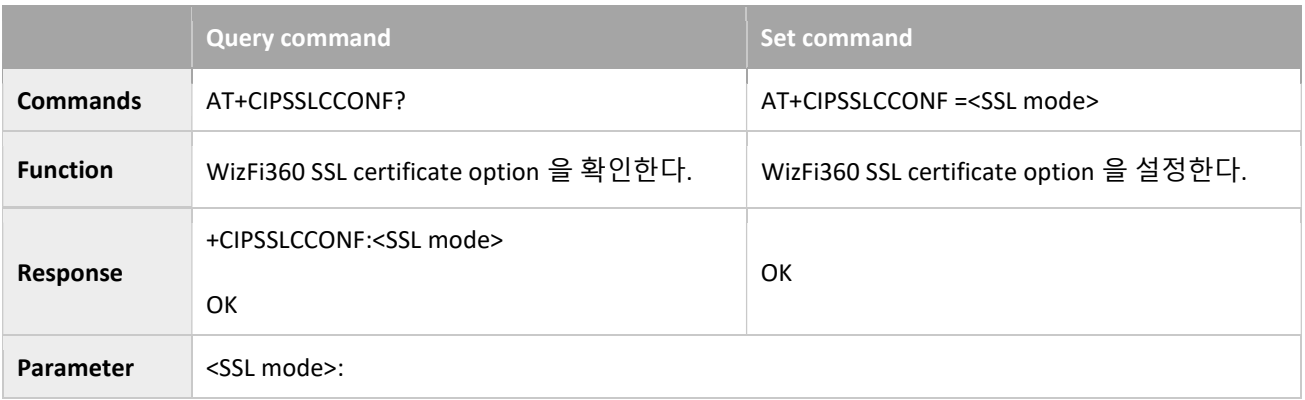

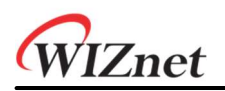

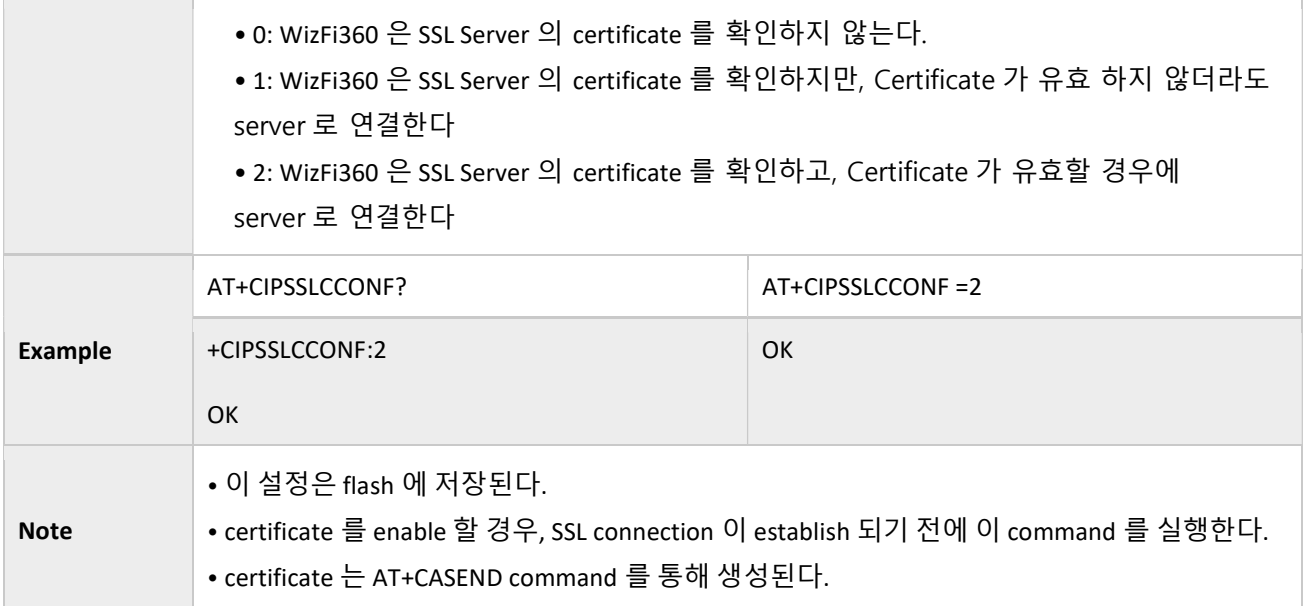

# 3.3.5 AT+CASEND: Sets the SSL certificate

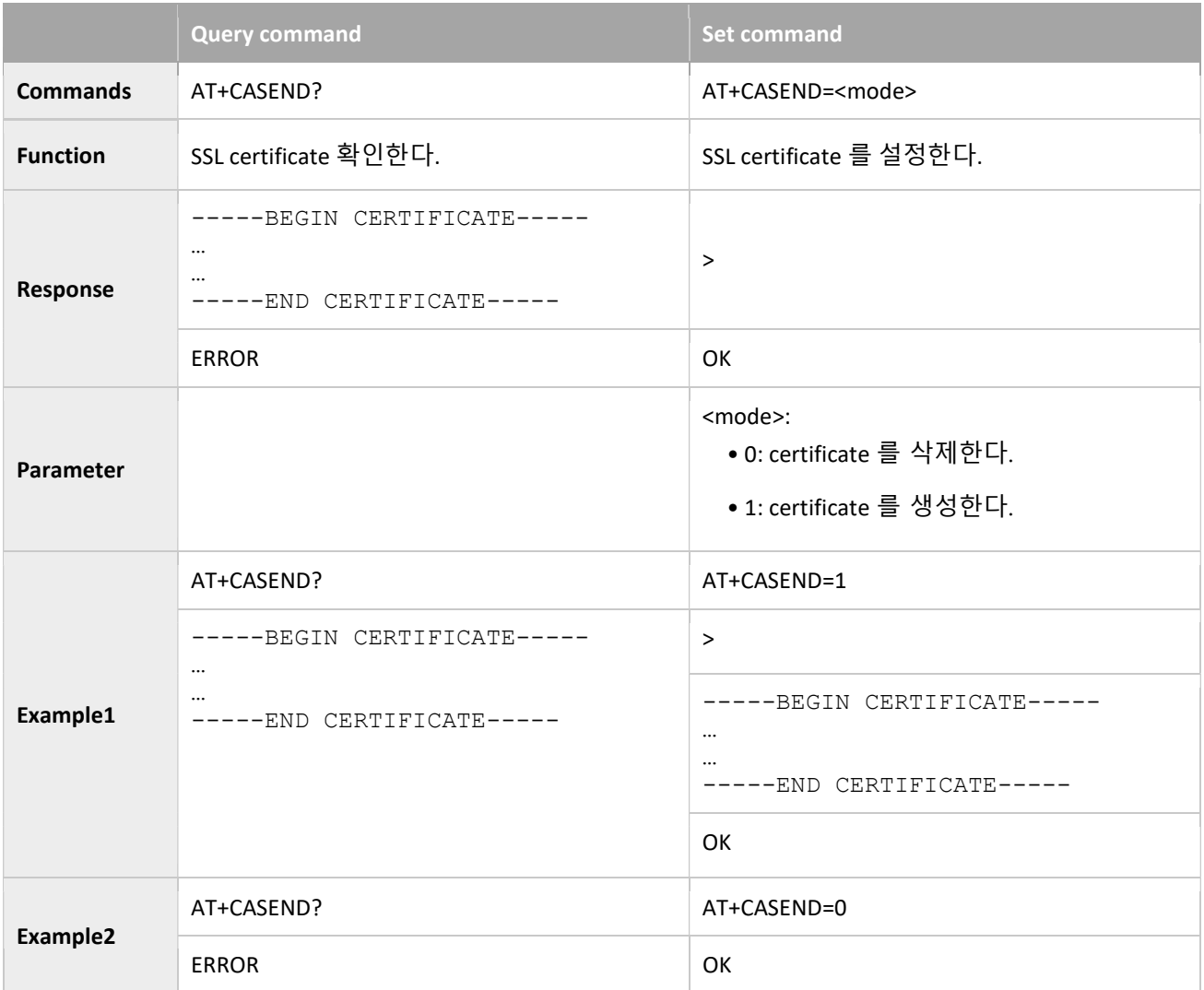

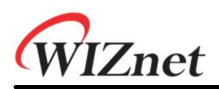

Note

• 이 Command 실행 후에 >를 return 한다. WizFi360 은 serial data 를 수신한다. User 는 certificate 의 data 를 입력해야 한다.

#### 3.3.6 AT+CIPSSLSIZE: Sets the Size of SSL Buffer

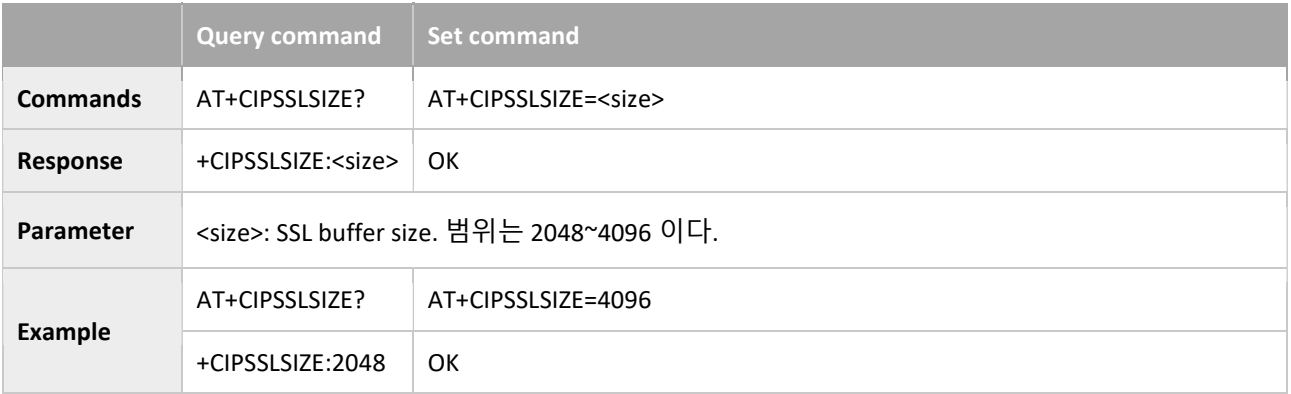

#### 3.3.7 AT+CIPSEND: Send data

#### UART-WiFi passthrough (transparent transmission) mode

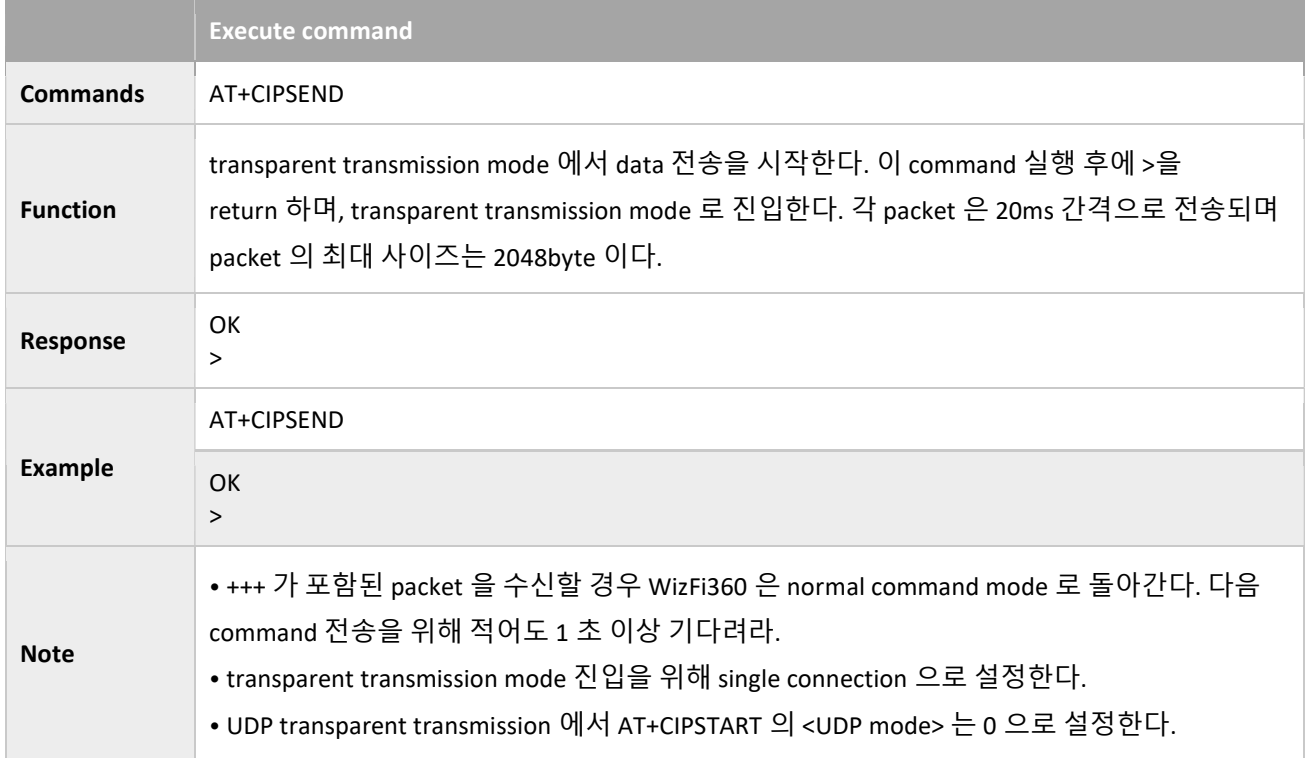

#### Normal transmission mode

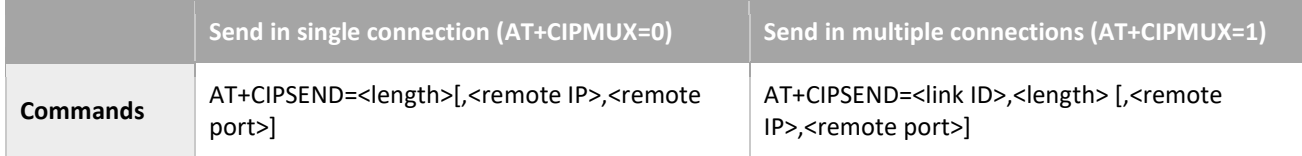

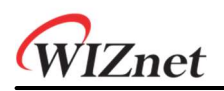

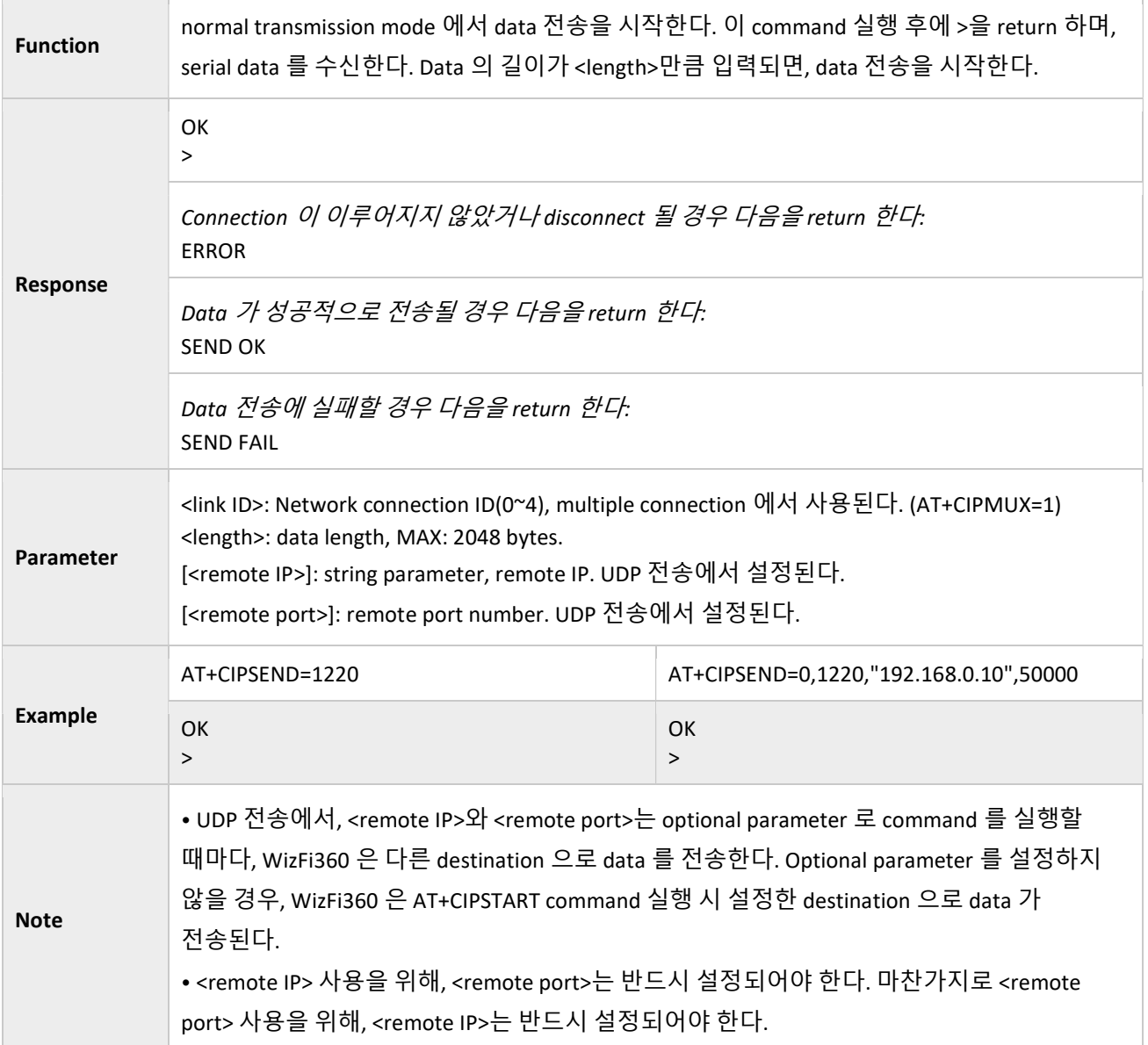

# 3.3.8 AT+CIPSENDEX: Sends data

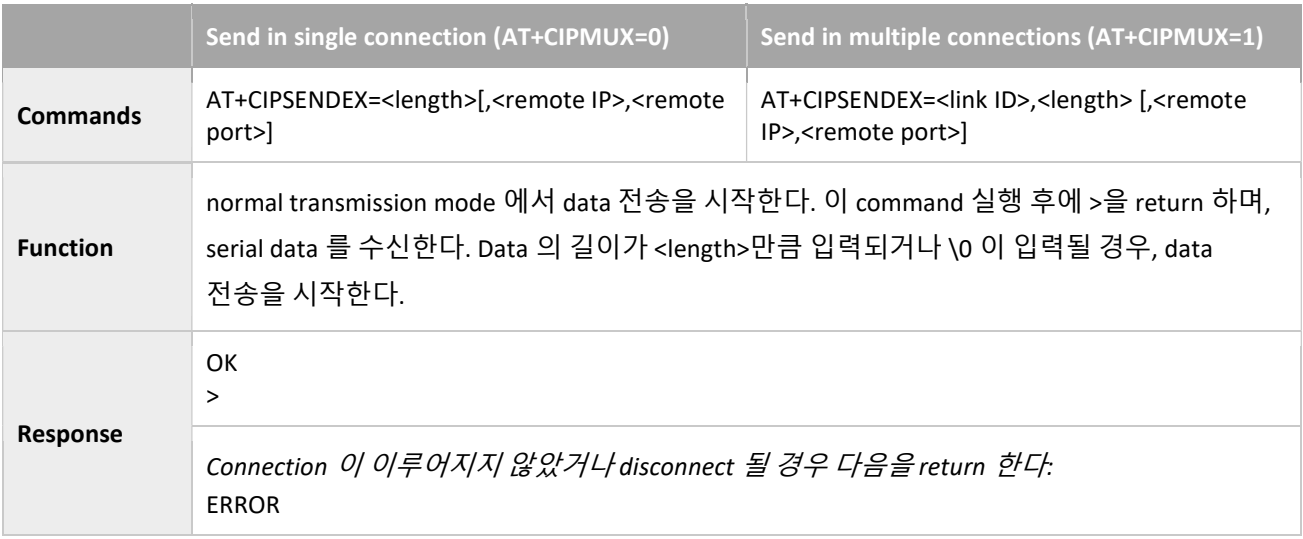

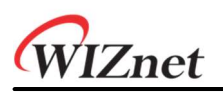

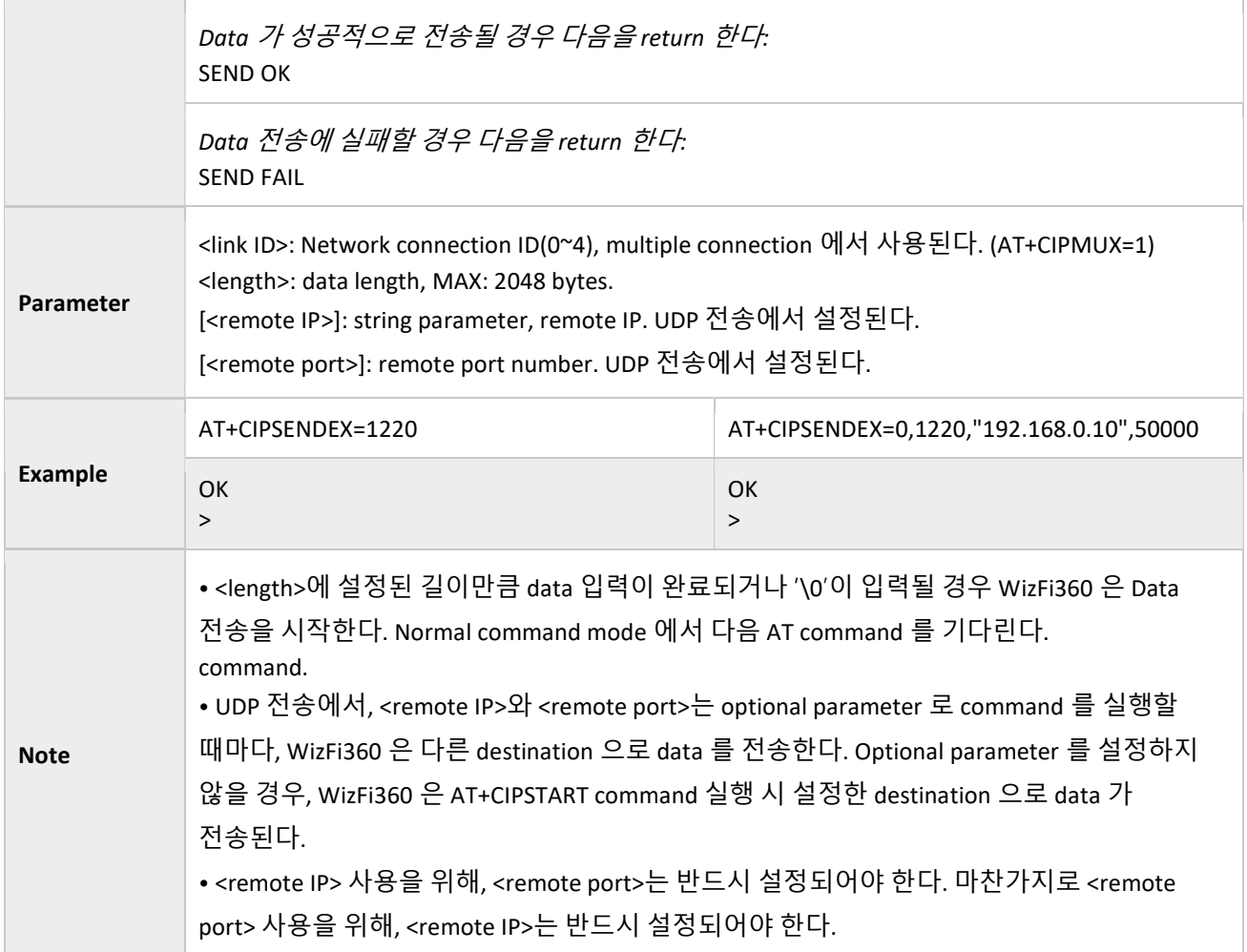

# 3.3.9 AT+CIPSENDBUF: Writes Data into the TCP-Send-Buffer

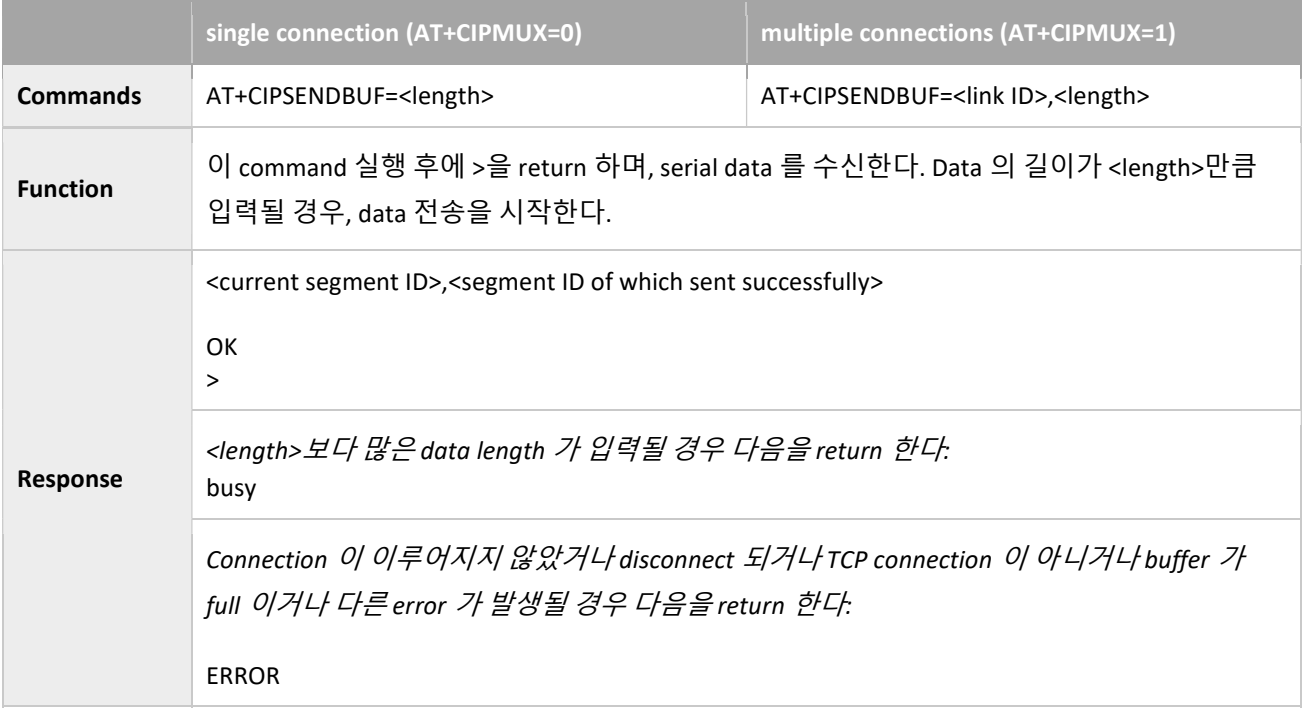

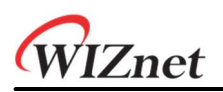

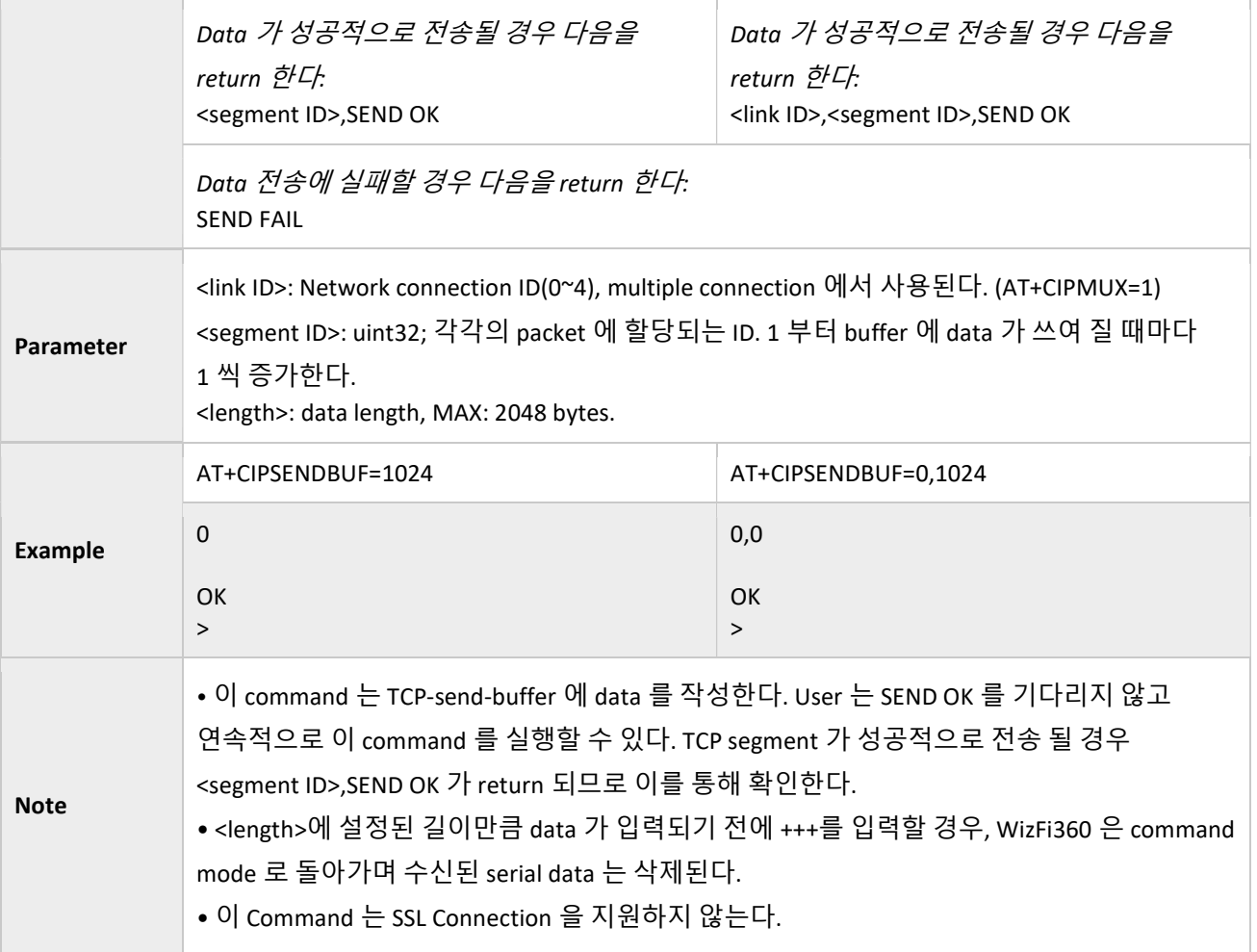

# 3.3.10 AT+CIPBUFRESET: Resets the Segment ID Count

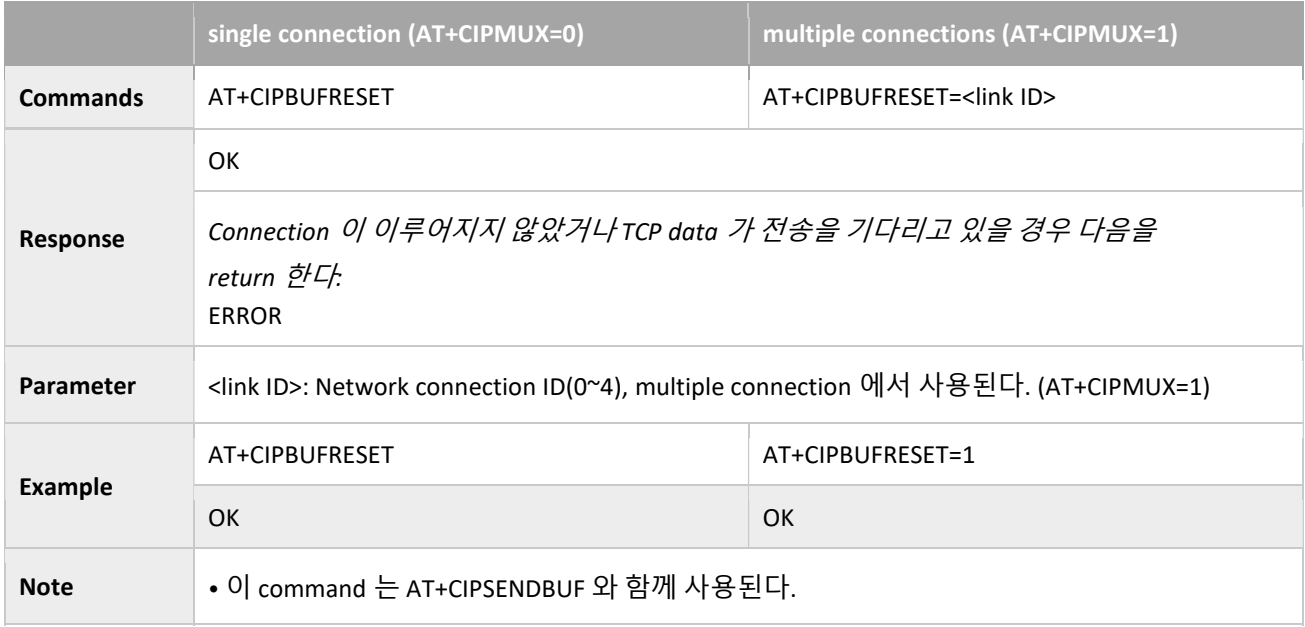

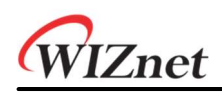

### 3.3.11 AT+CIPBUFSTATUS: Checks the Status of TCP-Send-Buffer

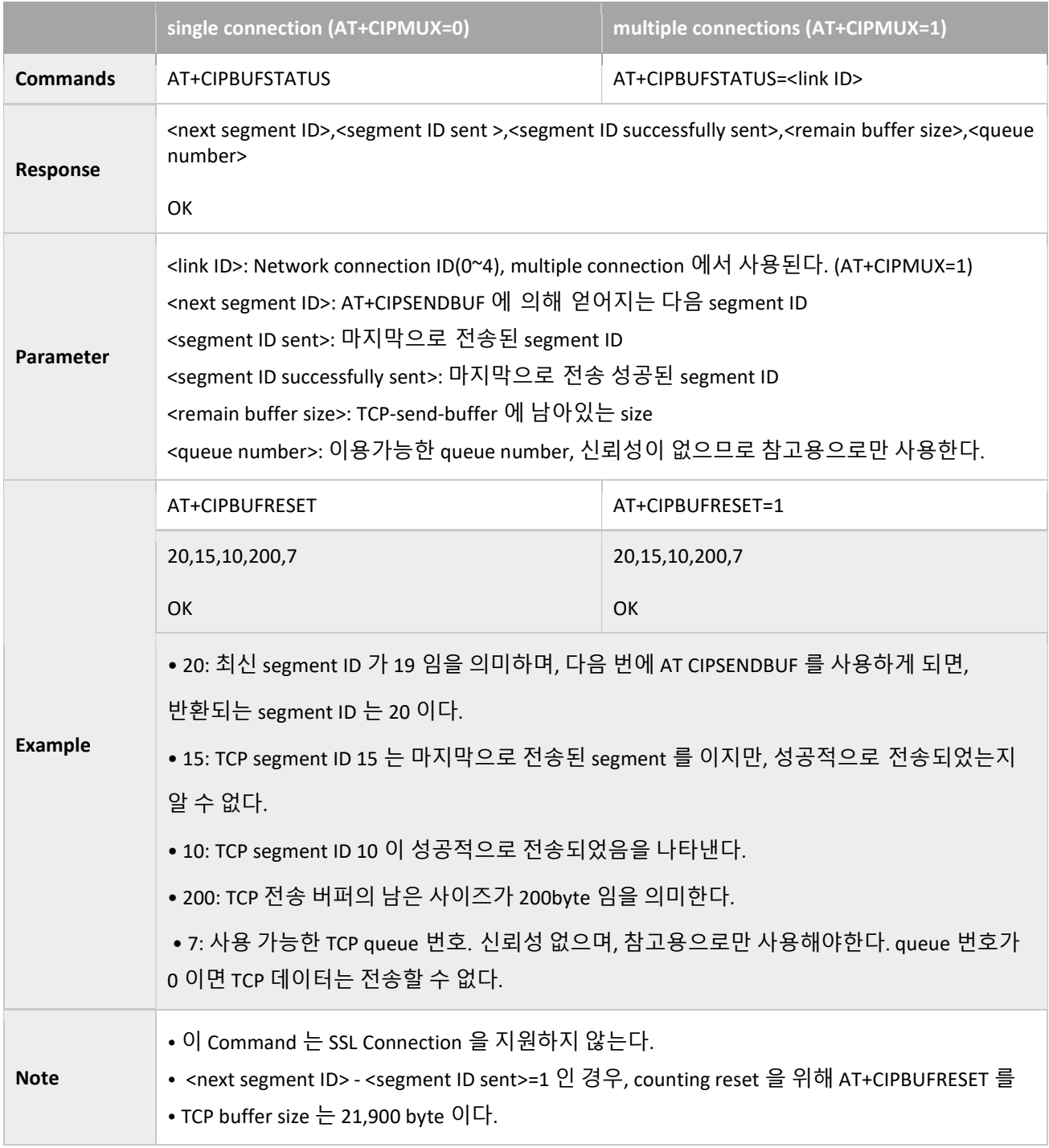

# 3.3.12 AT+CIPCHECKSEQ: Checks If a Specific Segment Was Successfully Sent

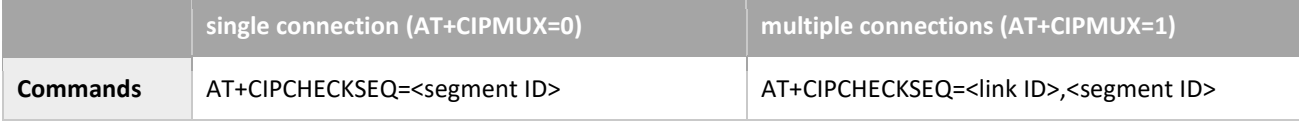

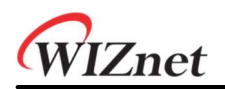

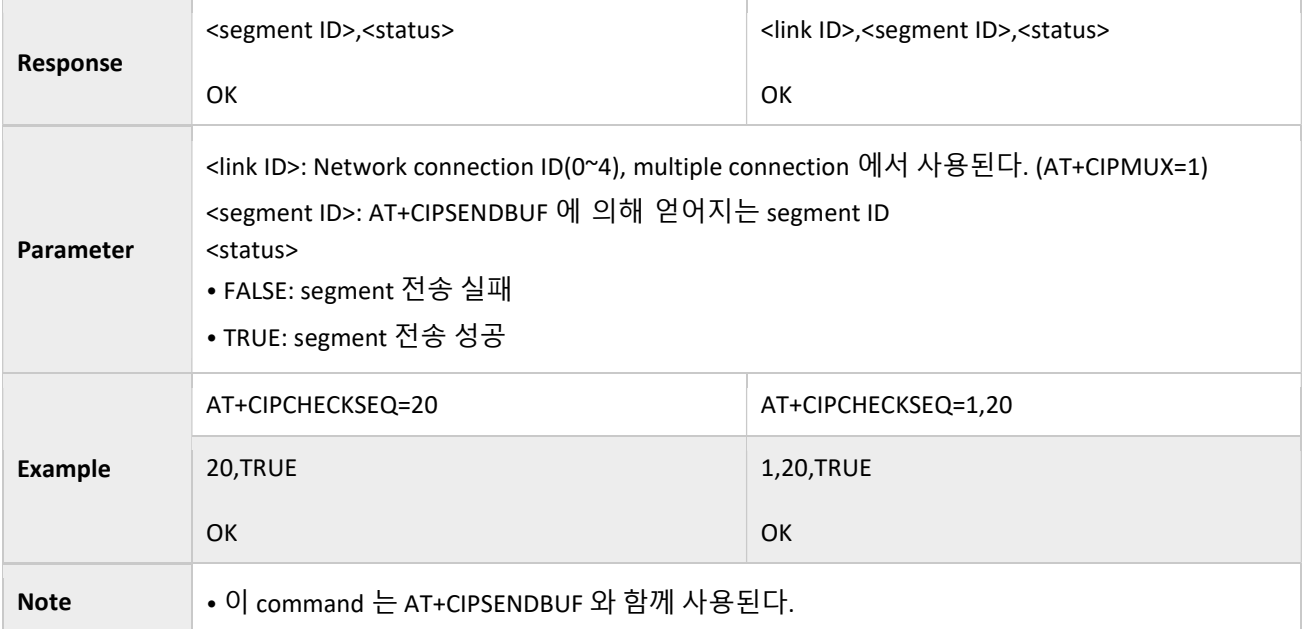

# 3.3.13 AT+CIPCLOSE: Closes the TCP/UDP/SSL Connection

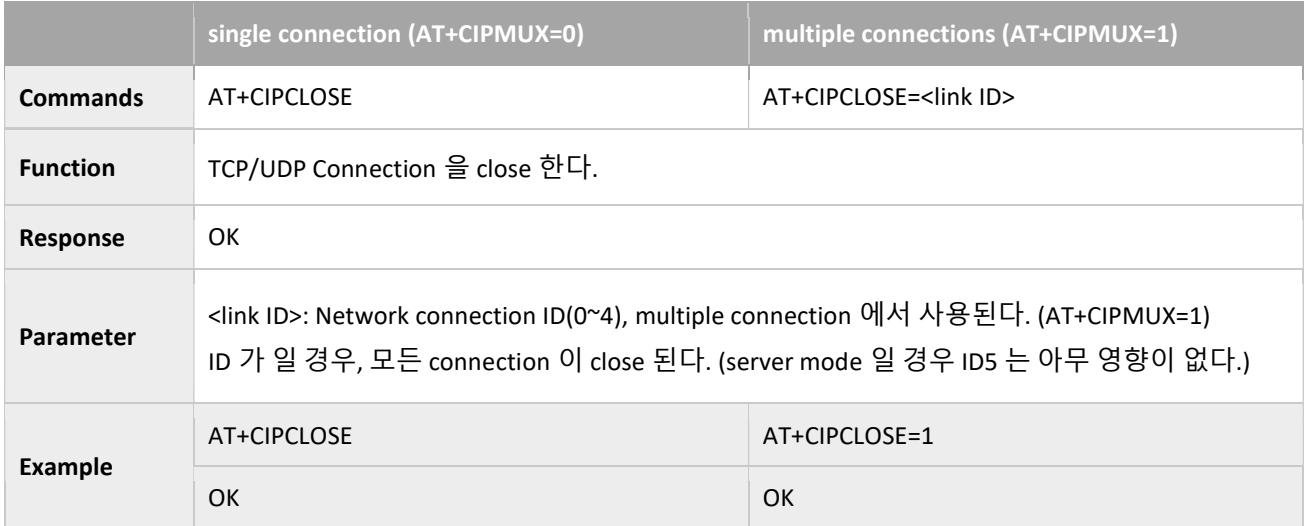

### 3.3.14 AT+CIFSR: Gets the Local IP Address

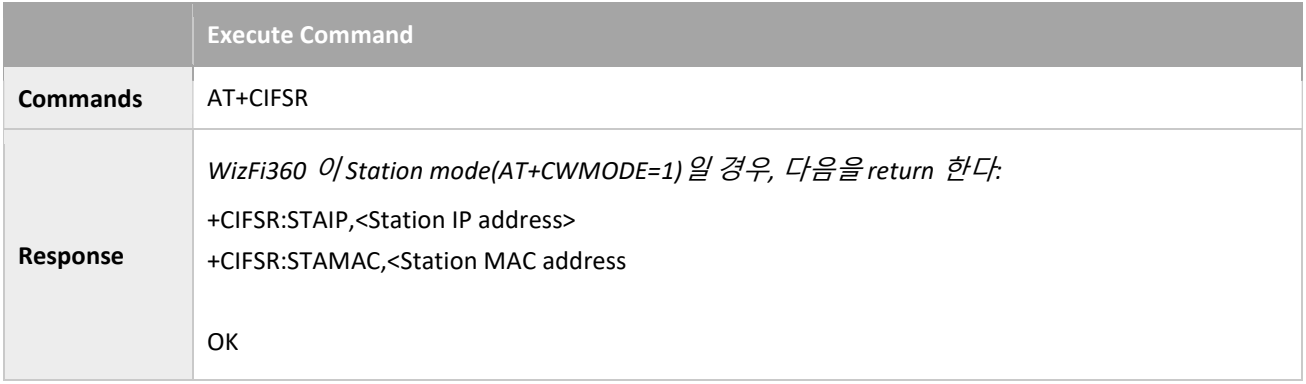

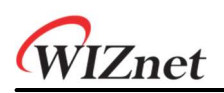

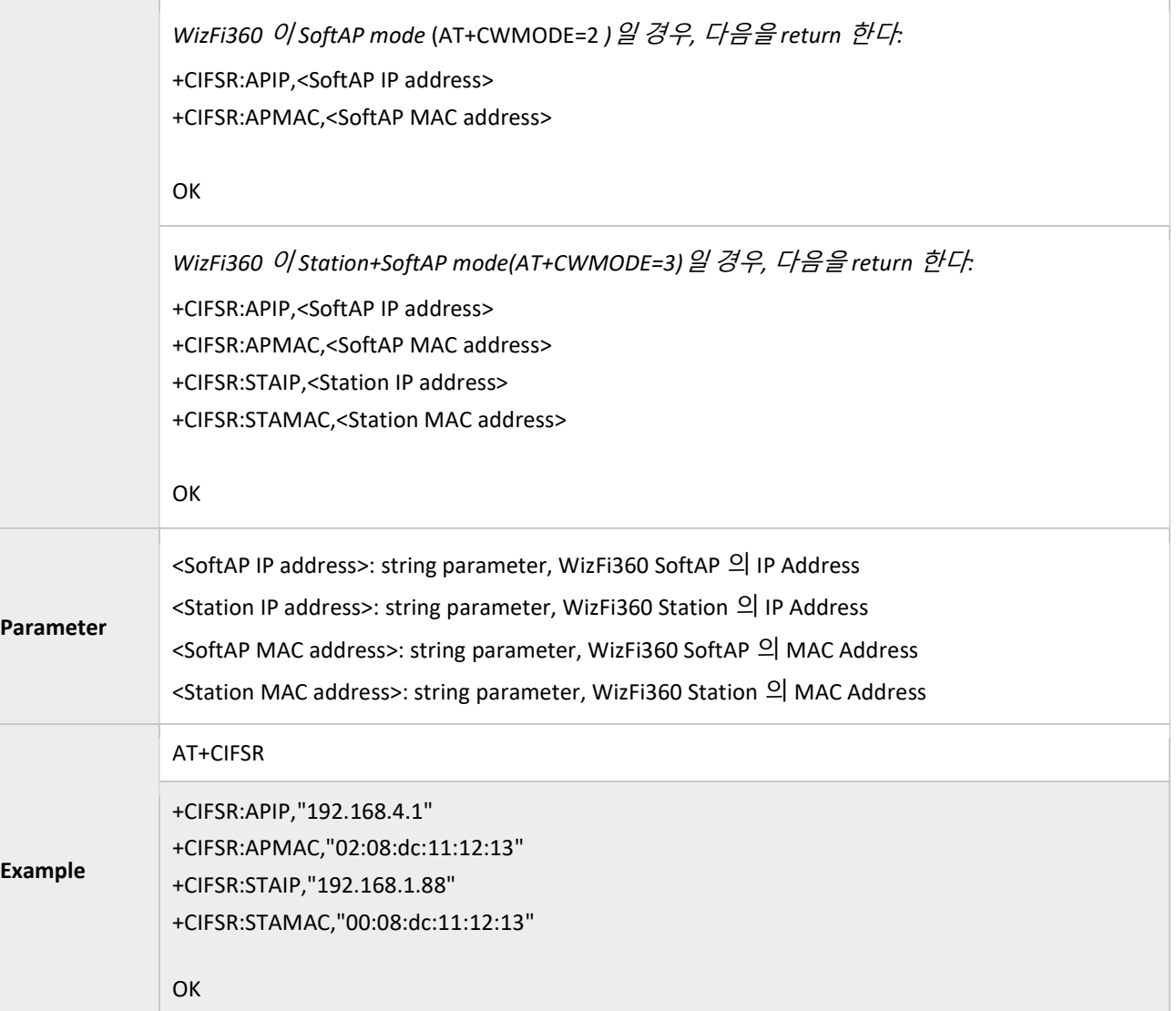

# 3.3.15 AT+CIPMUX: Enable or Disable Multiple Connections

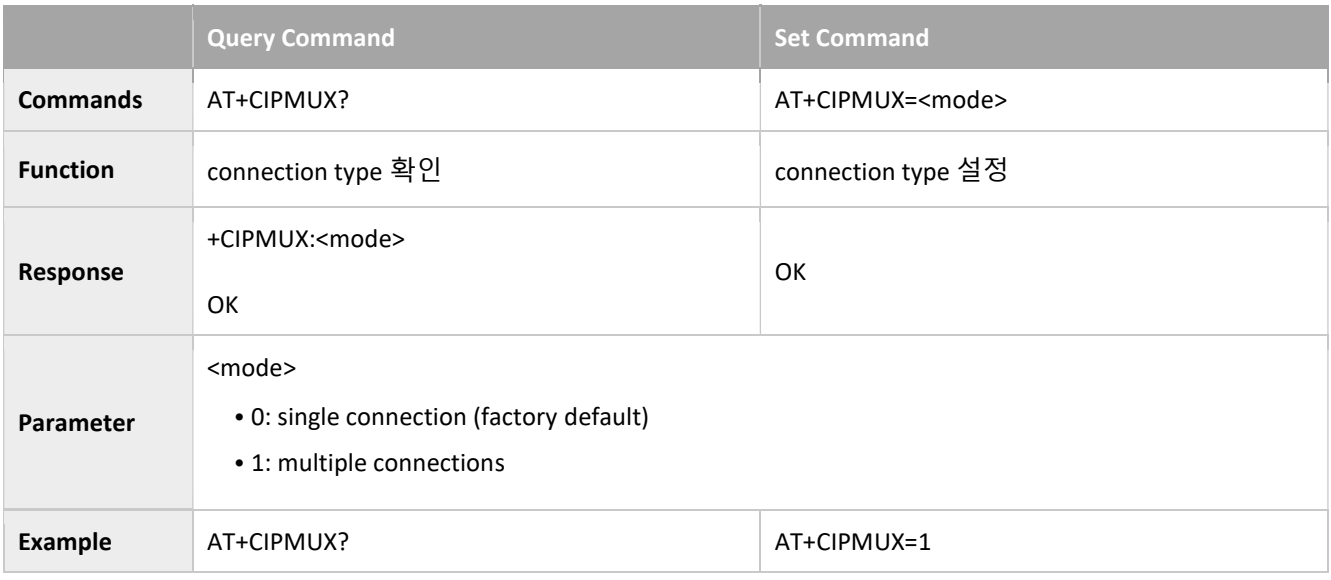

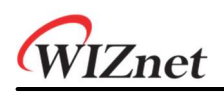

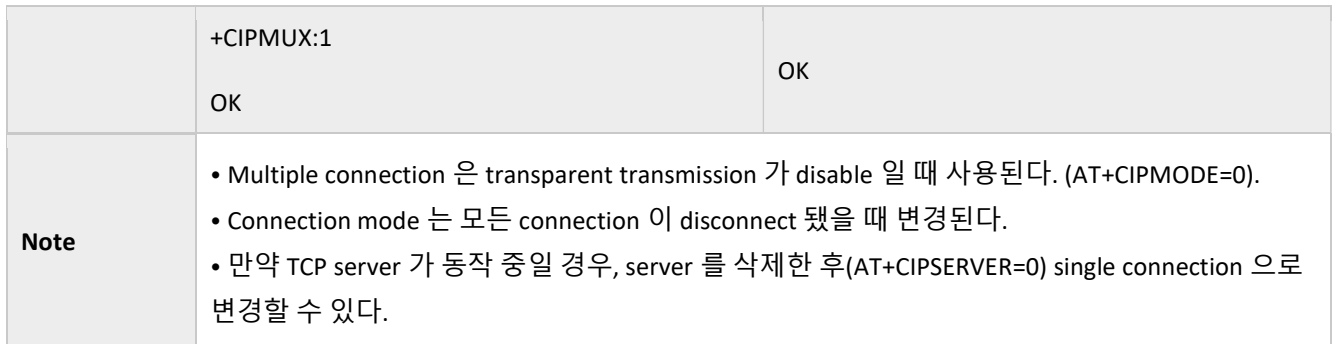

# 3.3.16 AT+CIPSERVER: Deletes/Creates TCP Server

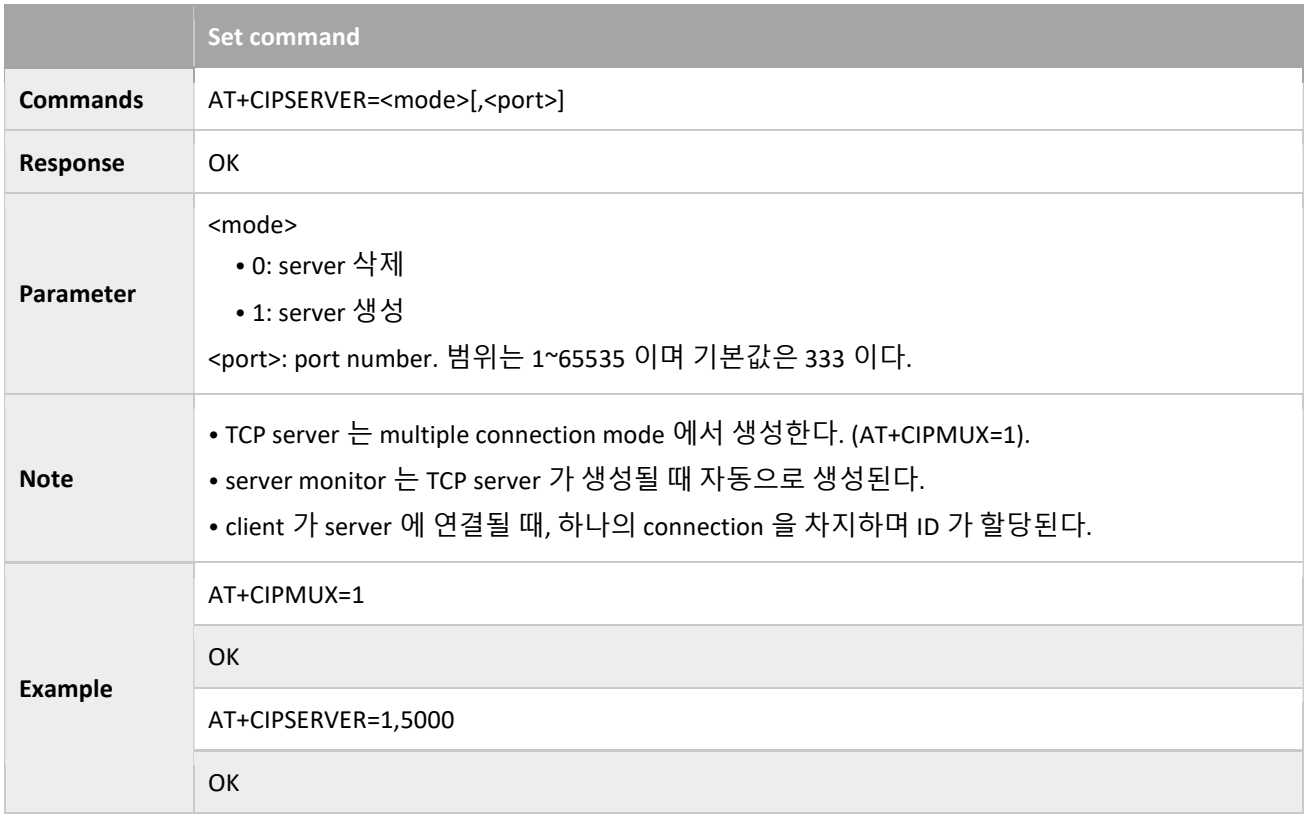

# 3.3.17 AT+CIPSERVERMAXCONN: Set the Maximum Connection Number Allowed by Server

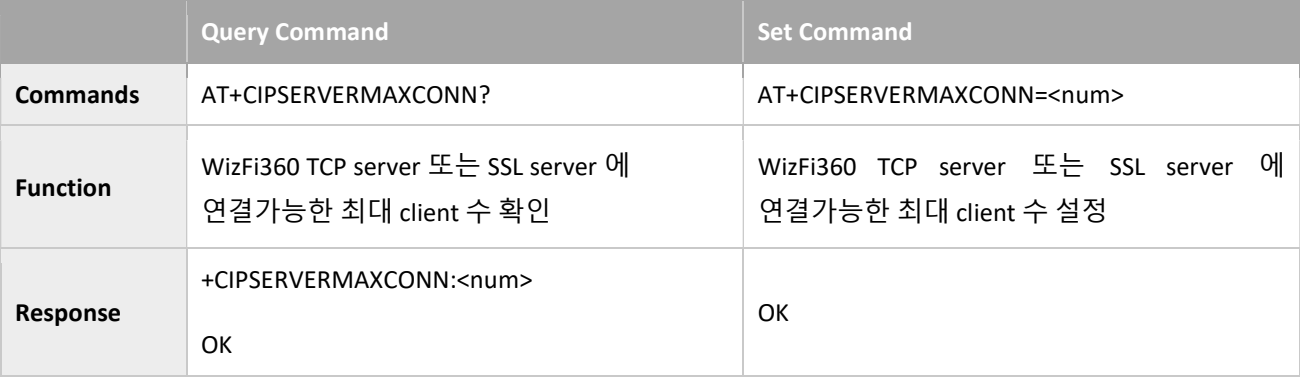

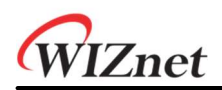

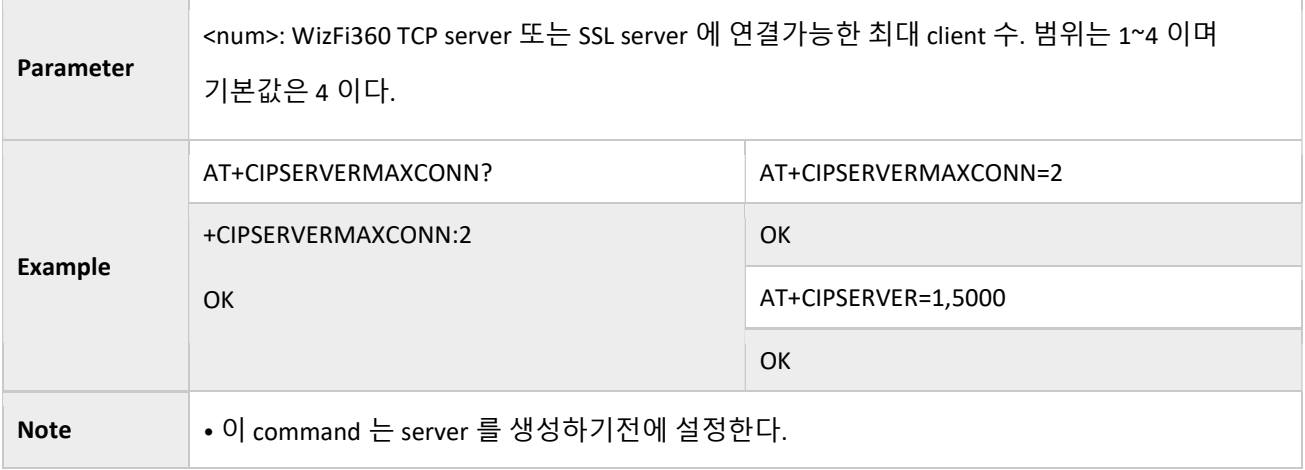

#### 3.3.18 AT+CIPMODE: Sets transmission mode

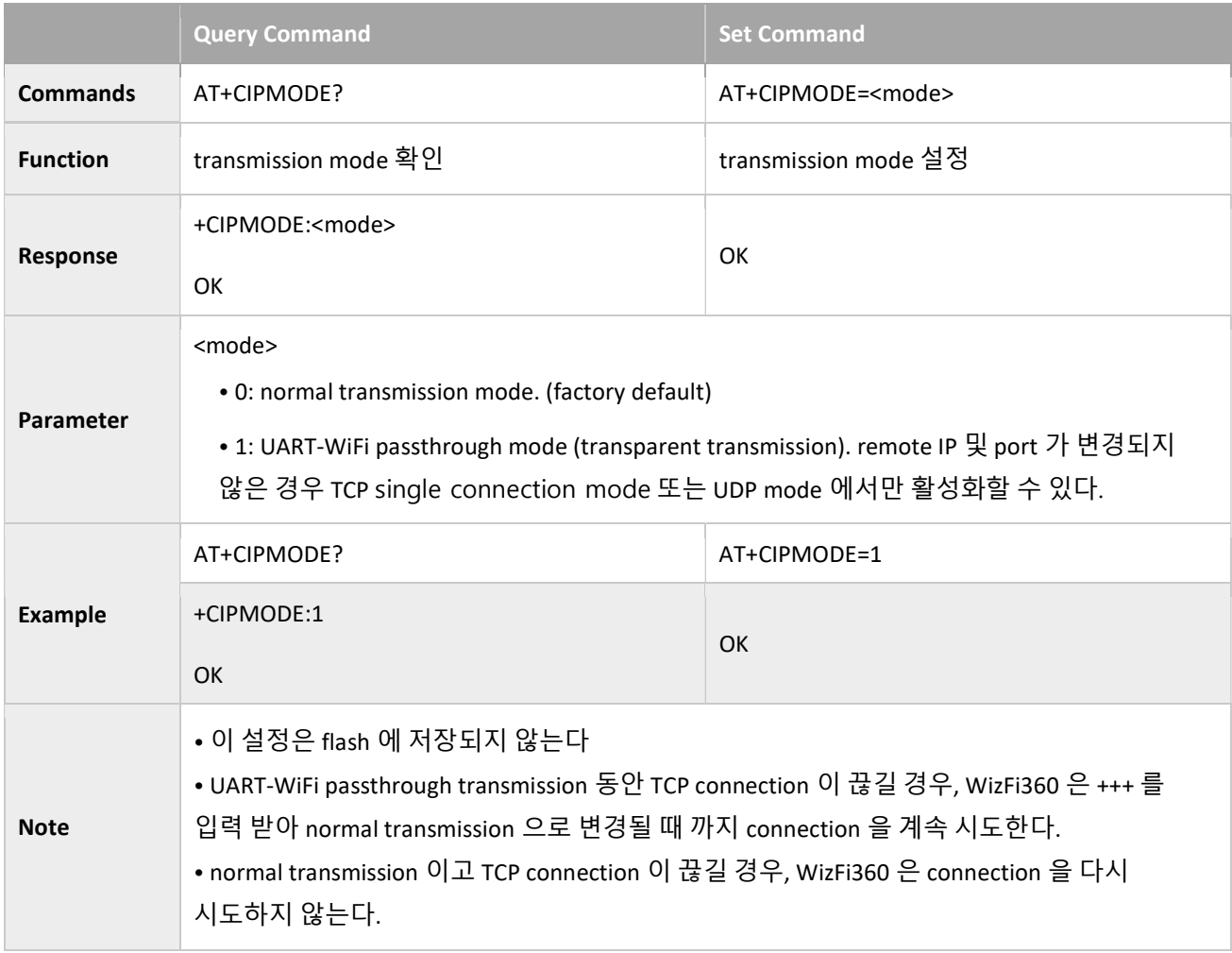

# 3.3.19 AT+SAVETRANSLINK: Saves the Transparent Transmission Link in Flash;

#### Save TCP Single Connection in Flash

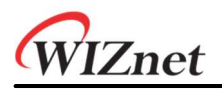

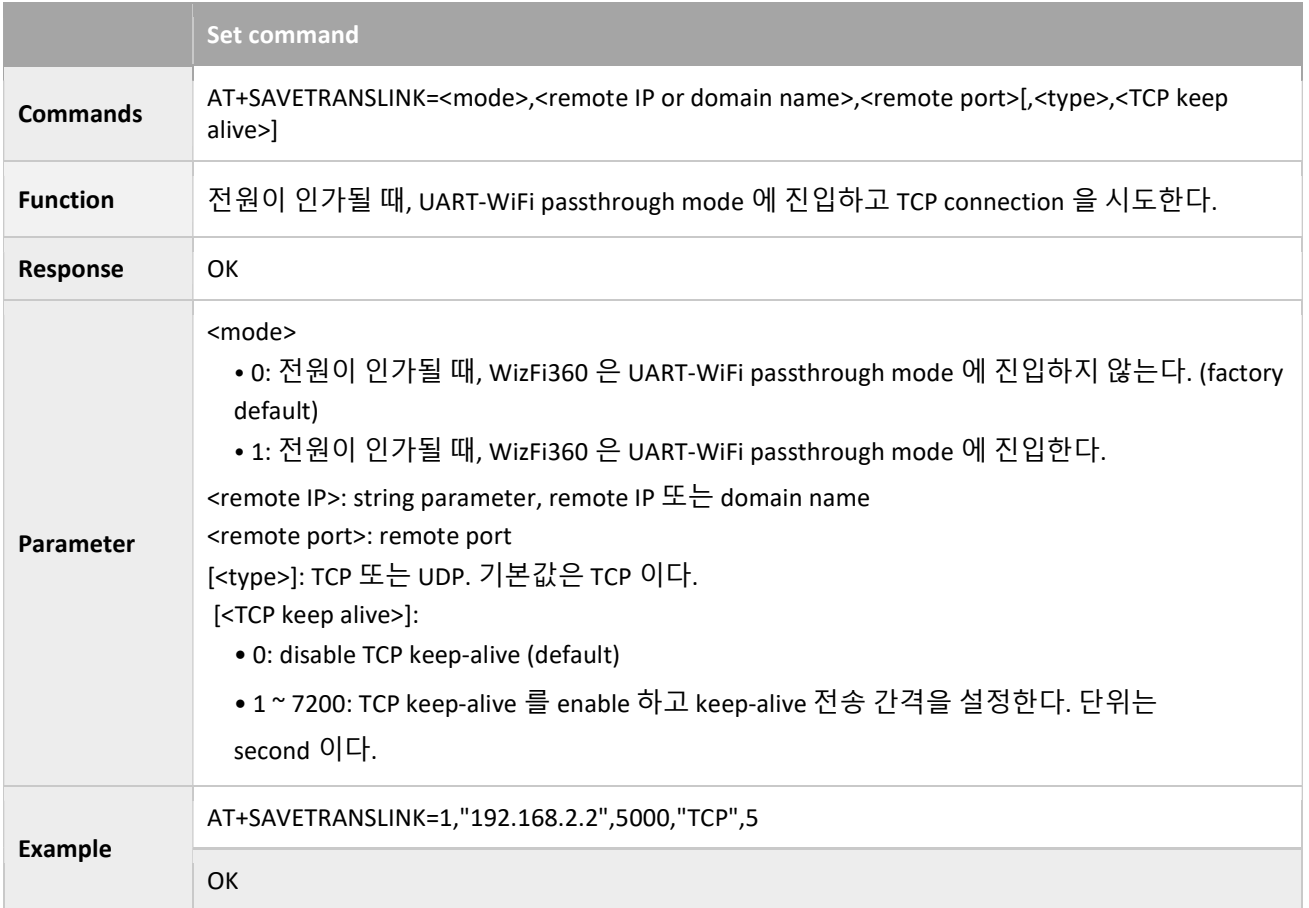

### Save UDP Single Connection in Flash

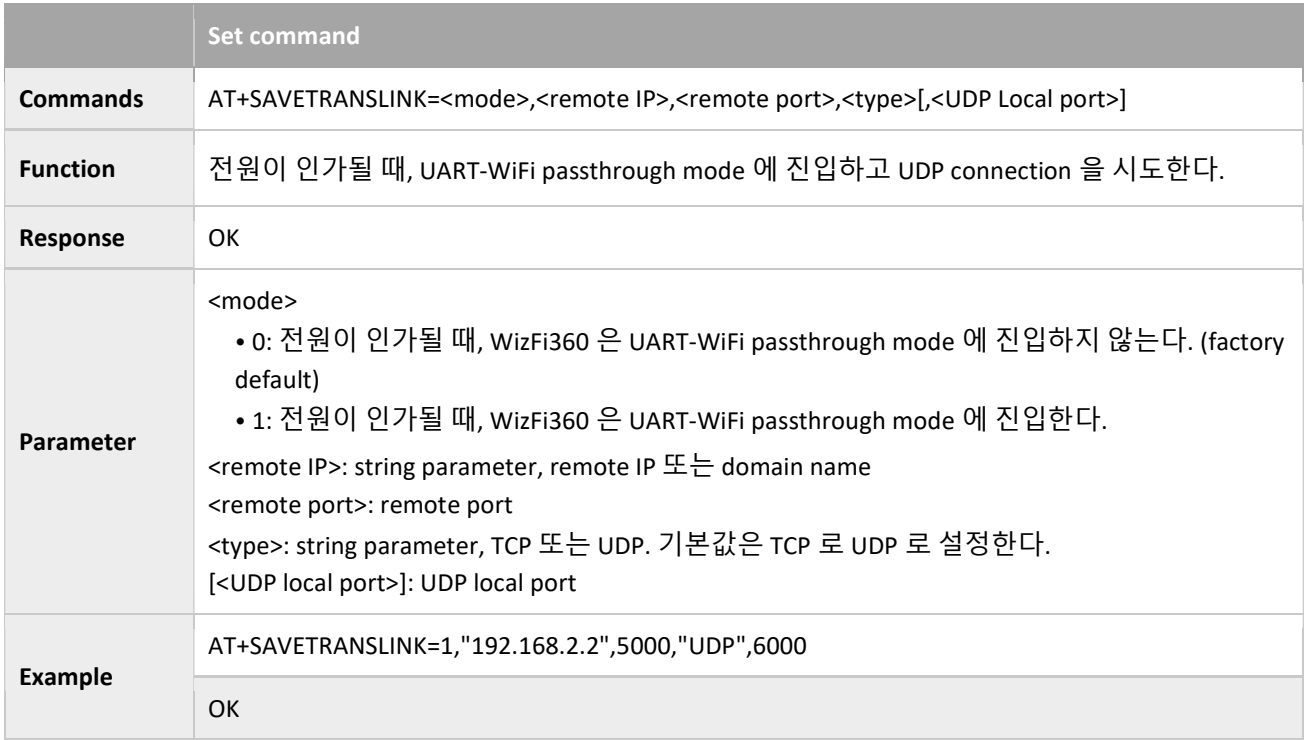

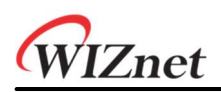

#### 3.3.20 AT+CIPSTO: Sets the TCP Server Timeout

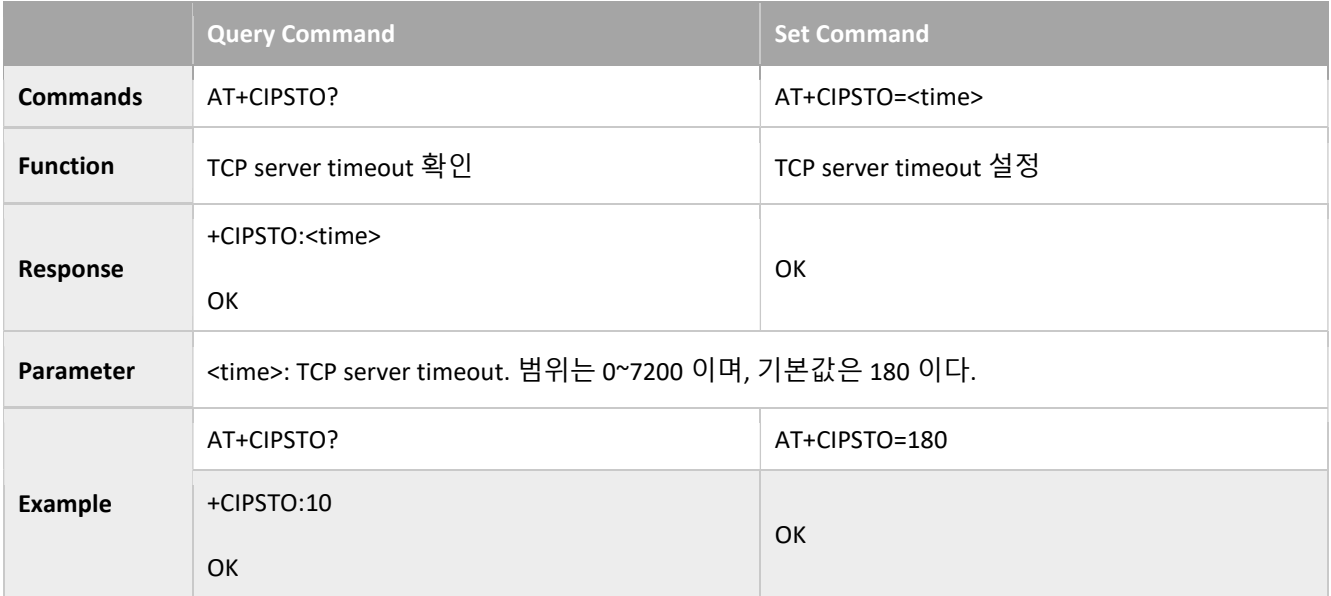

#### 3.3.21 AT+CIUPDATE: Updates the Software Through WiFi<sup>5</sup>

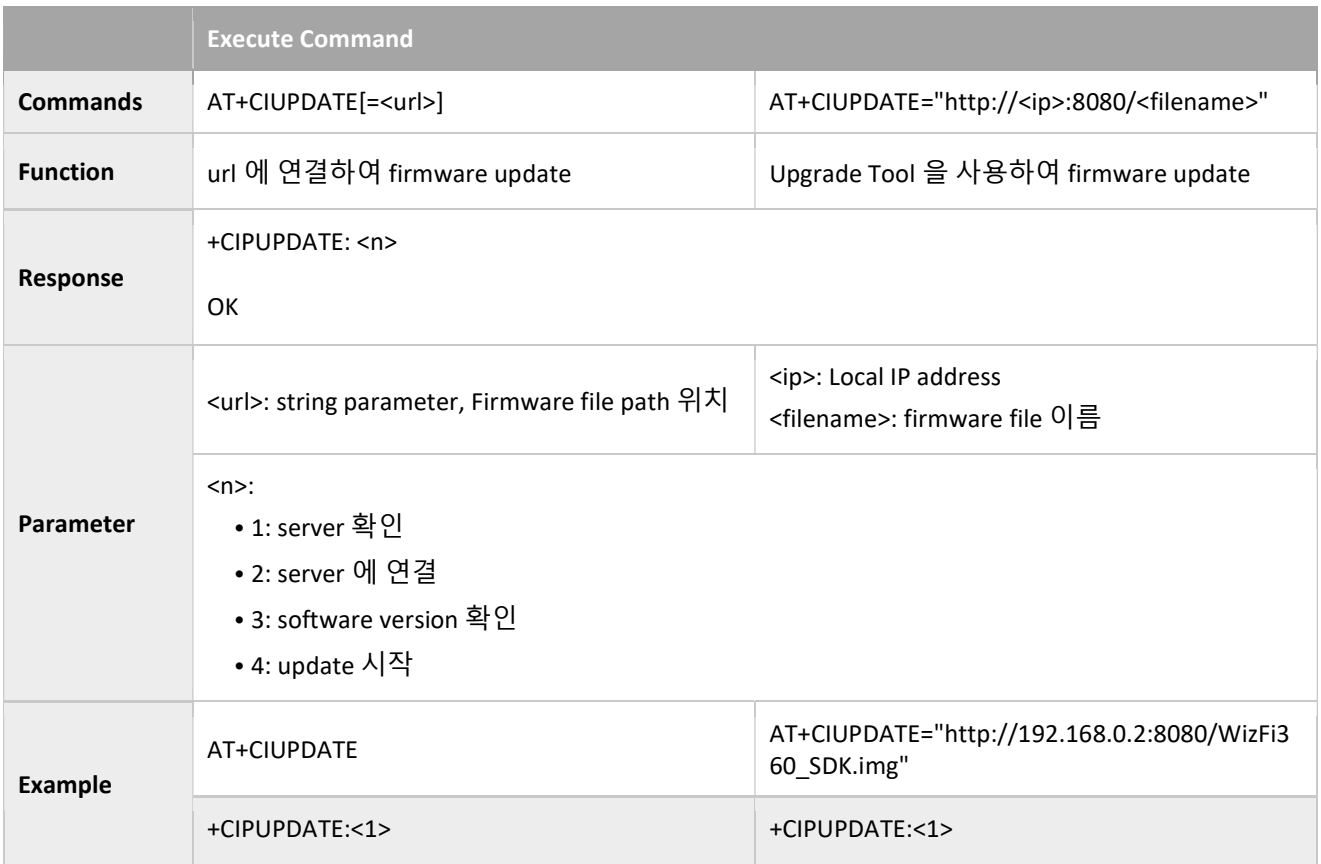

<sup>5</sup> 1.0.x.x 는 http://wizwiki.net/download/WizFi360/WizFi360\_SDK.img

-

 <sup>1.1.</sup>x.x 는 http://wizwiki.net/download/WizFi360/O11/WizFi360\_SDK.img

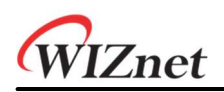

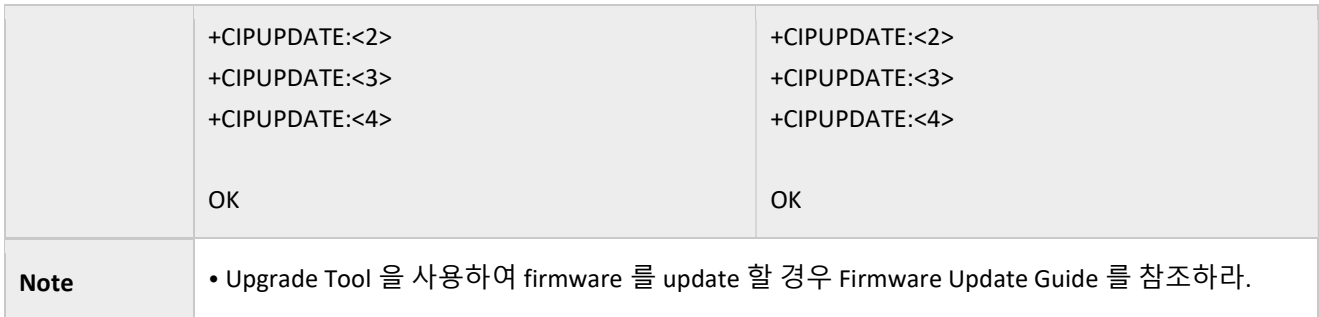

# 3.3.22 AT+PING: Ping Packets

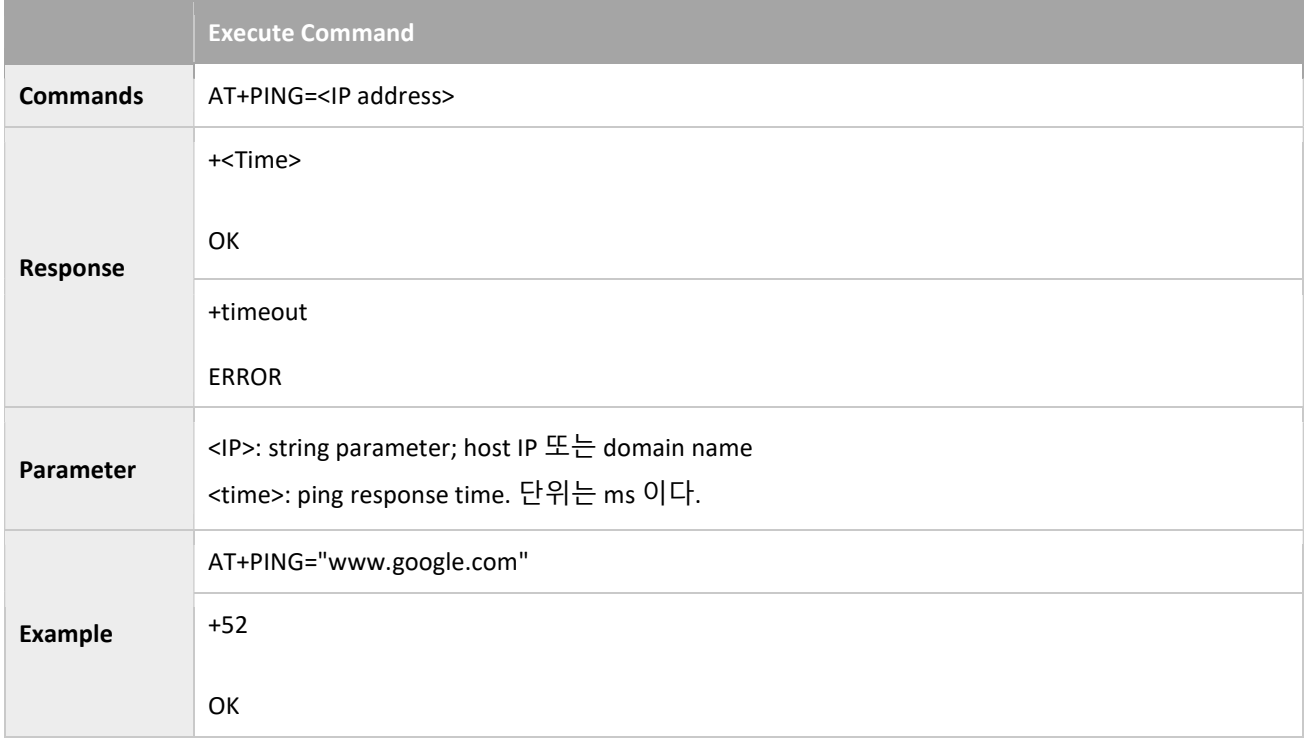

# 3.3.23 AT+CIPDINFO: Shows the Remote IP and Port with +IPD

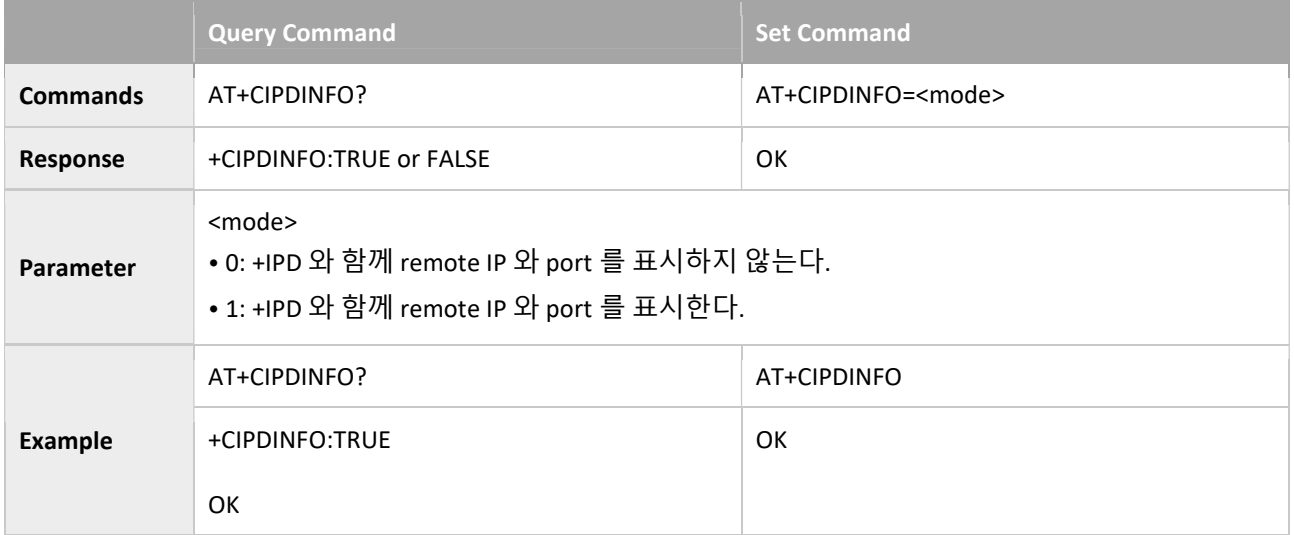

### 3.3.24 +IPD: Receive Network Data

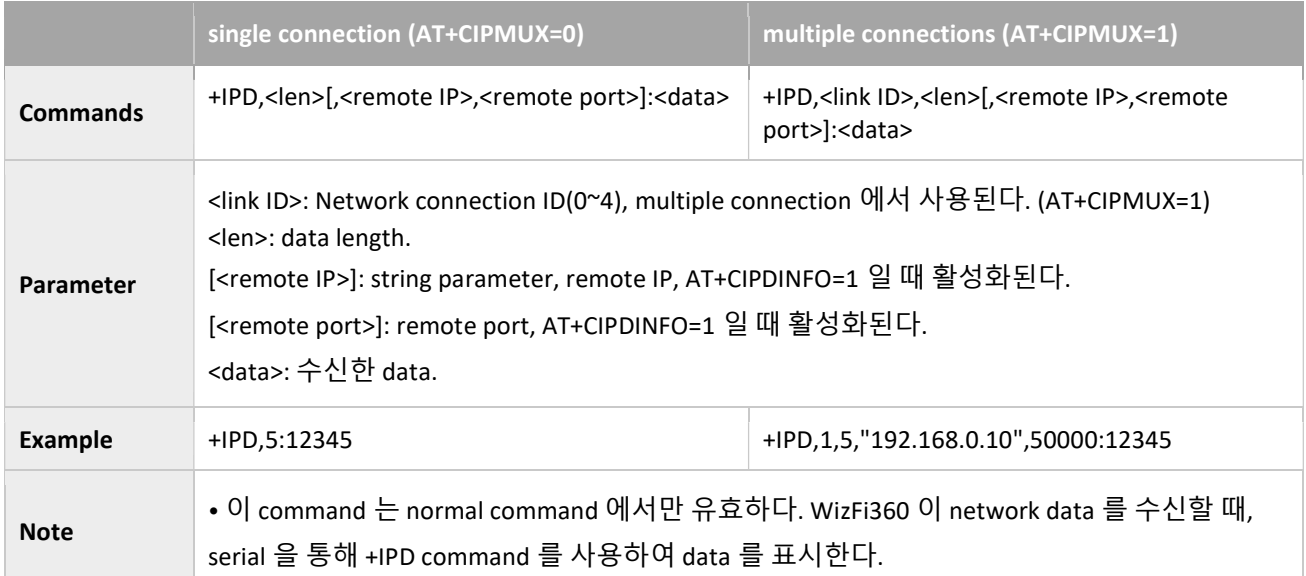

# 3.3.25 AT+CIPSNTPCFG: Sets the Configuration of SNTP

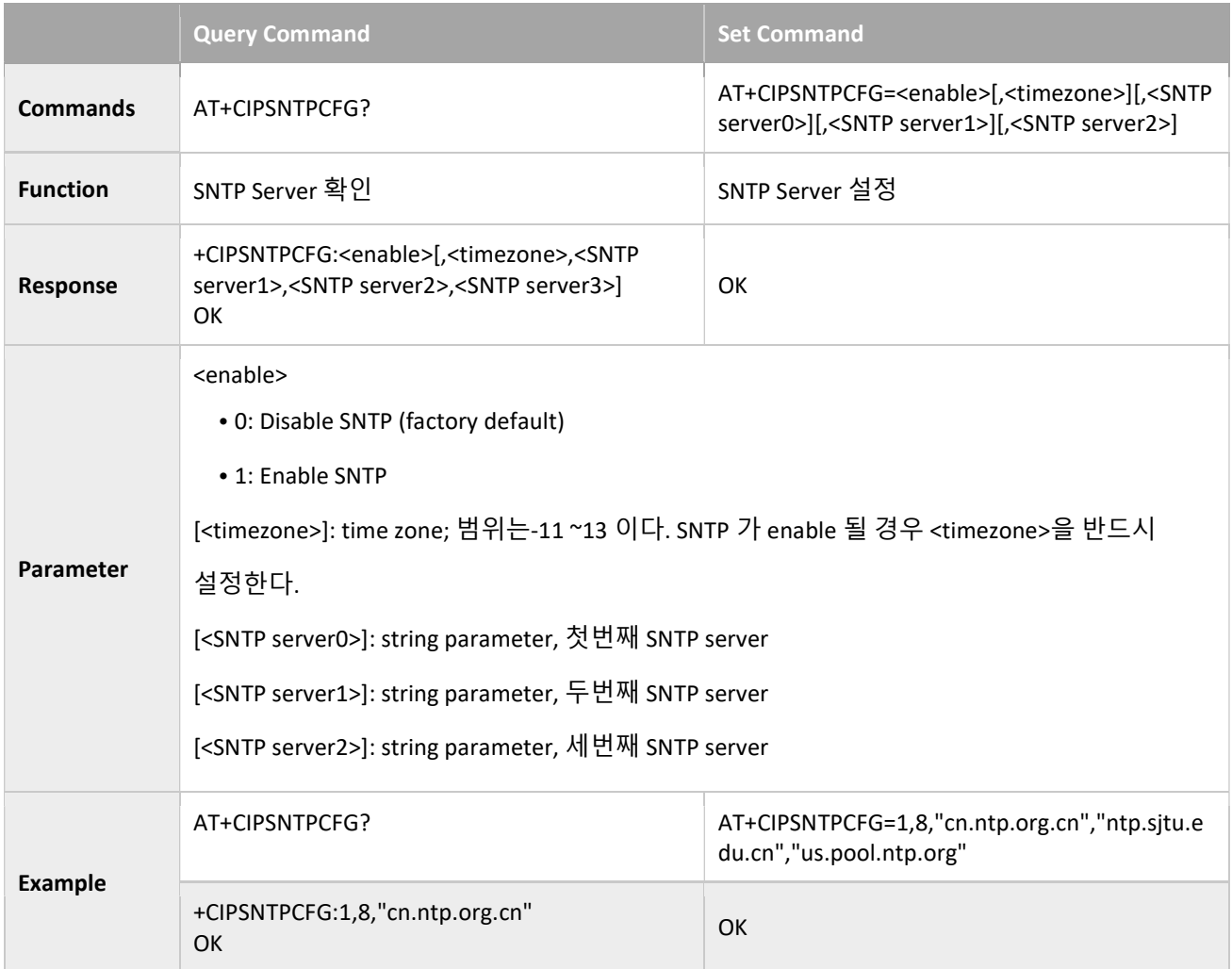

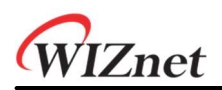

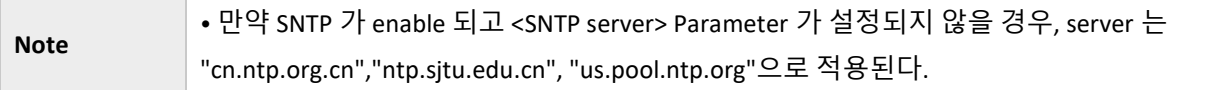

### 3.3.26 AT+CIPSNTPTIME: Checks the SNTP Time

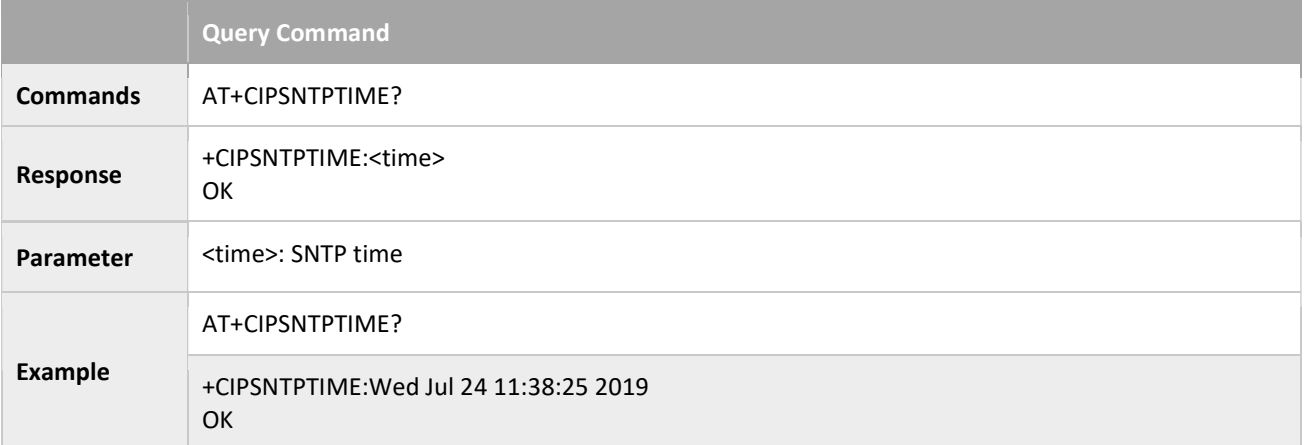

# 3.3.27 AT+CIPDNS\_CUR: Sets User-defined DNS Servers; Configuration Not Saved in the Flash

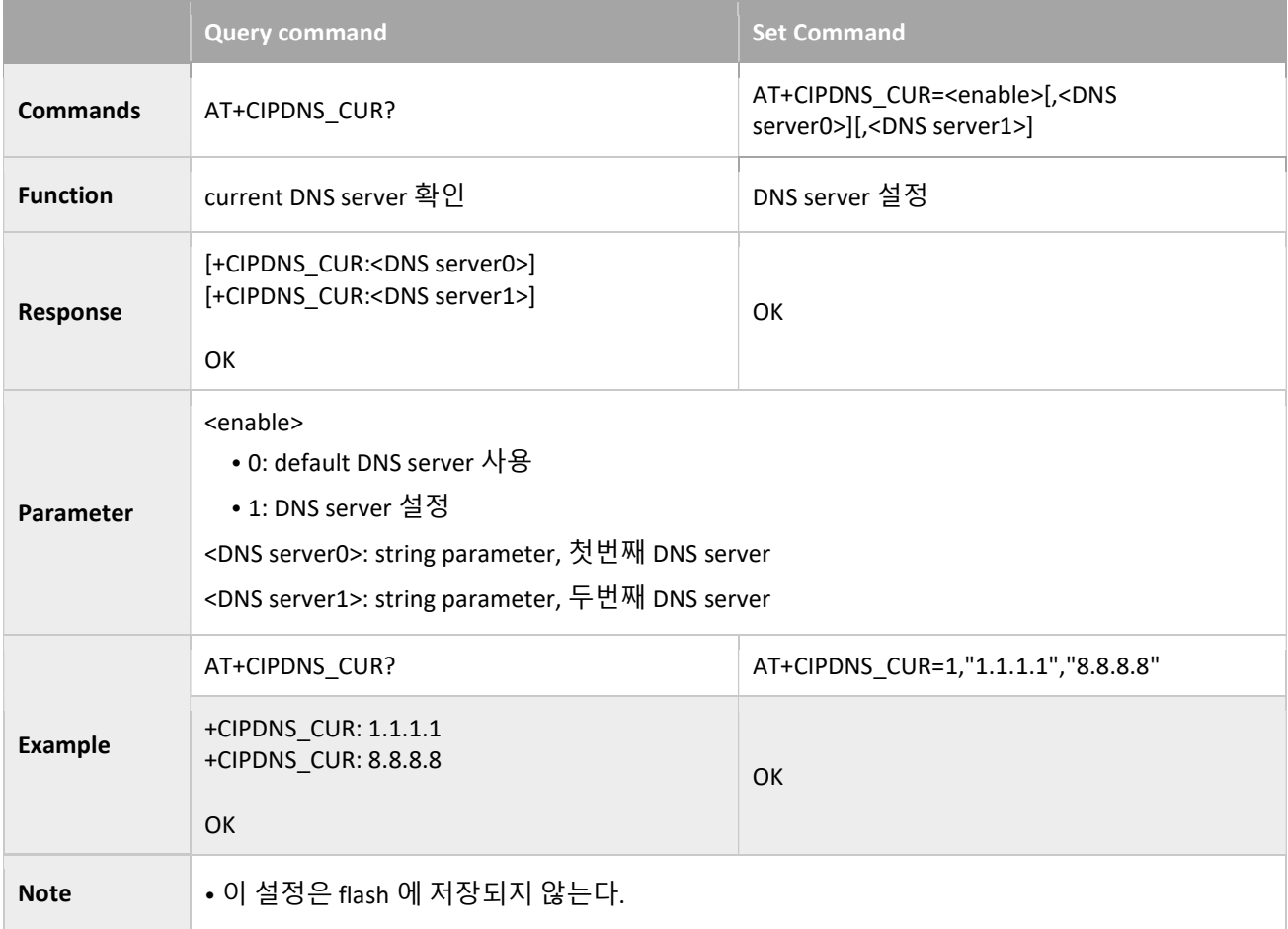

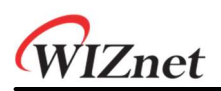

- <enable>이 1 이고 <DNS server0> 와 <DNS server1> 가 설정되지 않을 경우 DNS server 는
- "208.67.222.222"으로 사용된다.
- DNS server 는 AT+CWDHCP command 실행후에 변경될 수 있다.
- <DNS server0> 와 <DNS server1> 는 같을 수 없다.

# 3.3.28 AT+CIPDNS\_DEF: Sets User-defined DNS Servers; Configuration Saved in the Flash

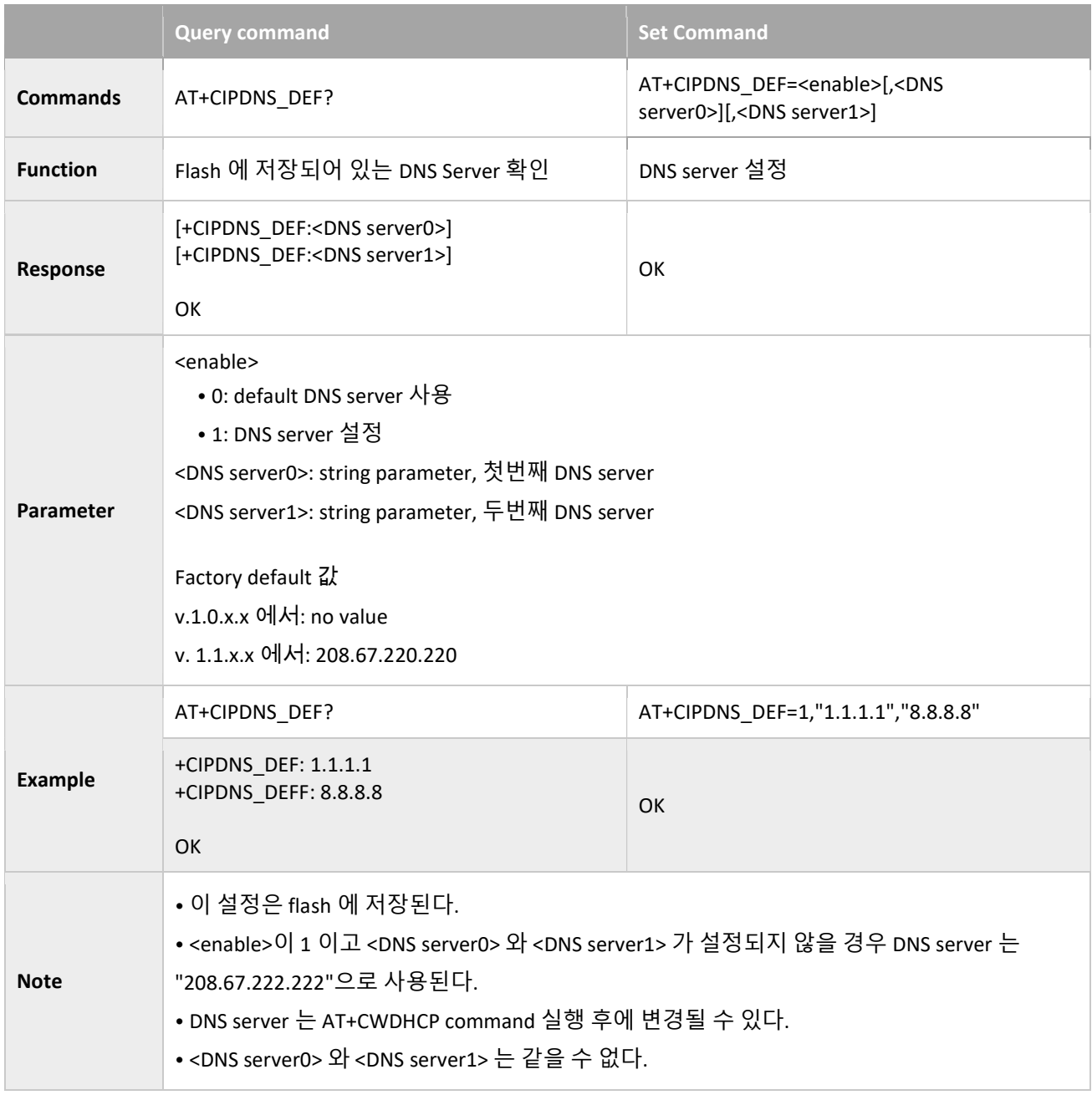

# 3.3.29 AT+MQTTSET: Sets the Configuration of MQTT connection.

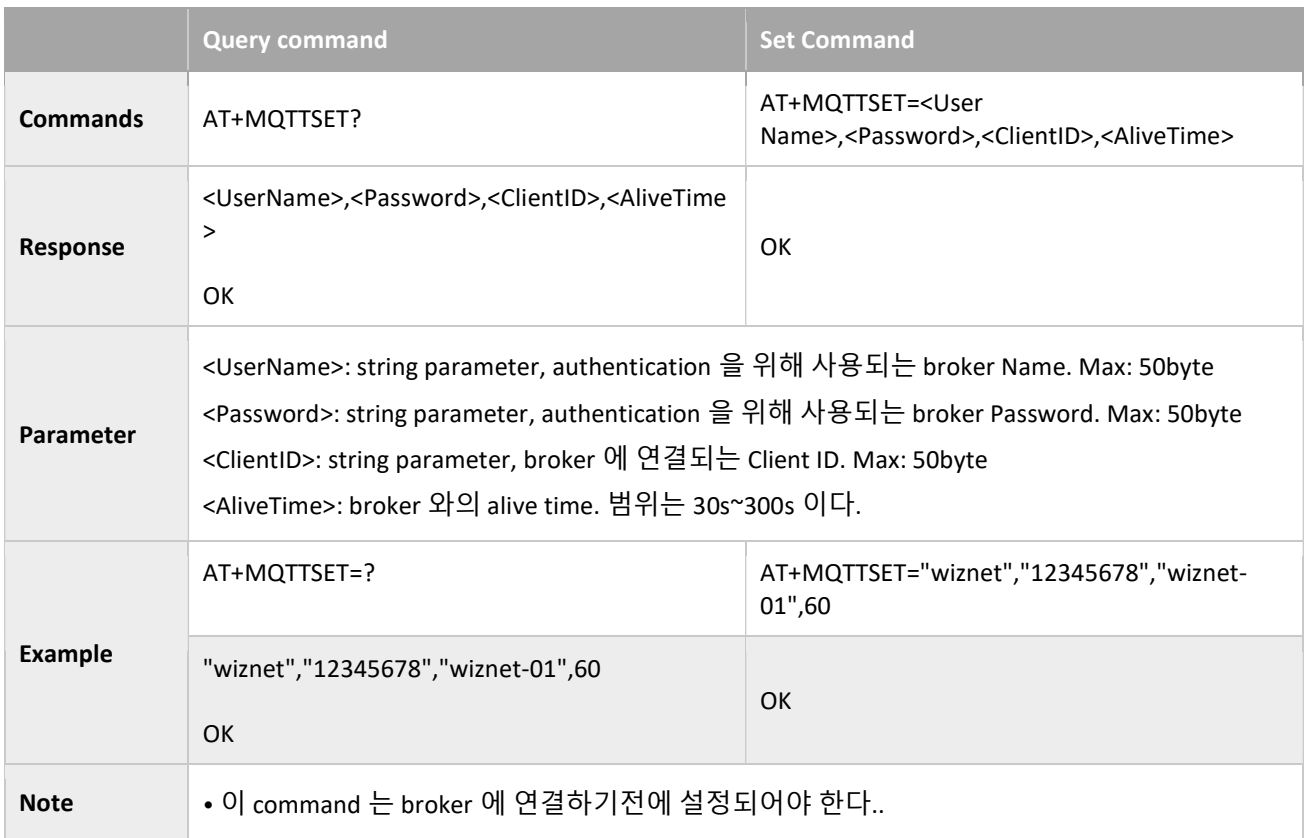

# 3.3.30 AT+MQTTOPIC: Sets the Topic of Publish and Subscribe

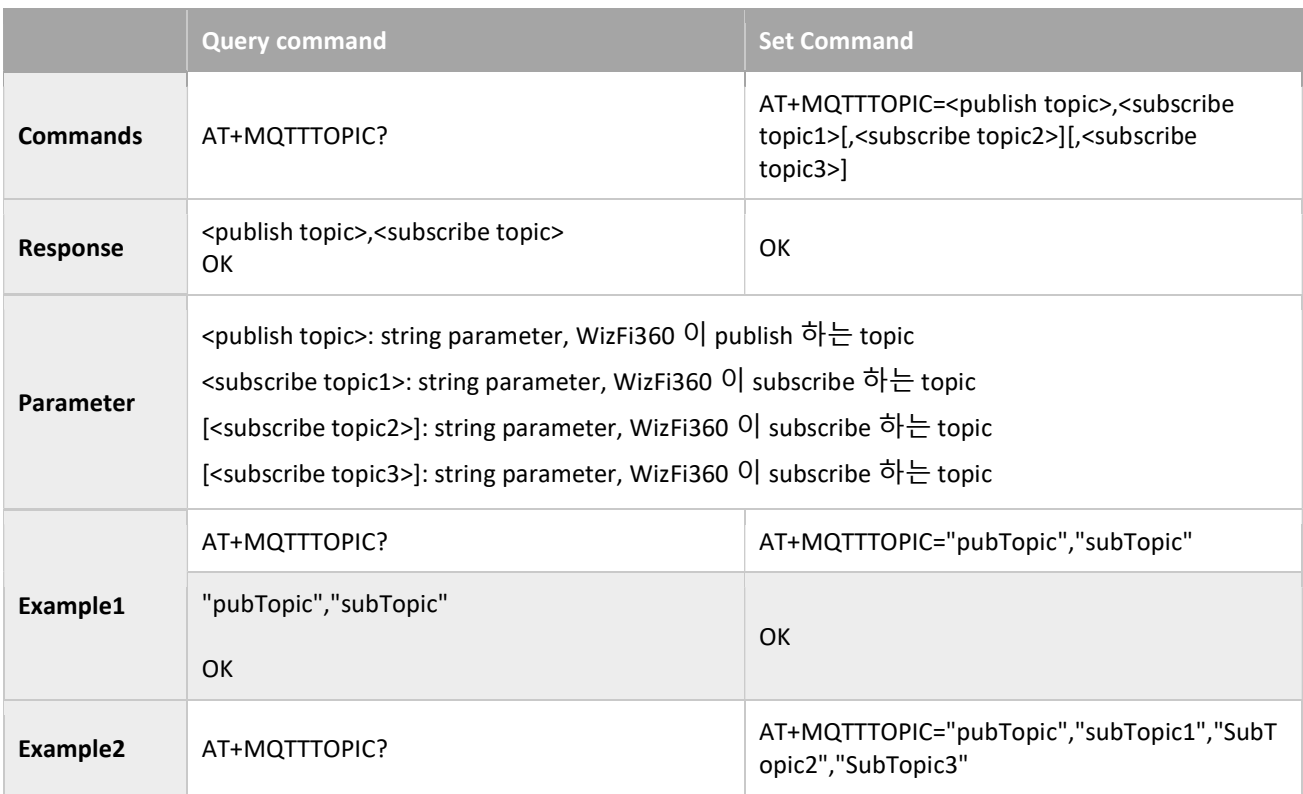

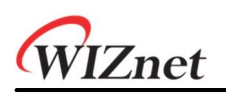

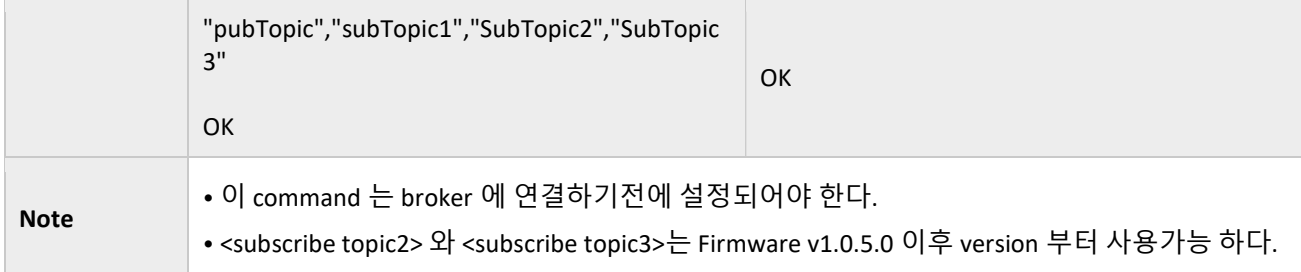

# 3.3.31 AT+MQTTCON: Connects to a Broker

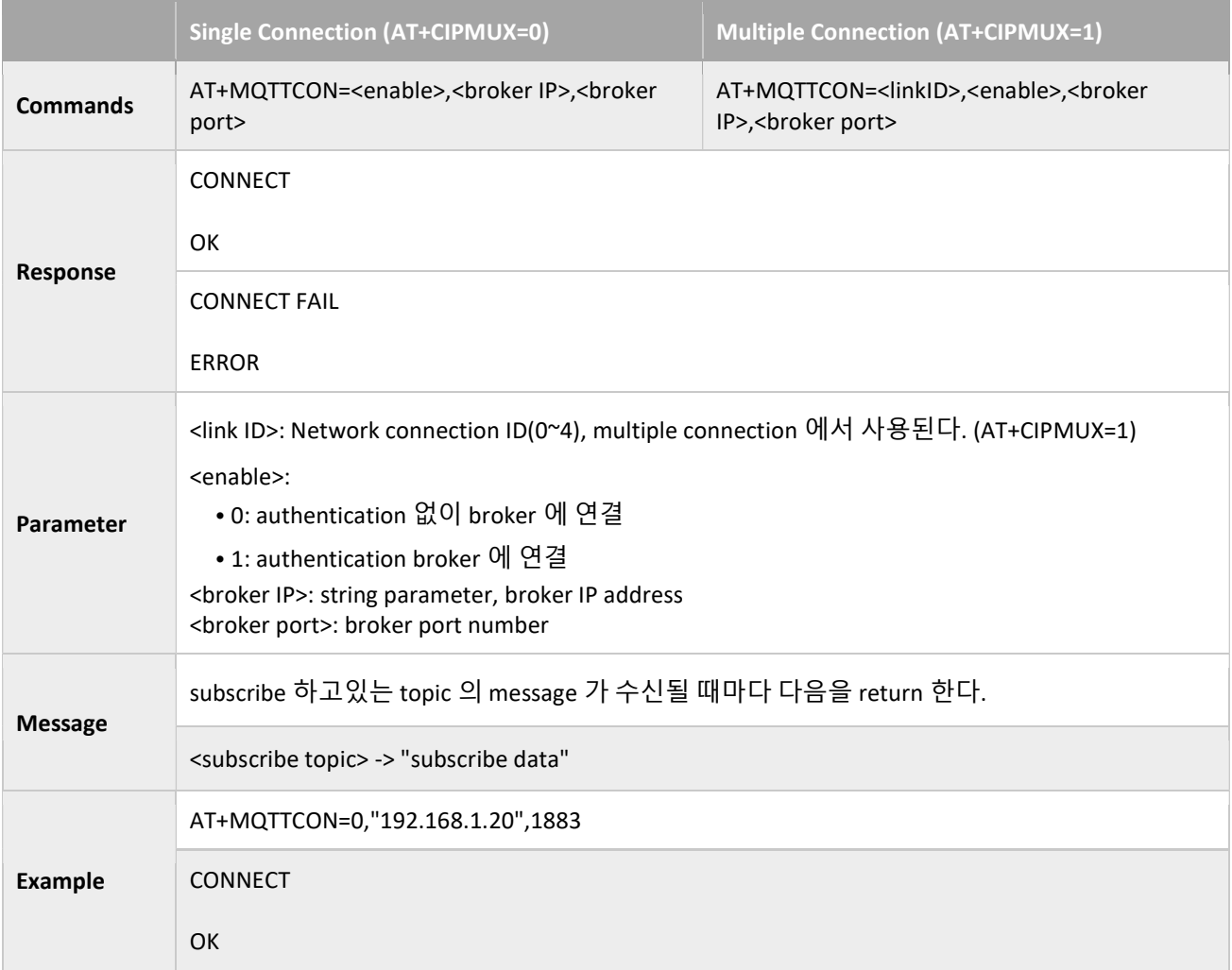

# 3.3.32 AT+MQTTPUB: Publish a message

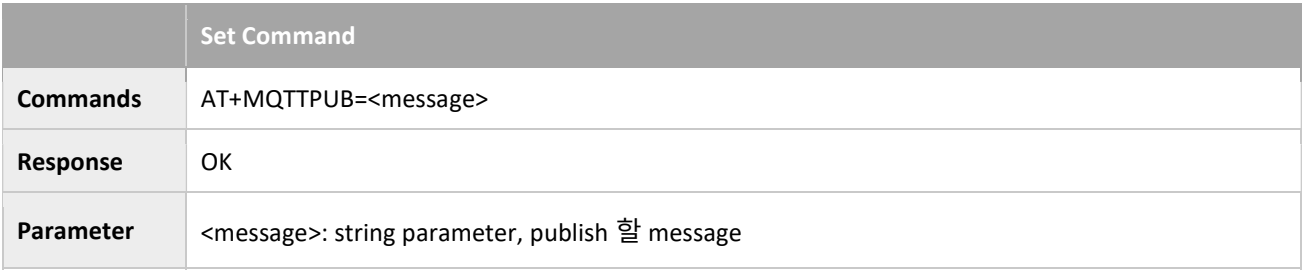

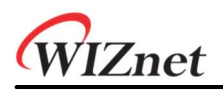

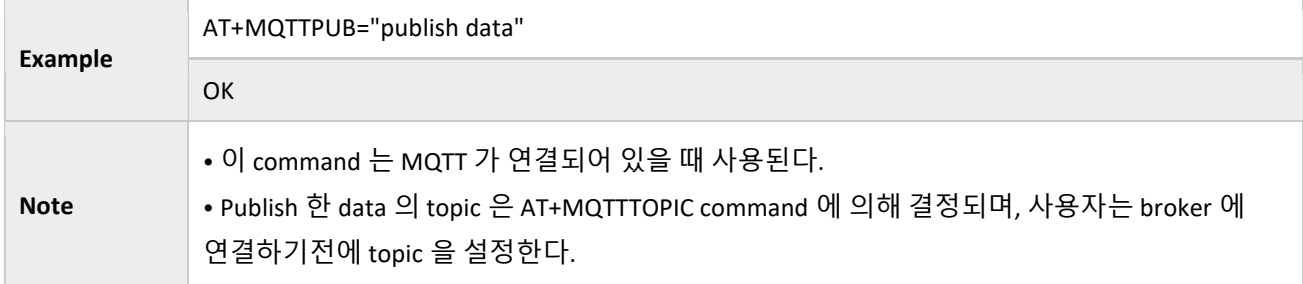

#### 3.3.33 AT+MQTTDIS: Disconnects from a Broker

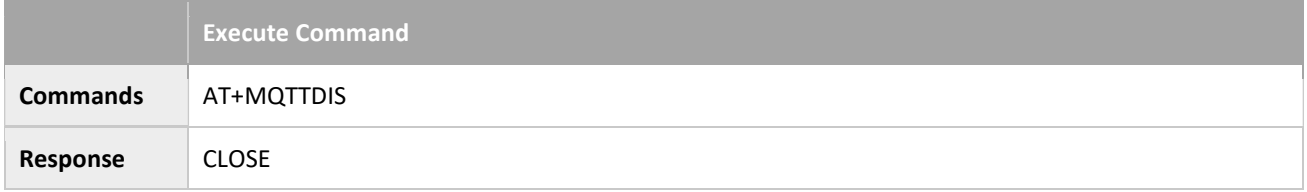

# 3.3.34 AT+AZSET: Sets the Configuration of Azure IoT Hub connection.

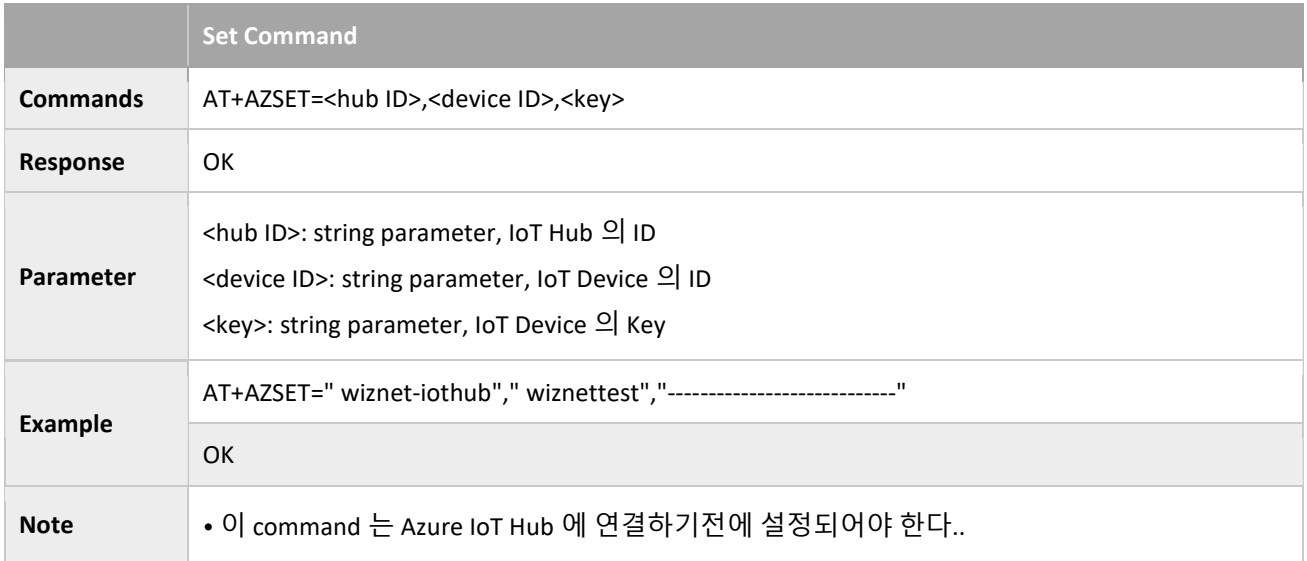

# 3.3.35 AT+AZCON: Connects to a AZURE

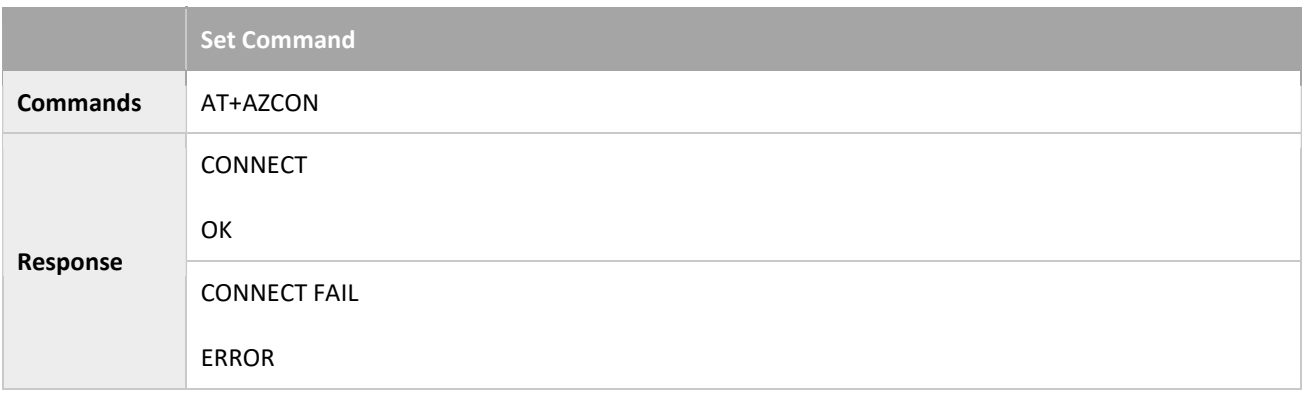

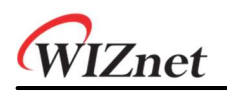

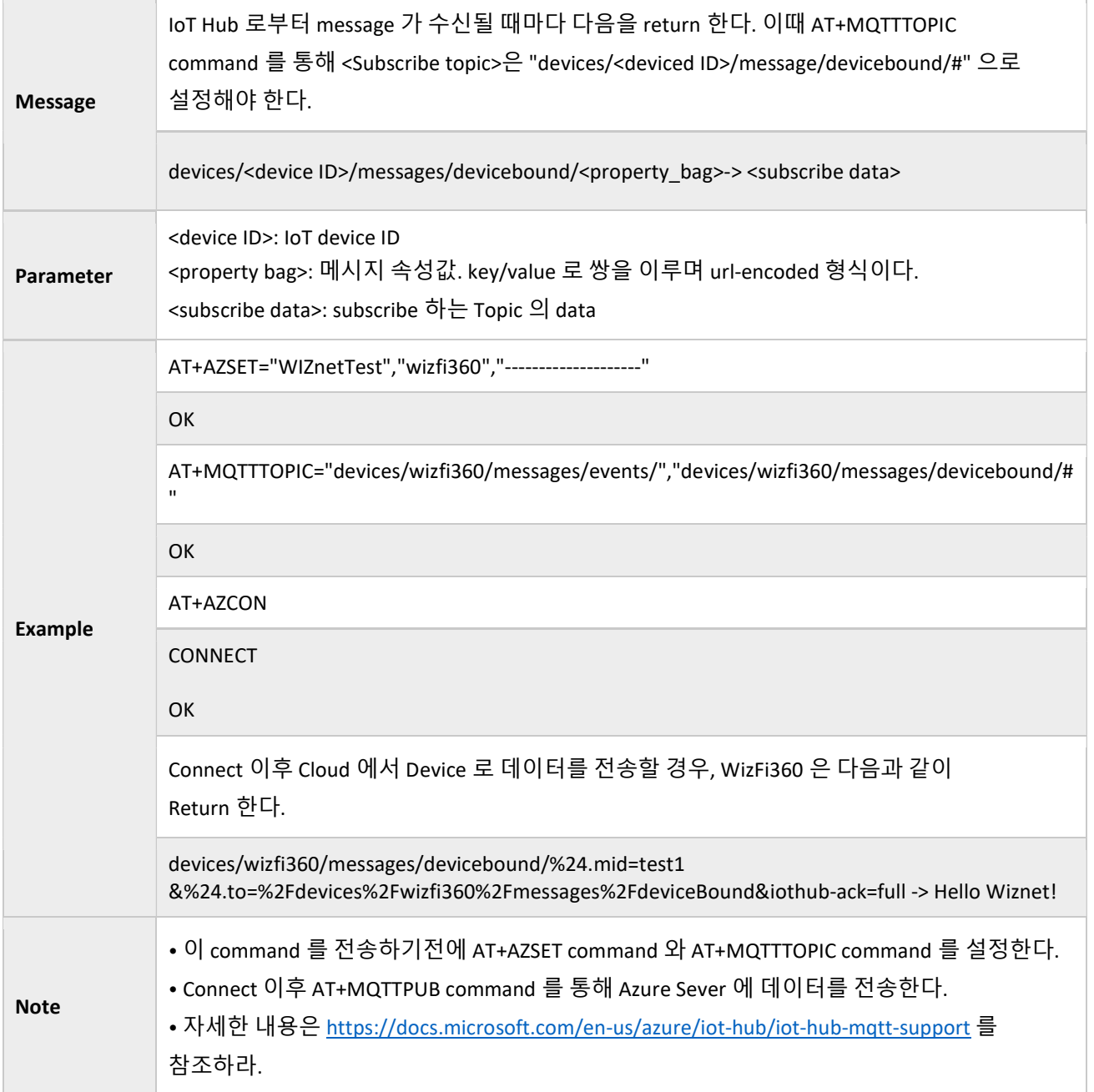

# 4 Command History

Command 는 아래의 해당 Firmware Version 이후부터 사용가능 하다.

![](_page_64_Picture_97.jpeg)

![](_page_65_Picture_0.jpeg)

# Copyright Notice

Copyright 2020 WIZnet Co., Ltd. All Rights Reserved. Technical Support: https://forum.wiznet.io/ Wiki : https://wizwiki.net Sales & Distribution: sales@wiznet.io For more information, visit our website at http://www.wiznet.io/